**MEDICIÓN DEL TRABAJO EN EL PROCESO DE ESTUDIO Y APROBACIÓN DE CRÉDITO CONSTRUCTOR DE LOS PROYECTOS QUE LLEGAN A LA BANCA CONSTRUCTOR BANCOLOMBIA DE LA CIUDAD DE BUCARAMANGA.**

## **KENNY RAFAEL BETANCOURT ALVARADO**

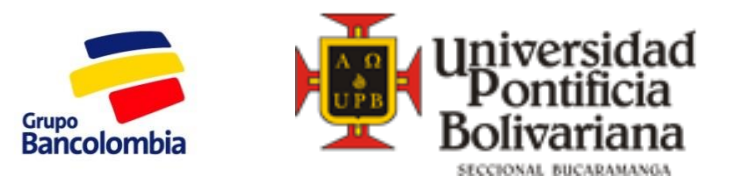

**UNIVERSIDAD PONTIFICIA BOLIVARIANA ESCUELA DE INGENIERÍAS FACULTAD DE INGENIERÍA INDUSTRIAL BUCARAMANGA**

**2013**

# **MEDICIÓN DEL TRABAJO EN EL PROCESO DE ESTUDIO Y APROBACIÓN DE CRÉDITO CONSTRUCTOR DE LOS PROYECTOS QUE LLEGAN A LA BANCA CONSTRUCTOR BANCOLOMBIA DE LA CIUDAD DE BUCARAMANGA.**

## **KENNY RAFAEL BETANCOURT ALVARADO**

**Proyecto para obtener el título de Ingeniería Industrial**

**Director de Practica OLMEDO GONZALEZ HERRERA Ingeniero Industrial**

**UNIVERSIDAD PONTIFICIA BOLIVARIANA ESCUELA DE INGENIERÍAS FACULTAD DE INGENIERÍA INDUSTRIAL BUCARAMANGA 2013**

### **CONTENIDO**

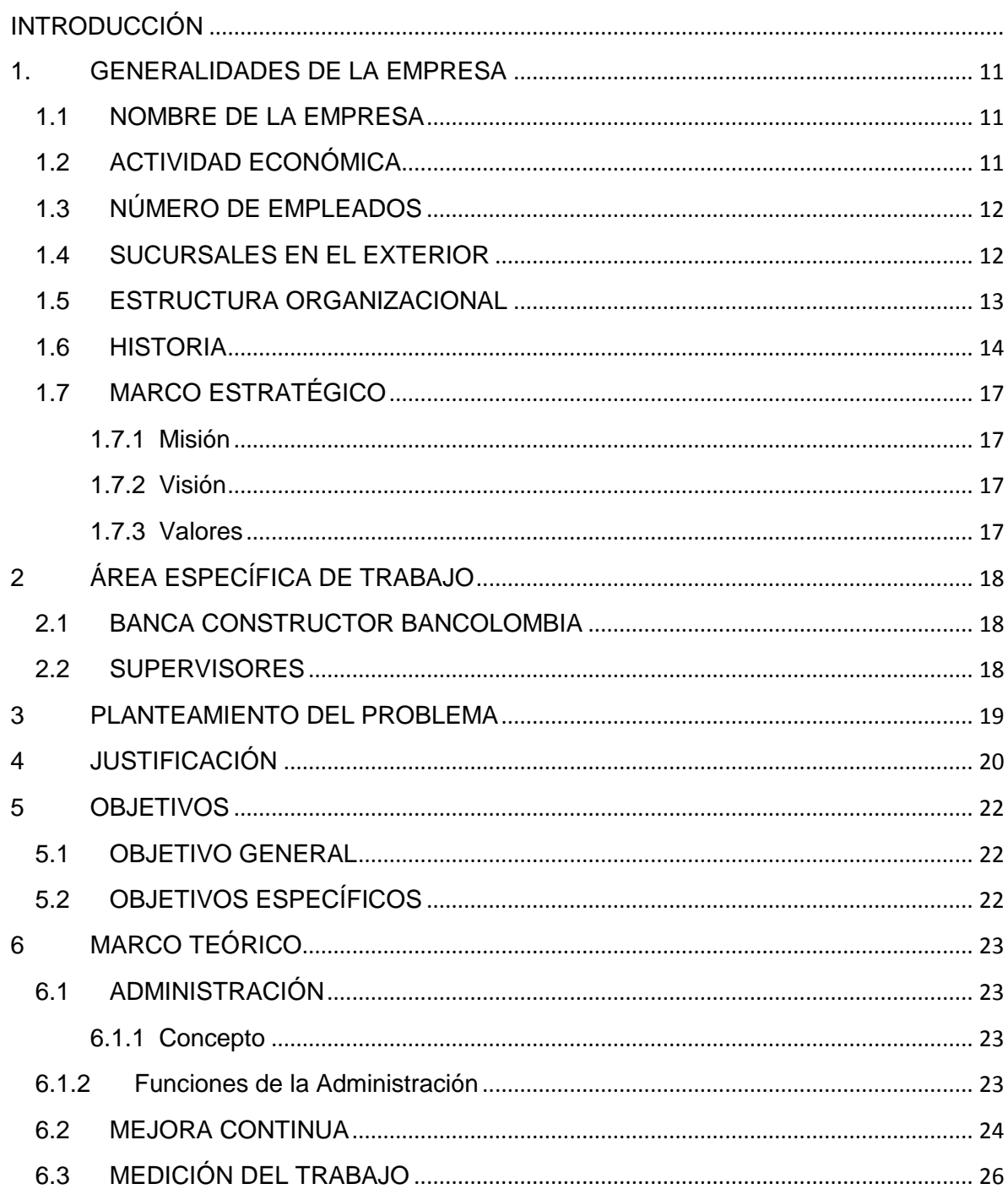

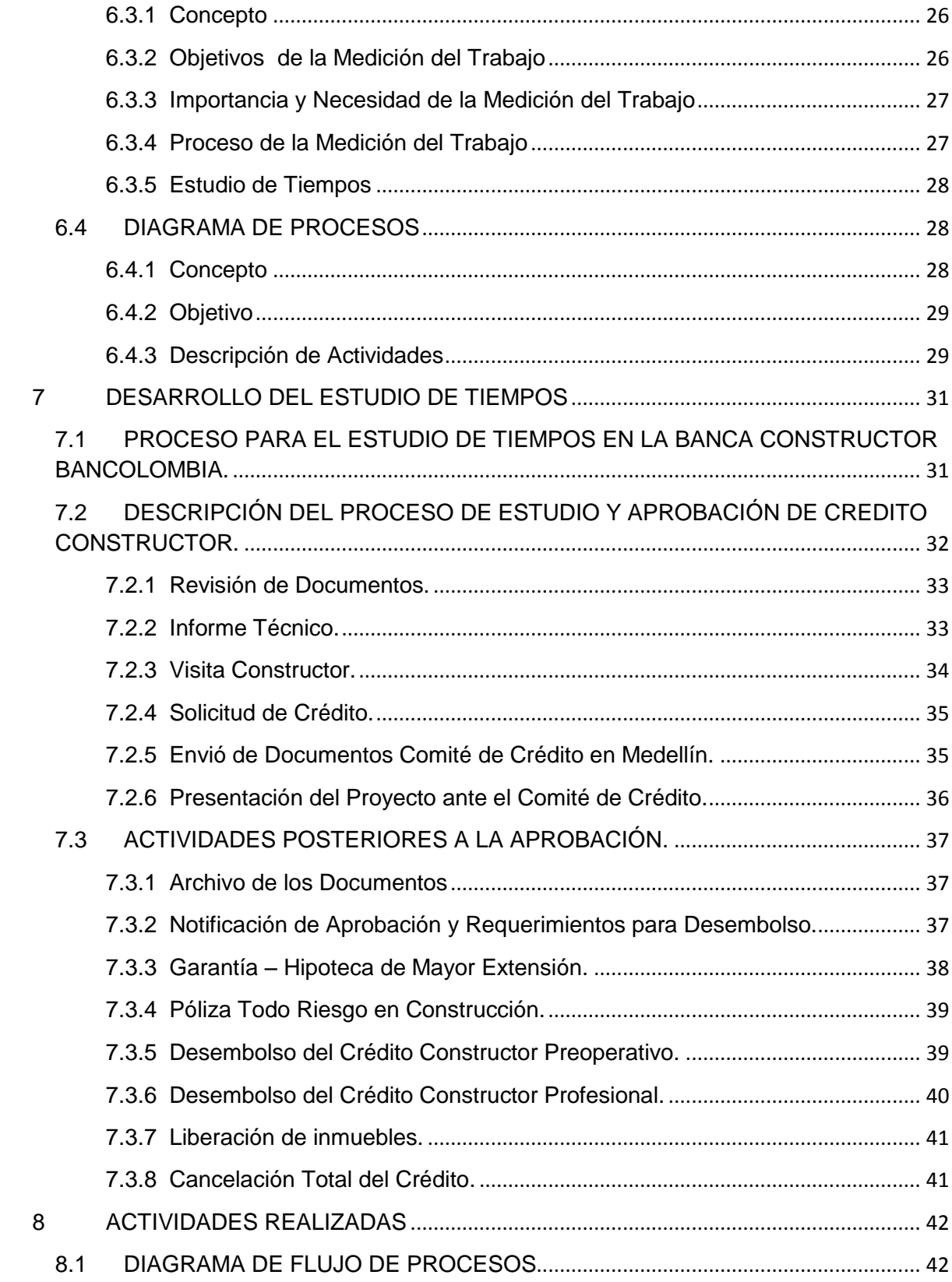

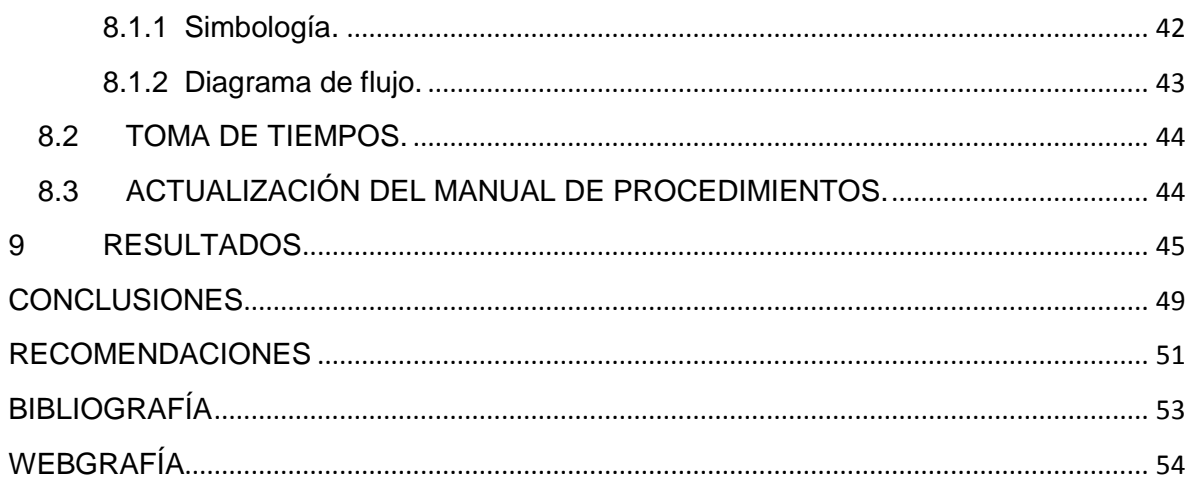

## **LISTA DE TABLAS**

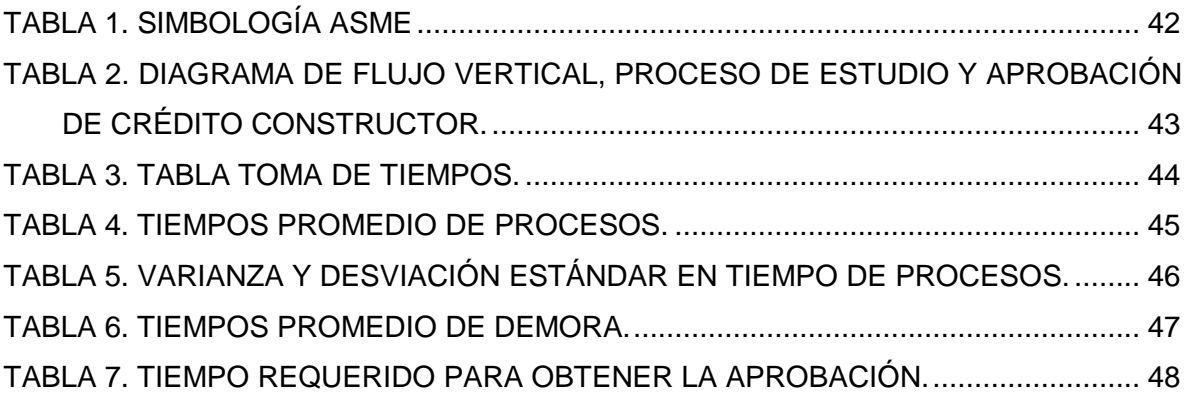

## **LISTA DE ANEXOS**

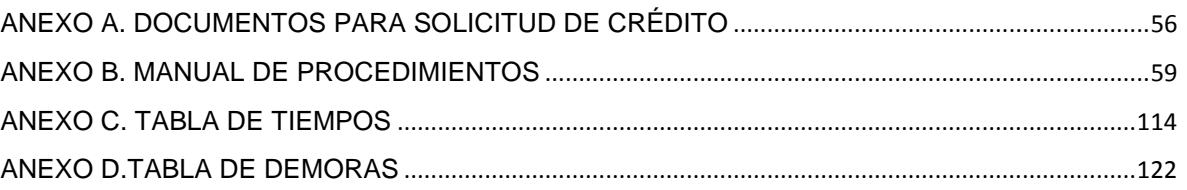

#### **RESUMEN GENERAL DE TRABAJO DE GRADO**

**TITULO:** MEDICIÓN DEL TRABAJO EN EL PROCESO DE ESTUDIO Y APROBACIÓN DE CRÉDITO CONSTRUCTOR DE LOS PROYECTOS QUE LLEGAN A LA BANCA CONSTRUCTOR BANCOLOMBIA DE LA CIUDAD DE BUCARAMANGA.

#### **AUTOR:** KENNY RAFAEL BETANCOURT ALVARADO

**FACULTAD:** FACULTAD DE INGENIERÍA INDUSTRIAL

#### **DIRECTOR:** OLMEDO GONZÁLEZ HERRERA

Este documento presenta los resultados del trabajo realizado en la práctica empresarial desarrollada en Bancolombia, en la cual luego de llevar a cabo la evaluación del área de trabajo y las funciones a desempeñar por el estudiante en práctica se determina que existe un problema relacionado con los tiempos de respuesta en la prestación del servicio al cliente, dado que no se tiene un tiempo estándar de respuesta antes las solicitudes de crédito constructor. Dada dicha situación se decide llevar a cabo la medición de trabajo en la Banca Constructor de la ciudad de Bucaramanga para el proceso de estudio y aprobación de crédito constructor con el fin de determinar cuáles son las actividades dentro del proceso que no tienen un tiempo estandarizado para su consecución y por lo tanto generan demoras que se reflejan en tiempos de espera para el cliente.

Para realizar la medición se elabora un diagrama de procesos con el fin de mostrar gráficamente el proceso con cada una de las actividades necesarias para obtener la aprobación del crédito, un vez estructurado se procede con el estudio de tiempos, técnica utilizada para determinar con la mayor exactitud el tiempo necesario para llevar a cabo una tarea determinada, finalmente con el uso de la varianza y desviación estándar se determina que procesos están estandarizados según el comportamiento de los datos con respecto a la media.

Los resultados del estudio de tiempos determinaron que las actividades que se desarrollan fuera de la Banca, es decir el informe técnico y el estudio de crédito son las que establecen el tiempo de respuesta al cliente pues son las que tardan más para ser llevadas a cabo; se estipula que los tiempos de espera son siete días para el informe técnico y tres semanas (21 días) para la presentación del proyecto ante el comité, por lo cual los resultados evidencian el problema ya que el tiempo promedio para estas actividades son 13 días y 12 horas para el informe técnico y 28 días para el estudio de crédito y aunque su variabilidad no es alta, de 3 días para el informe técnico y 5 días para la presentación a comité estas no presentan el comportamiento deseado por el banco, por esta razón se recomienda tomar medidas de control que permitan ofrecer tiempos estándar de respuesta al cliente.

**PALABRAS CLAVES:** Estudio de tiempos, Diagrama de procesos, Mejora Continua.

#### **V° B° DIRECTOR DE TRABAJO DE GRADO**

#### **GENERAL ABSTRACT OF DEGREE WORK**

**TITLE:** MEASUREMENT OF WORK IN THE PROCESS OF STUDY AND CREDIT APPROVAL OF CONSTRUCTOR´S CREDIT FOR THE PROJECTS THAT ARRIVES TO CONSTRUCTOR´S BANKING OF BANCOLOMBIA IN BUCARAMANGA.

#### **AUTHOR:** KENNY RAFAEL BETANCOURT ALVARADO

FACULTY: FACULTY OF INDUSTRIAL ENGINEERING

#### **DIRECTOR:** OLMEDO GONZÁLEZ HERRERA

This paper presents the results of work performed in business practice developed in Bancolombia, which after carry out the evaluation of the work area and the functions to be performed by the student in practice it is determined that there is a problem with the times response in providing customer service, since there is no standard response time to requests for Constructor´s Credit. Because of this situation it was decided to carry out the measurement in Constructor Banking Bucaramanga for the process of credit and approval of Constuctor´s Credit in order to determine which activities in the process do not have a standardized time and thus generate delays that are reflected in waiting times for customers

To perform the measurement, it is necessary to develop a process diagram to show graphically the process with each of the necessary steps to obtain credit approval, then proceed with the time´s study, a technique used to determine with more accurately the time required to perform an activity, finally using the variance and standard deviation is determined that processes are standardized according to the behavior of the data with respect to the average.

The results of time´s study determined that the activities carried out of the Bank, is to say the technical report and the credit's study establish the response time to the customer because they take more time to be carried out; waiting times are seven days to the technical report and three weeks (21 days) for the project presentation to the committee, so the results show the problem because the average time for these activities is 13 days and 12 hours for the technical report and 28 days to present the project, although the variability is not high, 3 days for the technical report and 5 days to present the project this activities don´t present the desired behavior for the bank, for this reason it is recommended to enable control measures that provide standard customer response times.

**KEY WORDS:** Time Study, Process Diagram, Continuous Improvement.

#### **DIRECTOR´S APPROVAL FOR DEGREE WORK**

#### **INTRODUCCIÓN**

<span id="page-9-0"></span>La práctica empresarial realizada en la Banca Constructor Bancolombia de la ciudad de Bucaramanga se centró en su actividad principal, el proceso de estudio y aprobación de Crédito Constructor ya que es el producto por el cual existe esta dependencia en el Banco.

La Banca Constructor no tiene un control sobre los tiempos en los procesos, razón por la cual se presentan demoras en los mismos y por consiguiente en los tiempos de respuesta al cliente.

Es así que se decide realizar un estudio de tiempos con el fin de determinar cuáles son las actividades problemáticas en el proceso de estudio y aprobación del Crédito para lograr así su estandarización para tener tiempos de respuesta controlados y eficientes.

Para llevar a cabo el estudio de tiempos se hizo necesario determinar el orden de las actividades desarrolladas en el proceso y posteriormente realizar la toma de tiempos de cada una de ellas; pero ya que la Banca debe prestar servicios adicionales a los clientes se decidió eliminar las interrupciones en la toma realizada debido a que estas se presentan con frecuencia.

Una vez tomados los tiempos se determinaron las actividades problemáticas y en conjunto con el equipo de trabajo de la Banca se idearon medidas de control para los procesos en los que se encontraron fallas, con el fin de tener control sobre las mismas y poder de esta manera tener tiempos estándar que se reflejen en mejores tiempos de servicio al cliente, factor que se vuelve determinante a la hora de que el cliente constructor selecciona a su aliado financiero para llevar a cabo sus proyectos de construcción.

## **1. GENERALIDADES DE LA EMPRESA**

### <span id="page-10-1"></span><span id="page-10-0"></span>**1.1 NOMBRE DE LA EMPRESA**

Bancolombia S.A. Nit. 890.903.938-8

OFICINA PRINCIPAL: Av. los industriales Cra 48 #26-85 (Medellín, Antioquia).

OFICINA PRINCIPAL BUCARAMANGA: Cra 18 # 35-02 (Santander).

OFICINA BANCA CONSTRUCTOR BUCARAMANGA: Carrera 33 No 45-52 Piso 7- Edificio Metropolitan - Torre Bancolombia.

## <span id="page-10-2"></span>**1.2 ACTIVIDAD ECONÓMICA<sup>1</sup>**

El Grupo Bancolombia está identificado en el código CIIU<sup>2</sup> como un **banco comercial**; es el conglomerado de empresas financieras más grande de Colombia; ofrece un amplio portafolio de productos y servicios a través de una plataforma regional, compuesta por la más amplia red privada bancaria.

Sus líneas de negocios son:

- Banca de inversión Bancolombia S.A.
- Factoring Bancolombia S.A.
- Fiduciaria Bancolombia S.A.
- Leasing Bancolombia S.A.
- Renting Bancolombia S.A.
- Sufi.

 $\overline{a}$ 

Valores Bancolombia S.A.

<sup>1</sup> Grupo Bancolombia [Página Web en Línea]. Disponible: [<http://www.grupobancolombia.com/webcorporativa/index.asp>](http://www.grupobancolombia.com/webcorporativa/index.asp) [Consulta: 2013, 31 de agosto]

 $2^2$  Código CIIU: identifica la actividad económica de las empresas.

## <span id="page-11-0"></span>**1.3 NÚMERO DE EMPLEADOS**

GRUPO BANCOLOMBIA distribuye sus productos y servicios a través de una plataforma regional compuesta de la más grande red privada bancaria en Colombia, con más de 994 sucursales físicas, 3.871 cajeros electrónicos, 1.294 corresponsales bancarios, además de los canales virtuales.

Para manejar este número de sucursales el Grupo Bancolombia cuenta con 25.150 colaboradores $^3$  a nivel nacional.

## <span id="page-11-1"></span>**1.4 SUCURSALES EN EL EXTERIOR**

Bancolombia no solo se encuentra dentro de Colombia, también ofrece sus productos y servicios fuera del país en las siguientes locaciones.

- Miami
- El Salvador
- Islas Caimán
- Panamá
- República Dominicana
- Perú
- **Ecuador**

 $\overline{a}$ <sup>3</sup> Grupo Bancolombia [Página Web en Línea]. Disponible: [<http://www.grupobancolombia.com/contenidoCentralizado/informacionEmpresarial/relacionInversi](http://www.grupobancolombia.com/contenidoCentralizado/informacionEmpresarial/relacionInversionistas/infoRelevante/documentos/2012/BCEnUnVistazo.pdf) [onistas/infoRelevante/documentos/2012/BCEnUnVistazo.pdf>](http://www.grupobancolombia.com/contenidoCentralizado/informacionEmpresarial/relacionInversionistas/infoRelevante/documentos/2012/BCEnUnVistazo.pdf) [Consulta: 2013, 31 de agosto]

#### **1.5 ESTRUCTURA ORGANIZACIONAL<sup>4</sup>**

<span id="page-12-0"></span>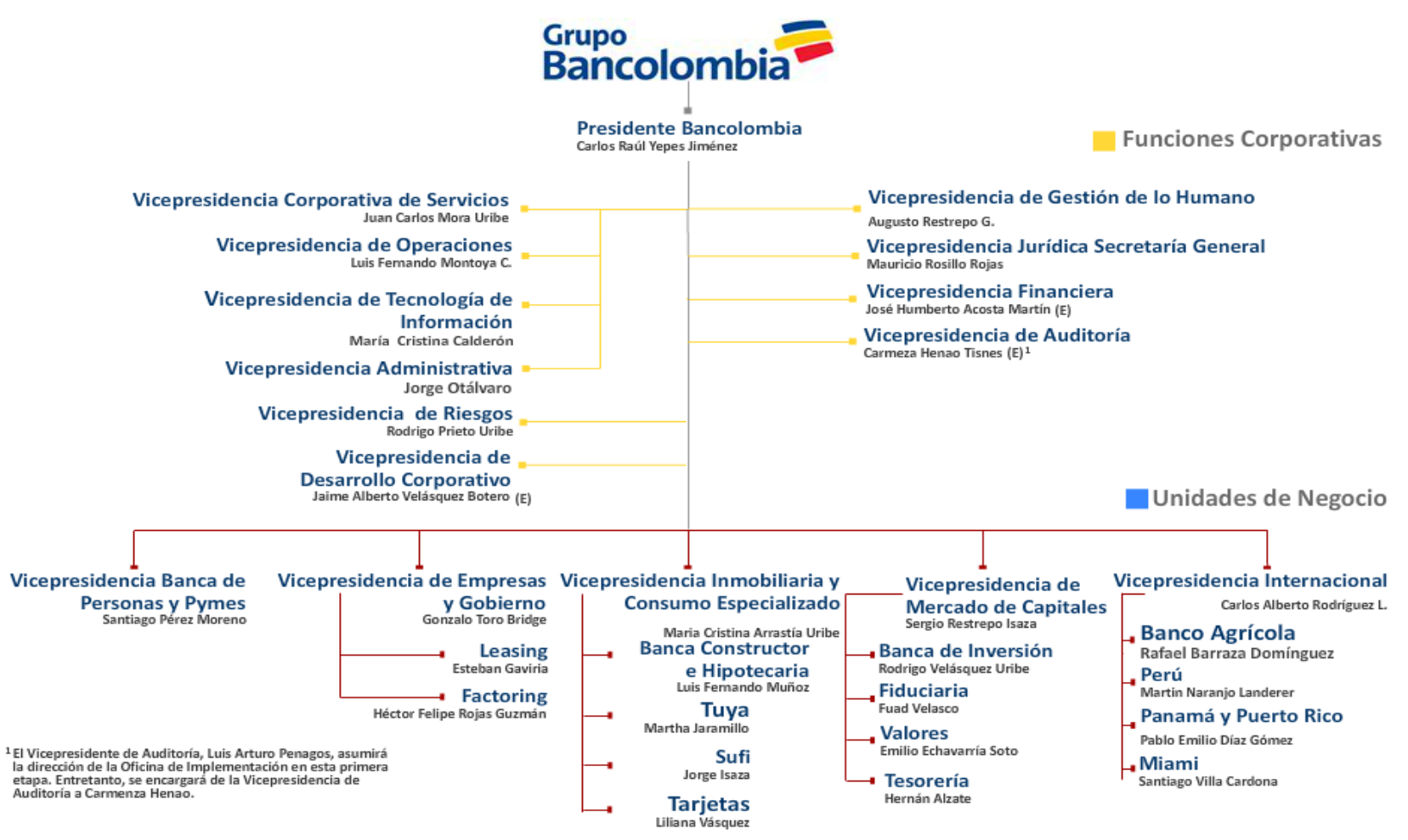

#### **Ilustración 1. Organigrama Institucional**

 $\ddot{\phantom{a}}$ 

<sup>4</sup> Grupo Bancolombia [Página Web en Línea]. Disponible:[<http://sitiopresidencia.bancolombia.corp/directivos/directivos.html>](http://sitiopresidencia.bancolombia.corp/directivos/directivos.html) [Consulta: 2013, 31 de agosto]

## <span id="page-13-0"></span>**1.6 HISTORIA<sup>5</sup>**

En 1875 el entonces Banco de Colombia abrió sus puertas como una respuesta para atender las necesidades de servicios financieros que surgían en la economía colombiana. En ese momento fue catalogado como la entidad líder en la promoción del ahorro entre los colombianos, servicio en el que atendió más de un millón de personas.

La institución se consolidó en 1998 con la fusión del Banco Industrial Colombiano y del Banco de Colombia, y con la posterior integración estratégica del Banco y su grupo de filiales, permitiéndole constituir una Organización con el conocimiento, el tamaño, la red y la infraestructura necesaria para asumir una posición de liderazgo en la industria financiera colombiana.

#### **Conavi**

 $\overline{a}$ 

En octubre de 1972, directivos de empresas antioqueñas gestan la idea de crear una Corporación de Ahorro y Vivienda, que se cristaliza el 14 de febrero de 1974 con el nacimiento de la "Corporación Nacional de Ahorro y Vivienda Conavi" y la posesión, ante la Superintendencia Bancaria, del doctor Luis Alberto Villegas Moreno como primer Gerente de Conavi.

El 1 de abril de 1974, se abrió al público la primera oficina Conavi en Junín, ubicada en el centro de la ciudad de Medellín. Así inició la historia de un banco que se caracterizó por su proyección y cercanía con los colombianos.

Con paso firme y seguro y con el lema ser "la primera empresa de servicios del país", Conavi fue pionera, en el sistema financiero nacional, en cuanto a la introducción e implementación de tecnología para ofrecer el mejor y más avanzado servicio a los clientes.

<sup>&</sup>lt;sup>5</sup> Bancolombia S.A. – Intranet - Inmobiliaria Consumo Especializado - Quiénes Somos? Disponible: [<http://vic.bancolombia.corp/Paginas/Quienessomos.aspx>](http://vic.bancolombia.corp/Paginas/Quienessomos.aspx) [Consulta: 2013, 31 de agosto]

En febrero de 2000 se aprobó la conversión de Corporación a Banco, y en abril de 2001 cuando se cambió la denominación y se identifica como Banco Comercial y de Ahorros con la sigla Conavi.

#### **Corfinsura**

El 1 de julio de 1993 nació la Corporación Financiera Nacional y Suramericana S.A. Corfinsura, como resultado de la fusión de la Corporación Financiera Nacional S.A. que ya venía prestando sus servicios desde 1959, y la Corporación Financiera Suramericana S.A.

A través de su actividad de más de cuarenta años, Corfinsura adquirió un buen nombre en el medio, gracias a su amplio conocimiento del sector financiero y empresarial, así como de la economía del país y de su entorno regulatorio. Durante su trayectoria Corfinsura alcanzó liderazgo y proyección en el sector financiero colombiano, así como un importante reconocimiento por la excelencia y la seriedad en el manejo de sus negocios.

#### **Fusión Bancolombia, Conavi y Corfinsura**

Suramericana de Inversiones, directamente y a través de sus filiales, participa en más de 100 empresas de gran variedad de sectores, como los seguros, seguridad social, financiero, cementos, alimentos, comercio y textil, entre otros, y su inversión también está presente en la comunidad Andina y en Centro América.

En ese sentido, para enfrentar los retos de la globalización en el mercado financiero, durante 2004 la Junta Directiva de Suramericana de Inversiones S.A. principal accionista de Bancolombia, Conavi y Corfinsura analizó la posibilidad de promover los estudios encaminados a determinar la conveniencia de la integración de estas tres compañías en una sola entidad. Finalmente, el 14 de septiembre de 2004 los accionistas principales de Bancolombia, Conavi y Corfinsura, decidieron promover el inicio de los estudios encaminados a determinar la conveniencia de la integración, en una sola entidad, de estas empresas. Es así como se da inicio a un proceso de fusión, el cual contó con el aval definitivo de la Superintendencia Bancaria de Colombia el 22 de julio de 2005.

Posteriormente el 30 de julio de 2005, ante el notario número 29 de Medellín, Jorge Londoño Saldarriaga, Presidente de Bancolombia; Rodrigo Velásquez Uribe, en representación de Corfinsura, y Luis Fernando Muñoz Serna, en representación de Conavi, firmaron la escritura pública por la cual se perfeccionó la fusión entre estas tres entidades.

En el proyecto de integración se aprovecharon al máximo las sinergias y complementariedades naturales entre los tres negocios, cuyas marcas gozaban de un altísimo reconocimiento en el mercado. La integración permitió conformar un solo grupo financiero, más fuerte, con nuevas oportunidades de crecimiento para sus empleados, mejores servicios para sus clientes y mayor rentabilidad para sus accionistas.

La integración aprovechó el conocimiento, la experiencia y la calidad del equipo humano de cada compañía, y dio origen a una nueva cultura fundamentada en sólidos principios y valores, que sumados a la excelencia en el servicio que caracterizaba a las tres empresas, conformó las mayores fortalezas de la nueva entidad.<sup>6</sup>

 $\ddot{\phantom{a}}$ 

<sup>6</sup> Bancolombia S.A. – Intranet - Inmobiliaria Consumo Especializado - Quiénes Somos? Disponible: [<http://vic.bancolombia.corp/Paginas/Quienessomos.aspx>](http://vic.bancolombia.corp/Paginas/Quienessomos.aspx) [Consulta: 2013, 31 de agosto]

## <span id="page-16-0"></span>**1.7 MARCO ESTRATÉGICO<sup>7</sup>**

## <span id="page-16-1"></span>**1.7.1 Misión**

Somos el mejor aliado de los clientes en la satisfacción de sus necesidades financieras. Proveemos una amplia gama de productos y servicios con innovación, eficiencia y amabilidad, y generamos valor a nuestros clientes, colaboradores, accionistas y a la comunidad.

## <span id="page-16-2"></span>**1.7.2 Visión**

Lograr la más alta recomendación siendo una Banca más Humana.

## <span id="page-16-3"></span>**1.7.3 Valores**

Calidez: El compromiso que tenemos de crear experiencias gratas con todas las personas con las cuales nos relacionamos.

Cercanía: Es la convicción que tenemos por reconocer al otro como ser humano, interesarnos por sus emociones, escucharlo y construir una relación de largo plazo.

Inclusión: Construir, con nuestras acciones, una banca en la que todos seamos importantes para hacer una sociedad justa y equitativa.

Respeto: Sensibilidad que reflejamos en nuestro comportamiento para situarnos en el lugar del otro, interesarnos por sus emociones, ser receptivos con sus necesidades y hacer de la confianza la base fundamental de nuestras relaciones.

 $\overline{a}$ <sup>7</sup> Grupo Bancolombia [Página Web en Línea]. Disponible: < http://www.grupobancolombia.com/webCorporativa/nosotros/contenido/misionVisionValores.asp> [Consulta: 2013, 31 de agosto]

# **2 ÁREA ESPECÍFICA DE TRABAJO**

## <span id="page-17-1"></span><span id="page-17-0"></span>**2.1 BANCA CONSTRUCTOR BANCOLOMBIA**

Somos un equipo asesor comercial, especializado en el negocio inmobiliario, al servicio de los constructores, las personas y las empresas; ofrecemos soluciones financieras estructuradas que contribuyen al crecimiento de los colaboradores, el grupo y el país<sup>8</sup>.

La Banca Constructor Bucaramanga está compuesta por un Gerente de Cuenta y un Asistente de Cuenta y cuenta con el soporte del aprendiz universitario.

Las operaciones de Estudio como el informe técnico y estudio financiero necesarias para la aprobación del Crédito Constructor se realizan externamente.

## <span id="page-17-2"></span>**2.2 SUPERVISORES**

• Nombre: Reinaldo Silva Otero

Cargo: Gerente de Cuenta – Banca Constructor Bancolombia

• Nombre: Nelly Karina Archila Arenas

Cargo: Asistente de Cuenta – Banca Constructor Bancolombia.

 $\overline{a}$ <sup>8</sup> Bancolombia S.A. – Intranet - Inmobiliaria Consumo Especializado - Quiénes Somos? Disponible: [<http://vic.bancolombia.corp/Paginas/Quienessomos.aspx>](http://vic.bancolombia.corp/Paginas/Quienessomos.aspx) [Consulta: 2013, 13 de septiembre]

#### **3 PLANTEAMIENTO DEL PROBLEMA**

<span id="page-18-0"></span>A partir del análisis del área de trabajo y las funciones a desempeñar por el aprendiz universitario que labora en la Banca Constructor Bancolombia encargado de dar soporte en las diversas operaciones, es posible identificar que se presentan demoras en los tiempos de respuesta por parte de la Banca en el proceso de estudio y aprobación del Crédito Constructor.

El proceso inicia en el momento que llegan los documentos del proyecto y termina cuando se obtiene la aprobación del crédito y se efectúa el desembolso del mismo, y el Aprendiz está directamente implicado durante todo el proceso pues es su responsabilidad realizar las tareas operativas necesarias para que el estudio de crédito se lleve a cabo.

Dado que no todos los proyectos son iguales y se manejan documentos de diferente índole el tratamiento para cada uno de los proyectos es diferente; esto depende de si el proyecto va a ser llevado a cabo por una empresa, una unión temporal o un fideicomiso, del número de avalistas, si es persona natural o jurídica de si es un proyecto totalmente nuevo o es una segunda etapa.

El problema se hace evidente ya que en ocasiones se han tenido hasta tres proyectos para estudio y el trabajo se acumula, cabe resaltar que además del estudio de crédito para los proyectos se presentan operaciones adicionales que también deben ser llevadas a cabo de forma oportuna, es por esta razón que surge la idea de realizar un estudio de tiempos.

Teniendo en cuenta lo anterior el estudio de tiempos brindará al estudiante en práctica las pautas necesarias para realizar las tareas de manera más eficiente logrando así brindar al cliente el mejor servicio.

#### **4 JUSTIFICACIÓN**

<span id="page-19-0"></span>En toda organización lo primordial es el cliente, en la Banca Constructor esto no es la excepción, ya que se busca que este tenga la mejor experiencia al relacionarse con el Banco, por ello es de vital importancia prestar sus servicios de manera correcta y oportuna para satisfacer las necesidades financieras de los clientes, por esta razón es necesario usar el recurso más importante que es el tiempo de forma eficiente.

La filosofía de servicio al cliente de Bancolombia está basada en el mejoramiento continuo y la excelencia en la ejecución: "hacerlo bien desde la primera vez"<sup>9</sup>; es por ello que se presenta una oportunidad de mejora dentro de la Banca mediante el estudio de tiempos.

La medición del trabajo busca determinar la cantidad de tiempo que se necesita para efectuar cada tarea que se realiza en el estudio de créditos de la Banca Constructor.

El propósito de este proyecto se divide en dos aspectos: Establecer de forma estructurada el proceso de Estudio de Crédito para dejar claros los pasos a seguir en el proceso e identificar aquellas actividades en las que se presentan demoras con el fin de generar planes de contingencia para eliminar los tiempos ociosos, demoras y reprocesos, logrando de esta manera cumplir con la filosofía de servicio del Banco brindarle un mejor servicio al cliente en tiempos acordes a sus necesidades.

Al tener claro el orden de las actividades y un control sobre el tiempo que demoran las mismas es posible otorgar prioridades a aquellas tareas que requieren de

 $\ddot{\phantom{a}}$ 

20

Grupo Bancolombia [Página Web en Línea]. Disponible: < http://www.grupobancolombia.com/contenidoCentralizado/informacionEmpresarial/relacionInversion istas/gobiernoCorporativo/resultadosFinancieros/resultadosAnuales/anuales/2012/InformeGestion2 012.pdf> [Consulta: 2013, 8 de septiembre]

mayor atención y seguimiento para finalizarlas en corto tiempo para agilizar la aprobación del crédito.

Teniendo en cuenta que no todas las actividades necesarias para el estudio y aprobación del Crédito Constructor se llevan a cabo dentro de la Banca es necesario controlar los tiempos de dichas actividades para impedir que se generen tiempos ociosos prolongados que se ven reflejados como tiempos de espera para el cliente.

A continuación se señalan las actividades que se realizan fuera de la Banca Constructor pero que son fundamentales en el proceso:

- Informe Técnico.
- Expedición de pólizas.
- Control Cruzado.
- Constitución de hipoteca.
- Aprobación de crédito por el comité.
- Cartas de aprobación.

Mediante el estudio de tiempos se podrá identificar las tareas problemáticas en especial aquellas que se llevan a cabo fuera de la Banca para efectuar el respectivo seguimiento y control.

## **5 OBJETIVOS**

### <span id="page-21-1"></span><span id="page-21-0"></span>**5.1 OBJETIVO GENERAL**

Utilizar la medición de tiempo en los procesos involucrados en el estudio y aprobación de Crédito Constructor de los proyectos que llegan a la Banca Constructor Bancolombia de la ciudad de Bucaramanga con el fin de aumentar la productividad y como consecuencia mejorar los tiempos de respuesta al cliente.

### <span id="page-21-2"></span>**5.2 OBJETIVOS ESPECÍFICOS**

- Identificar mediante la medición de tiempos los procesos en los cuales se generan demoras (cuellos de botella) para el desarrollo de las actividades de la Banca Constructor Bucaramanga.
- Generar planes de mejora con el fin de eliminar los tiempos ociosos y demoras en los procesos.
- Estandarizar el tiempo de los procesos eliminando los procesos que no generan valor agregado minimizando así el tiempo de respuesta por parte de la Banca al cliente.
- Evaluar el impacto de las mejoras propuestas sobre el servicio al cliente.

## **6 MARCO TEÓRICO**

<span id="page-22-0"></span>El marco teórico abarcara temas generales que apuntan al cumplimiento de los objetivos a alcanzar con el proyecto, iniciara con temas generales necesarios en toda organización y finalmente con temas directamente relacionados con el contenido del trabajo.

#### <span id="page-22-1"></span>**6.1 ADMINISTRACIÓN**

### <span id="page-22-2"></span>**6.1.1 Concepto<sup>10</sup>**

Para entender las funciones de la administración es necesario tener claro el concepto de administración.

La administración es un conjunto de actividades dirigidas a aprovechar los recursos de manera eficiente y eficaz con el propósito de alcanzar uno o varios objetivos o metas de la organización.

#### <span id="page-22-3"></span>**6.1.2 Funciones de la Administración**

Las funciones de la administración son aquellas tareas básicas que se deben desempeñar con el fin de alcanzar resultados determinados o esperados por las organizaciones, estas funciones comprenden el proceso administrativo y son:

#### **Planeación**

 $\overline{a}$ 

La planeación es el procedimiento con el cual se determinan los objetivos y metas del desempeño futuro de la organización así como las tareas y los recursos que se usaran para alcanzarlas.

La planeación es parte fundamental del proceso administrativo ya que fija el curso de acción y la secuencia de operaciones para llevarlo a cabo en determinado lapso de tiempo.

 $10$  DA SILVA, Reinaldo O., Teorías de la administración. Cengage Learning Editores, 2002, Pág 6. [Consulta: 9 de septiembre]

### **Organización**

Es el proceso de asignar tareas, agrupar actividades y destinar recursos para la consecución de los planes establecidos.

La organización es vital ya que es un medio indispensable para lograr la efectividad de los planes mediante el esfuerzo en conjunto de los colaboradores.

#### **Dirección**

Es la influencia que se ejerce sobre el grupo de colaboradores para que realicen sus tareas de modo que se alcancen los objetivos establecidos.

La dirección es la traducción de aquellos planes y objetivos en hechos ya que a través del liderazgo, comunicación y el paso a la acción se llevan a la realidad.

#### **Control**

El control es la última fase del proceso administrativo y consiste en comparar los resultados reales con los resultados esperados, es decir con lo planeado.

El control analiza los resultados obtenidos en la gestión realizada para la consecución de los objetivos planeados y genera los planes necesarios para la corrección de aquellas labores que no se efectuaron de manera correcta o no apoyaron al cumplimiento de los objetivos.

#### <span id="page-23-0"></span>**6.2 MEJORA CONTINUA<sup>11</sup>**

La mejora continua de la capacidad y de los resultados, debe ser el objetivo permanente de toda organización. Para ello se utiliza el ciclo PDCA, el cual se basa en el principio de mejora continua de la gestión de la calidad.

#### **"Mejora mañana lo que puedas mejorar hoy, pero mejora todos los días"**

 $\overline{a}$  $11$  Guía de Calidad [Página Web en Línea]. Disponible: < [http://www.guiadelacalidad.com/modelo](http://www.guiadelacalidad.com/modelo-efqm/mejora-continua)[efqm/mejora-continua>](http://www.guiadelacalidad.com/modelo-efqm/mejora-continua) [Consulta: 2013, 11 de septiembre]

La base del modelo de mejora continua es la autoevaluación. En ella detectamos puntos fuertes, que hay que tratar de mantener y áreas de mejora, cuyo objetivo deberá ser un proyecto de mejora.

El ciclo PDCA de mejora continua consiste en:

## **Plan (planificar)**

- Organización lógica del trabajo
- Identificación del problema y planificación.
- Observaciones y análisis.
- Establecimiento de objetivos a alcanzar.
- Establecimiento de indicadores de control.

## **Do (hacer)**

- Correcta realización de las tareas planificadas
- Preparación exhaustiva y sistemática de lo previsto.
- Aplicación controlada del plan.
- Verificación de la aplicación.

## **Check (comprobar)**

- Comprobación de los logros obtenidos
- Verificación de los resultados de las acciones realizadas.
- Comparación con los objetivos.

## **Adjust (ajustar)**

- Posibilidad de aprovechar y extender aprendizajes y experiencias adquiridas en otros casos
- Analizar los datos obtenidos.
- Proponer alternativa de mejora.
- Estandarización y consolidación.

• Preparación de la siguiente etapa del plan.

La excelencia ha de alcanzarse mediante un proceso de mejora continua. Mejora, en todos los campos, de las capacidades del personal, eficiencia de los recursos, de las relaciones con el público, entre los miembros de la organización, con la sociedad y cuanto se le ocurra a la organización, que pueda mejorarse en dicha organización, y que se traduzca en una mejora de la calidad del producto o servicio prestado.

## <span id="page-25-0"></span>**6.3 MEDICIÓN DEL TRABAJO<sup>12</sup>**

### <span id="page-25-1"></span>**6.3.1 Concepto**

La medición del trabajo es la aplicación de técnicas que determinen el contenido de una tarea definida fijando el tiempo que un trabajador calificado invierta en llevarla a cabo con arreglo a una norma de rendimiento preestablecido es decir un tiempo determinado como estándar para el desarrollo de dicha labor.

## <span id="page-25-2"></span>**6.3.2 Objetivos de la Medición del Trabajo**

Son dos los objetivos que busca satisfacer la medición:

- **Incrementar la eficiencia del trabajo.**
- Proporcionar estándares de tiempo que servirán de información a otros sistemas de la empresa, como el de costos, logística, administrativo, etcétera.

La medición del trabajo es una herramienta que la administración dispone para controlar la eficiencia del trabajo y de esta manera tener la posibilidad de incrementarla.

 $\overline{a}$ <sup>12</sup> GARCÍA CRIOLLO, Roberto, Estudio del trabajo, Medición del trabajo. Primera Edición. Mc Graw

<sup>–</sup> Hill Interamericana Editores, 1998, Página 2. [Consulta: 2013, 11 de septiembre]

#### <span id="page-26-0"></span>**6.3.3 Importancia y Necesidad de la Medición del Trabajo**

Dada la necesidad del mejor aprovechamiento de la mano de obra y la reducción de los tiempos de proceso, se hace necesario utilizar estos dos factores de manera más eficiente para lograr los objetivos de las organizaciones.

Si se observan los elementos que influyen en el tiempo de respuesta en las operaciones de las organizaciones, es evidente la importancia de saber si se está utilizando el recurso humano eficientemente y si cada una de las operaciones que los empleados ejecutan está siendo realizada en el tiempo correcto y si la administración esta soportada para dar respuesta de manera oportuna a las necesidades de los clientes.

### <span id="page-26-1"></span>**6.3.4 Proceso de la Medición del Trabajo**

Las bases del sistema actual de la Medición del Trabajo las introdujo en 1881 Federico W. Taylor, a través del análisis científico de cada una de las operaciones que integran un trabajo, con el objeto de encontrar la manera más eficiente de ejecutarlo.

El proceso analítico que él siguió, es el siguiente:

- Análisis de todas las operaciones con el objeto de eliminar las innecesarias.
- Determinación del mejor método de ejecución.
- Estandarización de los métodos, materiales, herramientas, esquipo y condiciones de trabajo.
- Establecer con exactitud el tiempo que un empleado calificado como normal necesita para ejecutar un trabajo.

Este proceso tiene como finalidad eliminar los procesos innecesarios, que no agregan valor a la operación y de ordenar aquellos movimientos útiles, obteniendo así la eficiencia máxima.

## <span id="page-27-0"></span>**6.3.5 Estudio de Tiempos**

El estudio de tiempos es una técnica para determinar con la mayor exactitud posible, partiendo de un número limitado de observaciones, el tiempo necesario para llevar a cabo una tarea determinada con arreglo a una norma de rendimiento preestablecido.

Un estudio de tiempos se lleva a cabo cuando:

- Se va a ejecutar una nueva operación, actividad o tarea.
- Se presentan quejas de los trabajadores o de sus representantes sobre el tiempo de una operación.
- Se encuentran demoras causadas por una operación lenta, que ocasiona retrasos en las demás operaciones.
- Se pretende fijar los tiempos estándar de un sistema.
- Se encuentren bajos rendimientos o excesivos tiempos muertos.

## <span id="page-27-1"></span>**6.4 DIAGRAMA DE PROCESOS<sup>13</sup>**

## <span id="page-27-2"></span>**6.4.1 Concepto**

El diagrama de proceso es una representación gráfica de los pasos que se siguen en toda una secuencia de actividades, dentro de un proceso o un procedimiento, identificándolos mediante símbolos de acuerdo con su naturaleza; incluye, además, toda la información que se considera necesaria para el análisis, tal como distancias recorridas y tiempo requerido.

 $\overline{a}$ <sup>13</sup> GARCÍA CRIOLLO, Roberto, Estudio del trabajo, Ingeniería de Métodos. Primera Edición. Mc Graw – Hill Interamericana Editores, 1998, Páginas 33 - 35. [Consulta: 2013, 11 de septiembre]

JANANIA ABRAHAM, Camilo, Manual de tiempos y movimientos, Ingeniería de Métodos. Primera Edición. Editorial Limusa S.A de Grupo Noriega Editores, 2008, Páginas 9 – 11. [Consulta: 2013, 13 de septiembre]

Con fines analíticos y como ayuda para descubrir y eliminar ineficiencias, es conveniente clasificar las acciones que tienen lugar durante un proceso dado en cinco clasificaciones. Estas se conocen bajo los términos de operaciones, transportes, inspecciones, retrasos o demoras y almacenajes.

#### <span id="page-28-0"></span>**6.4.2 Objetivo**

El objetivo del diagrama de procesos es proporcionar una imagen clara de toda secuencia de acontecimientos del proceso. También sirve para disminuir las esperas, estudiar las operaciones y eliminar el tiempo improductivo y escoger las actividades problemáticas para su estudio detallado.

## <span id="page-28-1"></span>**6.4.3 Descripción de Actividades**

Operación:

Ocurre cuando se está realizando alguna modificación en el proceso, se está creando o agregando algo o se está preparando para alguna otra operación, transporte, almacenaje o inspección. Una operación también ocurre cuando se está dando o recibiendo información o se está planeando algo. Esta actividad se representa con un círculo.

• Transporte:

Ocurre cuando un objeto o grupo de ellos son movidos de un lugar a otro, excepto cuando tales movimientos forman parte de una operación o inspección. Esta actividad se representa con una flecha dirigida hacia la derecha.

Inspección:

Ocurre cuando un objeto o grupo de ellos son examinados para su identificación o para comprobar y verificar la calidad o cantidad de cualquiera de sus características. Se simboliza con un cuadrado.

• Demora:

Ocurre cuando se interfiere en el flujo de un objeto o grupo de ellos. Con esto se retarda el siguiente paso planeado. Las demoras están representadas gráficamente por una D.

Almacenaje:

Ocurre cuando un objeto o grupo de ellos son retenidos y protegidos contra movimientos o usos no autorizados.

Actividad Combinada:

Cuando se desea indicar actividades conjuntas desarrolladas por el mismo operario en el mismo punto de trabajo, los símbolos empleados para la operación e inspección se combinan para representar esta actividad como el círculo inscrito en el cuadrado.

#### **7 DESARROLLO DEL ESTUDIO DE TIEMPOS**

# <span id="page-30-1"></span><span id="page-30-0"></span>**7.1 PROCESO PARA EL ESTUDIO DE TIEMPOS EN LA BANCA CONSTRUCTOR BANCOLOMBIA.**

El estudio de tiempos en la Banca Constructor Bancolombia se desarrolla bajo las condiciones normales de trabajo.

Para el estudio de tiempos no fue necesario seleccionar el trabajador ya que las tareas pueden ser realizadas por el aprendiz universitario, por esta razón el estudio de tiempos se desarrolla sobre este. Cabe resaltar que el aprendiz debe estar capacitado para realizar todas y cada una de las actividades necesarias para llevar a cabo el proceso de estudio y aprobación de crédito constructor que se lleva a cabo en la Banca.

Para llevar a cabo el estudio de tiempos es necesario identificar cada una de las actividades que se llevan a cabo en el estudio y aprobación del crédito, por esto se consulta con la Asistente de Cuenta para establecer y comprender el orden y consecución de cada tarea.

Una vez establecido el proceso, se procede a analizar cada actividad para determinar cómo se va a llevar el control de los tiempos, ya que dichas actividades se llevan a cabo una sola vez.

Para la toma de tiempos se utiliza un cronometro decimal de minuto y los resultados obtenidos se disponen en cuadros diseñados para la anotación de los mismos. Como se dijo anteriormente el tiempo se toma una vez por actividad por lo tanto las interrupciones se eliminan deteniendo el cronometro cuando se presentan dada las diferentes actividades que se realizan en la jornada de trabajo y la frecuencia con las que estas se presentan.

El número de observaciones depende estrictamente de los proyectos que lleguen a estudio, sin embargo existen actividades que se realizan de la misma manera para otras operaciones de crédito (renovación de LME, créditos de tesorería y créditos de cartera comercial) por lo tanto con el fin de obtener un mayor número de mediciones estas se tienen en cuenta.

Luego de obtener los tiempos de proceso se procede a analizar los resultados obtenidos con el fin de determinar oportunidades de mejora.

# <span id="page-31-0"></span>**7.2 DESCRIPCIÓN DEL PROCESO DE ESTUDIO Y APROBACIÓN DE CREDITO CONSTRUCTOR.**

El crédito Constructor es un préstamo otorgado por el Banco dirigido a las empresas dedicadas a la construcción de inmuebles para la venta, el cual se divide en dos: El crédito Constructor Preoperativo cuyo fin son las labores previas a la etapa de construcción, como adecuación de terrenos, obras de urbanismo, constitución de hipotecas, movimientos de tierra, gastos jurídicos y notariales, capital de trabajo entre otros, y el crédito Constructor Profesional el cual es utilizado para llevar a cabo la construcción y comercialización de los proyectos.

El proceso inicia cuando el constructor una vez cumplido un nivel de preventas del 40% decide tomar el crédito Constructor con el Banco. Tomada esta decisión el cliente procede a enviar la documentación requerida para el estudio de crédito y los formatos de solicitud de crédito.

La relación de documentos requeridos (Ver Anexo A. Documentos para solicitud de crédito) y los formatos de solicitud de crédito Constructor Preoperativo y Constructor Profesional son entregados por el gerente de cuenta.

Cuando el constructor reúne toda la documentación la envía al Banco y con esto inicia el proceso de Estudio de Crédito del Crédito Constructor.

#### <span id="page-32-0"></span>**7.2.1 Revisión de Documentos.**

Una vez se reciben los documentos enviados por la constructora del nuevo proyecto, el aprendiz universitario procede a revisar si estos están completos conforme a la lista de verificación que posee la Banca para realizar dicha revisión. La revisión de los documentos incluye a su vez los formatos de solicitud de crédito tanto Constructor como Preoperativo; para esto se deben tener en cuenta los siguientes parámetros:

 Crédito Constructor Preoperativo: El valor solicitado para el crédito Constructor Preoperativo debe estar en un rango entre el 3% de los Costos Financiables y el 50% del valor del lote.

Costos financiables = Costos totales del proyecto  $-Vr$ . del lote  $-Costos$  financieros

 Crédito Constructor Profesional: El valor total del crédito Constructor (Constructor Preoperativo y Constructor Profesional) debe abarcar no más del 80% de los costos financiables, por lo cual el crédito Constructor Profesional es:

#### Constructor Profesional = (Costos financiables  $*$  0.8) – Constructor Preoperativo

Habiendo revisado las solicitudes de crédito y teniendo los documentos completos se puede proceder con el proceso de estudio y aprobación del Crédito Constructor. En caso de faltar algún documento es necesario solicitarlo al cliente.

#### <span id="page-32-1"></span>**7.2.2 Informe Técnico.**

Los documentos recibidos se pueden clasificar en dos categorías: Los documentos técnicos que son aquellos que tienen relación directa con el proyecto como presupuestos de obras, programación de obra, flujo de fondos, planos entre otros, y los documentos financieros que están relacionados con la sociedad como son los estados financieros, declaraciones de renta tanto de la sociedad como de los avalistas para el crédito, certificado de cámara de comercio entre otros.

El informe técnico tiene como finalidad mostrar de manera resumida la descripción y especificaciones técnicas del proyecto, costos, avance de obra, avalúos y utilidad para finalmente determinar si el proyecto es favorable o no para su financiación.

Como su nombre lo indica el Informe Técnico requiere únicamente de los documentos técnicos del proyecto para su elaboración, por esto en caso de estar completos se procede a enviarlos al Perito externo del banco para que realice el Informe.

Para enviar los documentos es necesario:

- Separar los documentos técnicos y financieros.
- Sacar copia de las solicitudes de crédito y conservar las originales.
- Elaborar memorando con la relación de documentos que se van a enviar.
- Preparar documentos para envío (bolsa plástica sellable y sobre).

Si los documentos son para estudio en la ciudad de Bucaramanga se llama a la oficina del perito para que envía a recoger los documentos, en caso de ser fuera de la ciudad se utiliza el servicio de mensajería.

La elaboración del informe técnico después de haber enviado los documentos al Perito tiene una duración aproximada de siete días.

#### <span id="page-33-0"></span>**7.2.3 Visita Constructor.**

Al recibir los documentos del nuevo proyecto el asistente de cuenta o el aprendiz universitario envía un correo al contacto de la constructora con un archivo en Excel llamado "Informe de visita a constructor" el cual debe ser diligenciado y enviado de vuelta a la Banca para su respectiva gestión.

Este archivo tiene como fin actualizar la información general de la sociedad, recopila información como contactos, líneas de negocios, competidores, proveedores, número de empleados, proyectos a lanzar y en ejecución entre otros.

Cuando la Banca recibe el formato diligenciado el asistente de cuenta o el aprendiz universitario debe actualizar la base de datos en el software "Medellín" (Aplicativo Bancolombia).

Este proceso es indispensable para el estudio del Crédito Constructor y debe realizarse en el tiempo que tarda en llegar el informe técnico para agilizar el proceso; hay que tener en cuenta que los datos deben quedar completos pues a la hora de hacer la solicitud de crédito el sistema toma los datos introducidos en este software automáticamente.

#### <span id="page-34-0"></span>**7.2.4 Solicitud de Crédito.**

Teniendo el informe técnico y después de haber realizado la entrevista en el software "Medellín" tanto el asistente de cuenta como el estudiante en práctica pueden realizar la solicitud de crédito por "Lotus" software utilizado por el Banco para tramitar todas las solicitudes de crédito.

La solicitud de crédito en Lotus toma la información actualizada en la Visita Constructor al alimentar la solicitud con el nombre y Nit de la empresa que va a solicitar el crédito.

Adicional a la información que Lotus importa automáticamente de Medellín es necesario especificar la finalidad del crédito, el monto y las garantías ofrecidas para la financiación.

#### <span id="page-34-1"></span>**7.2.5 Envió de Documentos Comité de Crédito en Medellín.**

Luego de haber realizado la solicitud de crédito por Lotus es necesario enviar los documentos tanto financieros como técnicos del proyecto a Medellín en donde el

área de crédito realiza el estudio y coteja la información de los documentos con los diligenciados en la solicitud creada por Lotus en preparación para el comité.

Para el envío de los documentos es necesario realizar las siguientes actividades:

- Organizar los documentos por separado identificando los documentos técnicos, financieros de la sociedad y financieros de los avalistas.
- Sacar copia de ciertos documentos para el archivo de la Banca Constructor.
- Elaboración de memorando con la relación de documentos para tener control de la fecha de envío y soporte del envío de la totalidad de los documentos.
- Dada la importancia de los documentos y la necesidad de agilidad en el proceso los documentos son enviados por Deprisa ya que ofrece un servicio en el cual los documentos están a primera hora del día siguiente en su destino; para esto es necesario radicar la solicitud de recogida, generar la etiqueta y la planilla de control por el sistema corporativo de Deprisa "Conecta2".

#### <span id="page-35-0"></span>**7.2.6 Presentación del Proyecto ante el Comité de Crédito.**

Después de enviar los documentos a Medellín el gerente de cuenta se encarga de presentar el nuevo proyecto que solicita la financiación mediante Crédito Constructor ante el comité de crédito. Este comité se presenta cada jueves a partir de las dos de la tarde y tiene como objetivo dar a conocer al área de crédito del Banco la trayectoria de la Constructora, su experiencia, el comportamiento ante créditos anteriores en caso de que los haya tenido y dar recomendaciones para obtener la aprobación.

Al finalizar el comité y obtener la aprobación del crédito se queda a la espera de la carta de aprobación para notificar al cliente de la obtención del mismo y se procede con el cumplimiento de los requisitos necesarios para llevar a cabo el desembolso del dinero.
## **7.3 ACTIVIDADES POSTERIORES A LA APROBACIÓN.**

## **7.3.1 Archivo de los Documentos**

En este punto ya se ha obtenido la aprobación del crédito para el proyecto por lo tanto se procede a almacenar los documentos en el Archivo de la Banca.

El archivo está compuesto por carpetas individuales para cada uno de los clientes de la Banca Constructor; estas carpetas poseen divisiones para separar cada uno de los diferentes tipos de documentos que se manejan. La carpeta se subdivide en:

- Documentos del proyecto.
- Desembolsos.
- Correspondencia enviada y recibida.
- Documentos legales.
- Documentos Financieros.
- Actualizaciones.

## **7.3.2 Notificación de Aprobación y Requerimientos para Desembolso.**

Habiendo obtenido la aprobación del crédito y la posterior llegada de la Carta de Aprobación se procede a realizar la modificación de la carta ya que esta viene en un formato general por lo cual se hace necesario verificar la información en ella contenida para eliminar los errores y agregar la información que haga falta.

Adicional a la carta de aprobación se generan tres cartas más: La carta remisoria, la carta de valla y la carta al abogado.

 **Carta de aprobación:** Contiene la información del monto aprobado, la información del abogado asignado para la constitución de la garantía, los avalistas del crédito, el perito asignado para las visitas de avance, las

dimensiones de la valla, el anexo para la constitución de la póliza y el anexo jurídico.

- **Carta remisoria:** Esta carta resume la carta de aprobación y da indicaciones sobre las condiciones necesarias para la constitución de la póliza y garantía, y relaciona los requisitos que se deben cumplir para poder llevar a cabo el desembolso del Crédito Constructor Preoperativo y Constructor Profesional.
- **Carta valla:** La valla que indica que el proyecto está financiado por Bancolombia debe estar instalada como requisito para realizar cualquier desembolso, por esta razón en la Carta de Valla se envía al cliente la información de contacto de un fabricante y las dimensiones asignadas por el Gerente de Cuenta para la Valla, adicionalmente se envía un CD con el arte de la valla por lo cual en la carta especifica cuál debe ser el archivo a utilizar.
- **Carta al abogado:** Esta carta va dirigida al abogado externo del Banco con la información necesaria para constituir la garantía hipotecaria para la financiación, y los avales de los socios de la empresa que responden ante el Banco. La información contenida en la carta incluye el monto del crédito tanto Preoperativo como Constructor Profesional, el contacto en la empresa para reunir los documentos necesarios para la garantía y el rango que puede exigir por la prestación del servicio.

Después de elaborar las cartas se procede a enviarlas al cliente para esto se imprimen un original en hoja logo, una copia para ser firmada como recibido y una copia para la carpeta de consecutivo la cual queda como soporte.

### **7.3.3 Garantía – Hipoteca de Mayor Extensión.**

Para realizar el desembolso del crédito Constructor Preoperativo es necesario tener constituida la garantía; esta garantía consiste en la Hipoteca de Mayor Extensión del lote en el cual se va a llevar a cabo la construcción del proyecto,

este proceso es realizado por el abogado externo y en cuanto está constituida la hace llegar a la Banca, en cuanto llega la Garantía es necesario sacar una copia para tener como soporte y enviarla al área de garantías del Banco en la Ciudad de Medellín.

Es necesario elaborar el memorando con la relación de documentos y hacer la solicitud de recogida de la correspondencia por el sistema Conecta2 de Deprisa dada la importancia de los documentos y la necesidad de agilizar el proceso.

### **7.3.4 Póliza Todo Riesgo en Construcción.**

Aunque la póliza no es un requisito necesario para el desembolso del crédito Constructor Preoperativo si lo es para el desembolso del Constructor Profesional, por lo tanto se envían los requerimientos al tener la Garantía constituida.

El Banco ofrece la cotización de la póliza con Suramericana al cliente. Si el cliente decide tomar la póliza cotizada, se solicita la expedición de la misma, si decide tomarla por otra entidad se debe esperar a que el cliente la envíe.

En cuanto se tiene la póliza TRC, se procede a subirla al "Nintex" sistema del Banco en la intranet en el cual el área de seguros del Banco revisa si la póliza cumple con los requisitos del Banco.

### **7.3.5 Desembolso del Crédito Constructor Preoperativo.**

El cliente solicita el desembolso mediante la "Carta de Autorización de Desembolso", pero para radicarlo se debe verificar que se están cumpliendo los siguientes requisitos:

- Constitución de Garantía para lo cual se pide visto bueno jurídico.
- Instalación de la valla.
- Nivel de preventas del 40%.
- Tasa.

Si se cumplen estos requisitos se procede a radicar el desembolso por el sistema Nintex de la Intranet Bancolombia, para esto es necesario adjuntar los siguientes documentos.

- Carta de Autorización de Desembolso.
- Cámara de comercio actualizada con no más de 90 días de expedición.
- Formato en Excel de Desembolso.
- Visto bueno jurídico.

## **7.3.6 Desembolso del Crédito Constructor Profesional.**

Para poder llevar a cabo el desembolso del crédito Constructor Profesional es necesario realizar dos actividades:

- Realizar el control cruzado. Este proceso lo realiza nuevamente el abogado externo del Banco y consiste en pasar la garantía Hipotecaria que se constituyó para el crédito Preoperativo a cubrir tanto el crédito Preoperativo como el Constructor Profesional.
- Realizar visita de avance e inversión. Esta visita es coordinada por la Banca Constructor y la constructora, y es realizada por el perito externo del Banco con el fin de determinar el monto a desembolsar dado el avance de la obra.

Cuando se realizan estos dos procesos se debe verificar que la póliza TRC esté vigente y la valla instalada, luego se puede radicar el desembolso por Nintex, pero para esto es necesario adjuntar los mismos documentos que para el desembolso del crédito Preoperativo (Carta de autorización, formato de desembolso, Cámara de comercio y Visto bueno jurídico). El visto bueno jurídico solo aplica para el primer desembolso.

Ya que el desembolso del crédito Constructor Profesional se fracciona según el informe de avance con el fin de garantizar la correcta distribución de los recursos en el proyecto se realizaran posteriores desembolsos del crédito Constructor Profesional hasta que se desembolse la totalidad del crédito aprobado.

Cada desembolso genera una obligación distinta por lo cual es necesario llevar control del pago de las cuotas.

### **7.3.7 Liberación de inmuebles.**

Una vez la constructora ha terminado la fase construcción, inicia el proceso de liberación y entrega de los inmuebles a sus clientes.

La liberación de los inmuebles se puede llevar a cabo con el pago de la prorrata o carta de compromiso, para esto se solicita la liberación al recibir el comprobante de abono o la carta de compromiso mediante un correo electrónico enviado al área de desembolsos y garantías, paso siguiente se envía un correo al cliente y al abogado informando la liberación del inmueble.

Ya que el inmueble se encuentra como liberado en el sistema del Banco la notaria envía la escritura al abogado externo del Banco quien la revisa y emite su visto bueno para la firma de dicha escritura.

Una vez la escritura llega a la Banca se verifica nuevamente el estado del inmueble para confirmar la liberación y es firmada por el Gerente de Cuenta.

### **7.3.8 Cancelación Total del Crédito.**

Una vez el crédito esta cancelado en su totalidad se procede a realizar la Cancelación de Mayor Extensión, la cual tiene como finalidad la liberación de las áreas comunes del proyecto que no fueron liberadas en el proceso de entrega de los inmuebles.

Para esto se radica una solicitud por Lotus y una vez se obtiene la liberación se envía una carta a la constructora autorizando la liberación total del lote.

## **8 ACTIVIDADES REALIZADAS**

## **8.1DIAGRAMA DE FLUJO DE PROCESOS**

Con el fin de establecer el orden del proceso de estudio y aprobación del crédito constructor en la Banca Constructor Bucaramanga se elaboró un diagrama de flujo de proceso para determinar cada una de las actividades a realizar y su respectiva precedencia en las actividades realizadas para el estudio y aprobación del crédito.

## **8.1.1 Simbología.**

Para la elaboración del diagrama de flujo del proceso de estudio y aprobación de Crédito Constructor se utilizó la simbología ASME para la cual se describen a continuación sus convenciones:

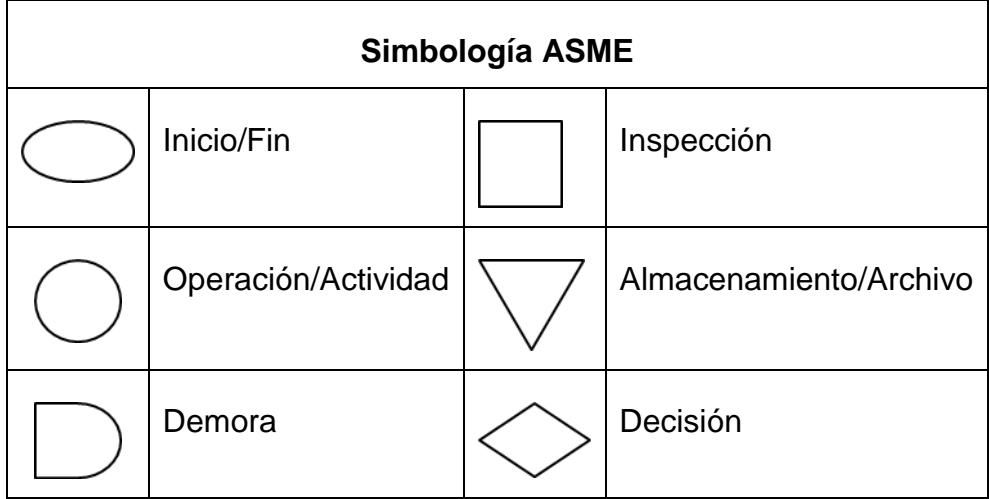

Tabla 1. Simbología ASME

 $\overline{a}$ 

Fuente: Guía para la elaboración de Diagramas de Flujo<sup>14</sup>

<sup>&</sup>lt;sup>14</sup> Guía para la elaboración de Diagramas de Flujo [Página Web en Línea]. Disponible:

<sup>&</sup>lt;http://documentos.mideplan.go.cr/alfresco/d/d/workspace/SpacesStore/6a88ebe4-da9f-4b6a-b366- 425dd6371a97/guia-elaboracion-diagramas-flujo-2009.pdf> [Consulta: 2013, 30 de octubre].

## **8.1.2 Diagrama de flujo.**

Tabla 2. Diagrama de Flujo Vertical, Proceso de Estudio y Aprobación de Crédito Constructor.

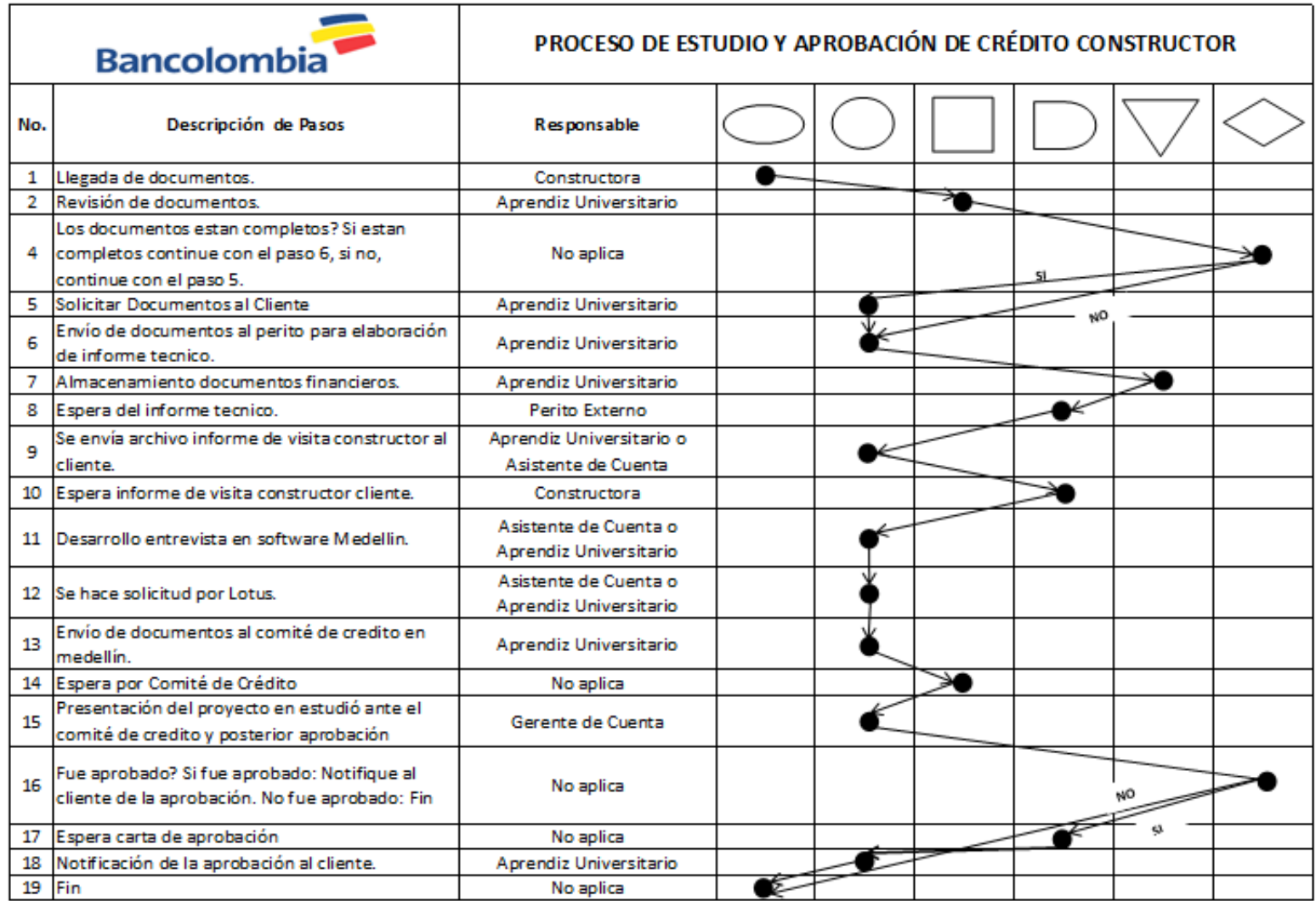

Fuente: Autor

## **8.2TOMA DE TIEMPOS.**

Para la toma de tiempos se diseñó una tabla en la cual se tienen en cuenta cada una de las actividades realizadas para llevar a cabo los procesos expresados en el diagrama de flujo de procesos.

Tabla 3. Tabla toma de tiempos.

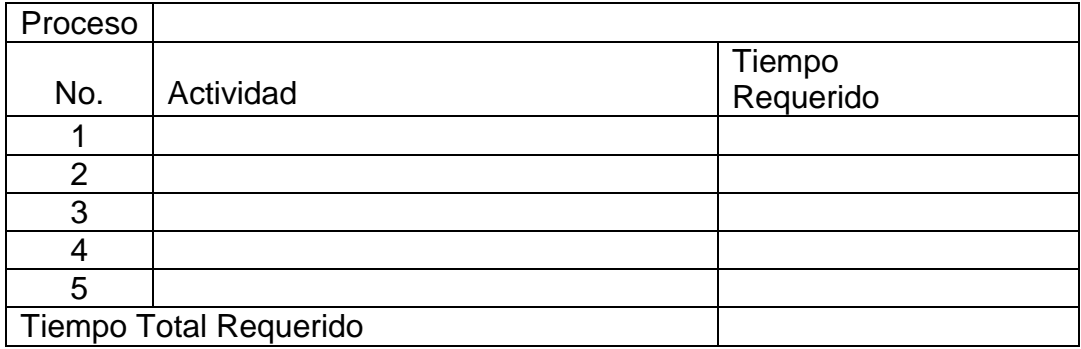

Fuente: Autor

Cabe resaltar que durante la toma de tiempos no se tienen en cuenta las interrupciones dado que son muy frecuentes debido a las diferentes actividades llevadas a cabo dentro de la Banca.

## **8.3ACTUALIZACIÓN DEL MANUAL DE PROCEDIMIENTOS.**

Como actividad adicional se actualiza y amplia el Manual de Procedimientos de la Banca Constructor de la ciudad de Bucaramanga (Ver Anexo B. Manual de Procedimientos), ya que se considera una herramienta de vital importancia para el correcto desarrollo de las diferentes actividades por parte del aprendiz universitario, dado el corto periodo de permanencia en el cargo.

La actualización y ampliación del Manual tiene como fin último agilizar la curva de aprendizaje del estudiante en práctica, logrando de esta manera aumentar su productividad en el cargo que desempeña.

## **9 RESULTADOS**

A continuación se presentan los resultados obtenidos en el Estudio de Tiempos realizado al proceso de estudio y aprobación de crédito constructor en la Banca Constructor Bancolombia de la ciudad de Bucaramanga.

La toma de tiempos se realizó a cuatro proyectos recibidos en la Banca en los meses de octubre y noviembre del año 2013. Los tiempos de cada actividad (Ver Anexo C. Tabla de Tiempos) y demoras (Ver Anexo D. Tabla de Demoras) se encuentran en los anexos.

Para efectos de análisis se promedian los tiempos de procesos y demoras de los cuatro proyectos; finalmente se determina el tiempo requerido para obtener la aprobación teniendo en cuenta la fecha de llegada de los documentos hasta el día de la aprobación del crédito.

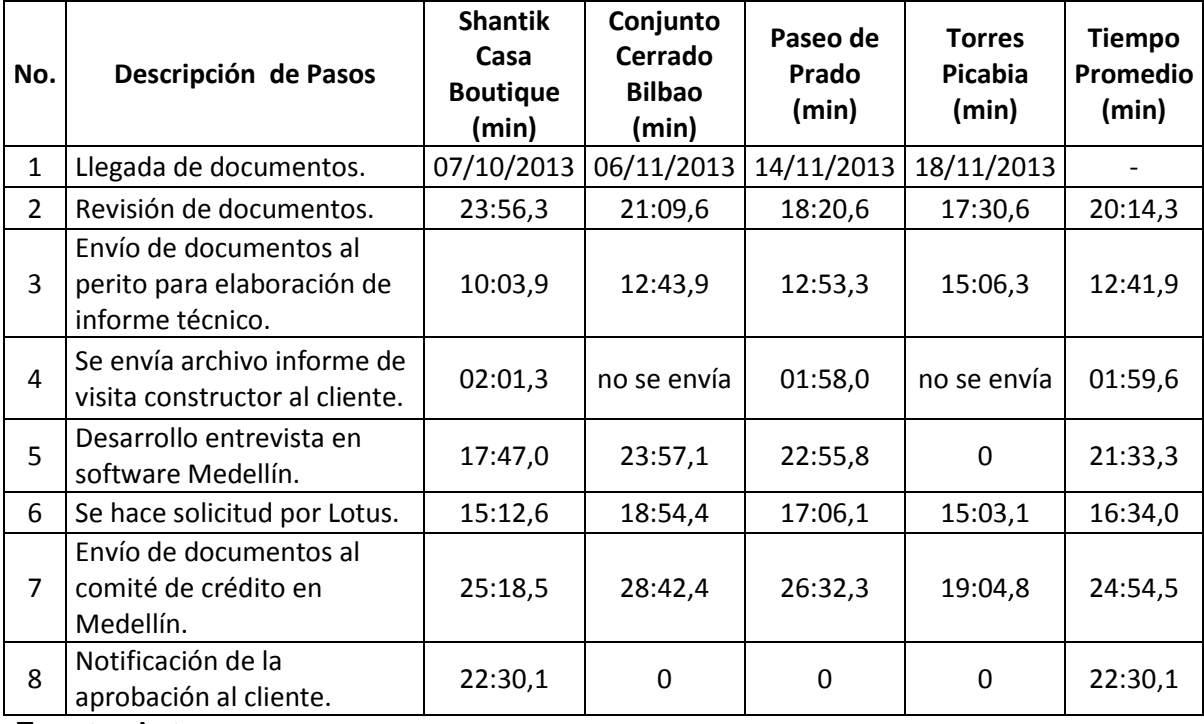

Tabla 4. Tiempos promedio de procesos.

Fuente: Autor

La tabla número cuatro permite observar que las actividades desarrolladas dentro de la Banca Constructor Bucaramanga son llevadas a cabo en no más de 25 minutos dependiendo de la actividad.

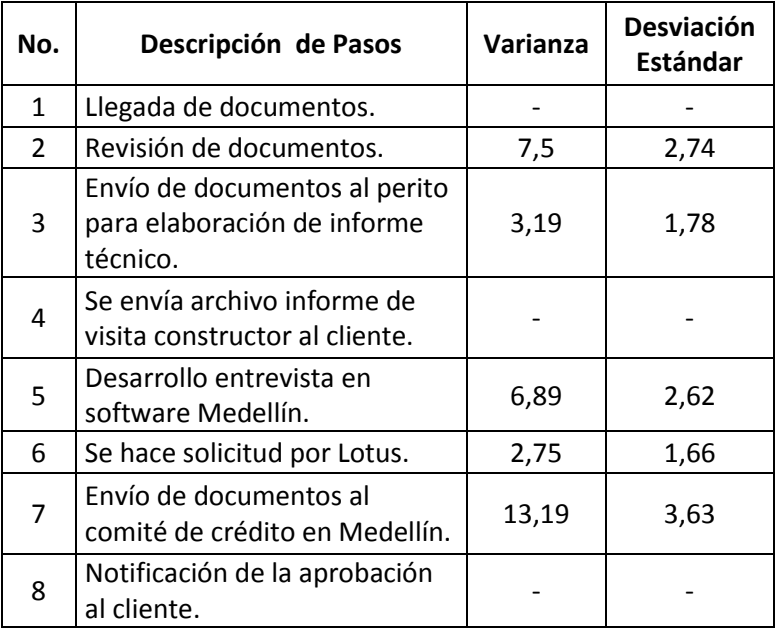

Tabla 5. Varianza y desviación estándar en tiempo de procesos.

Fuente: Autor

Luego de analizar los tiempos se hace evidente que las actividades desarrolladas en la Banca Constructor Bucaramanga presentan un comportamiento estable, ya que las variaciones en los tiempos son mínimas como lo expresa la desviación estándar con valores que varían entre 1,5 y 3,7 minutos. Las variaciones en los tiempos se deben a que el volumen de documentos cambia según el cliente, tamaño del proyecto y número de avalistas para el crédito. Cabe aclarar que cuando el avalista es persona jurídica el número de documentos requeridos se incrementa.

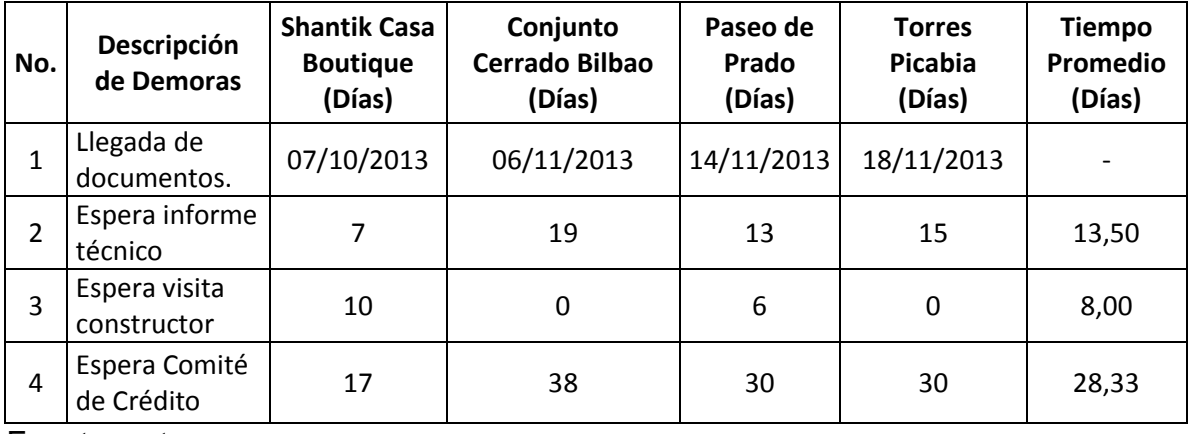

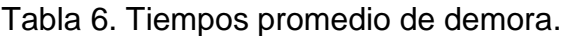

Fuente: autor.

Dentro de los parámetros establecidos en la Banca, se estipula que los tiempos de espera son siete días para el informe técnico y tres semanas (21 días) para la presentación del proyecto ante el comité, con lo que se obtiene un total de 28 días para obtener la aprobación del crédito; en cuanto a la demora del informe de visita constructor no se tiene un tiempo determinado ya que depende de la colaboración del cliente, adicional a esto se espera que la consecución de este formato se logre antes de la llegada del informe técnico para no retrasar el proceso.

Los tiempos de demora del proyecto Shantik Casa Boutique, proyecto que se desarrolla en la ciudad de Bucaramanga, se encuentran dentro de los parámetros del Banco, sin embargo el informe de visita constructor llega dos días después de la llegada del informe técnico lo que genera un tiempo de espera adicional.

En cuanto a los tres proyectos restantes, los cuales se llevan a cabo en la ciudad de Cúcuta observamos que los tiempos de espera son elevados y están fuera de los parámetros del Banco ya que tardan en promedio 13 días y 12 horas para la elaboración del informe técnico y más de 30 días para la presentación del proyecto ante el comité de crédito luego de enviar los documentos.

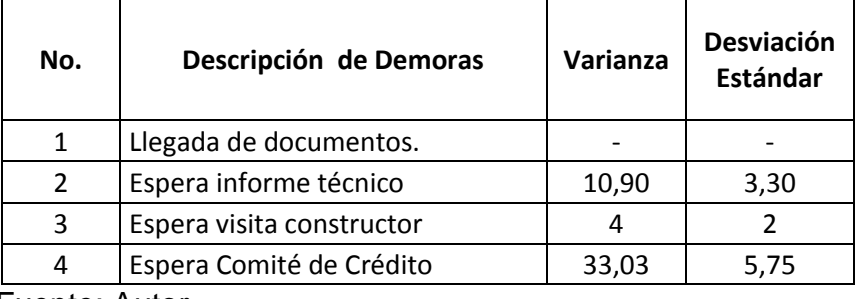

Tabla 7. Varianza y desviación estándar en tiempos de demora.

Fuente: Autor

Para el cálculo de la varianza y desviación estándar de las esperas por el informe técnico y la presentación a comité no se tienen en cuenta los tiempos del proyecto Shantik Casa Boutique ya que para este cálculo se consideran datos atípicos y afectaría el resultado, por lo tanto esta variación tiene en cuenta los proyectos de la ciudad de Cúcuta, los cuales presentan una dispersión media con respecto al promedio con una desviación estándar de 3 días y 7 horas para la espera del informe técnico y una desviación estándar de 5 días y 18 horas para la espera del comité de crédito para la presentación del proyecto.

Tabla 8. Tiempo requerido para obtener la aprobación.

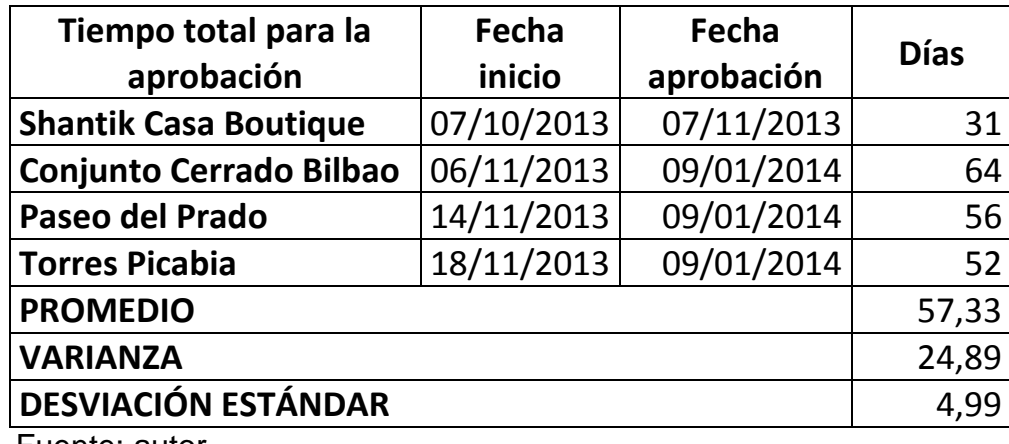

Fuente: autor.

Luego de analizar los tiempos que tardaron en obtener la aprobación los cuatro proyectos a los que se les realizo la toma de tiempos se identifica que los proyectos de la ciudad de Cúcuta presentan un problema con los tiempos de espera ya que tardan más de 50 días en obtener la aprobación.

### **CONCLUSIONES**

- La variabilidad obtenida en los tiempos de proceso varía entre 1,66 y 3,63 minutos según la actividad a desarrollar, lo que indica que las actividades desarrolladas dentro de la Banca Constructor presentan un comportamiento uniforme.
- La variabilidad obtenida en los tiempos de demora indica que los datos tienen un nivel de dispersión media dado que la desviación estándar es de 3 días y 7 horas para la espera del informe técnico y una desviación estándar de 5 días y 18 horas para la espera del comité de crédito para la presentación del proyecto, sin embargo estos tiempos se encuentran por fuera de los tiempos deseados por el Banco.
- El proceso de estudio de crédito se agiliza gracias a la cooperación del cliente, ya que los documentos financieros y técnicos del proyecto deben ser entregados conforme a los requisitos del Banco para evitar demoras.
- Mediante el análisis de los tiempos obtenidos en el estudio de tiempos realizado, se determina que las actividades desarrolladas al interior de la Banca Constructor Bucaramanga no pautan el tiempo requerido para la aprobación, esto se debe a que ninguna de las actividades realizadas tarda más de 25 minutos en promedio en ser llevada a cabo, por lo tanto los tiempos de espera son los que determinan el tiempo requerido para la aprobación, dado que en total son más de 30 días en el caso del proyecto Shantik Casa Boutique y hasta 64 días en los proyectos de la ciudad de Cúcuta.
- Sabiendo que los tiempos de espera determinan el tiempo requerido para la aprobación del crédito es necesario tener control sobre la elaboración del informe técnico, documento indispensable para el estudio el cual está fuera del tiempo deseado por el Banco (7 días) presentando demoras de hasta 13,5 días en promedio, adicional a esto el tiempo de espera por el comité

de crédito en los proyectos de la ciudad de Cúcuta presentan en promedio un desfase de 12 días más de lo deseado (21 días).

- La carga laboral en la gerencia de crédito Constructor durante el mes de diciembre es demasiado alta lo que se refleja en un tiempo de espera superior a 30 días para el comité requerido para la aprobación del crédito constructor; esto se debe a que durante este mes se realiza el cierre fiscal de los clientes constructores, lo que representa un número elevado de solicitudes de diversas operaciones de crédito, consultas y procesos a nivel nacional que generan la sobrecarga laboral, adicional a esto se suma el hecho de que es un mes con días festivos que interrumpen el desarrollo normal de las actividades.
- Siendo Shantik Casa Boutique el único proyecto de la ciudad de Bucaramanga no es posible realizar comparaciones en el tiempo de espera del Informe Técnico y dado que cada ciudad tiene un Perito Externo y es necesario tener más observaciones para efectuar comparaciones.
- Para llevar a cabo los procesos internos de la Banca Constructor de forma eficiente es necesario que el personal esté capacitado para llevar a cabo todas las actividades; dado que el estudiante en práctica está involucrado de manera activa en el proceso y teniendo en cuenta la alta rotación del cargo.
- El manual de procedimientos es el documento que permite al aprendiz universitario adquirir rápidamente el conocimiento para el desarrollo de las funciones respectivas a su cargo; la actualización y ampliación del manual de procedimientos de la Banca Constructor a través del tiempo permite que en la corta duración del aprendiz en el cargo, este pueda desarrollar un mayor número de actividades, siendo más útil y productivo en su puesto, aliviando de esta manera la carga laboral que soporta el asistente de cuenta.

### **RECOMENDACIONES**

- Habiendo determinado que los cuellos de botella son las actividades realizadas fuera de la Banca Constructor, se recomienda:
	- $\checkmark$  Establecer plazos de entrega para la elaboración del informe técnico por parte del perito externo del Banco y llevar seguimiento del cumplimiento de dichos plazos.
	- Llevar a cabo un estudio de tiempos en la Gerencia de Crédito Constructor que determine si la carga laboral es excesiva, en busca de disminuir el tiempo para la presentación de la solicitud de crédito ante el comité.
	- $\checkmark$  Solicitar el informe de visita constructor dentro de la lista de documentos requeridos para el estudio para eliminar el tiempo de espera generado por dicho formato.

La implementación de estos controles permitirá ofrecer al cliente tiempos de respuesta estándar a la solicitud de crédito.

- Dado que el estudio de tiempos realizado en la Banca Constructor de la ciudad de Bucaramanga tuvo en cuenta el mes de Diciembre, obteniendo de esta manera resultados atípicos en los tiempos de espera para la presentación a comité, se recomienda extender el análisis de dichos tiempos con la evaluación de 3 proyectos más.
- Se recomienda al estudiante en práctica de cada periodo actualizar y ampliar el manual de procedimientos de la Banca Constructor Bancolombia de la ciudad de Bucaramanga con el fin de facilitar el proceso de capacitación y la absorción de conocimiento del cargo, logrando de esta manera dividir de manera eficiente la carga laboral obteniendo mejores tiempos de respuesta al cliente.
- Dado el corto tiempo de la práctica no se logra llevar a cabo la evaluación de las propuestas de mejora, esto se debe a que la toma de tiempos depende única y exclusivamente a la llegada de los proyectos a la Banca, los cuales llegaron entre los meses de octubre y noviembre por lo tanto

dicha evaluación se deja como una propuesta en la cual se recomienda al departamento de mercadeo efectuar encuestas de satisfacción al cliente con respecto al tiempo que tarda la Banca Constructor de la ciudad de Bucaramanga en dar la aprobación del crédito antes y después de llevar a cabo las medidas para controlar lo tiempos de espera.

La encuesta debe recopilar información de cómo se siente el constructor con respecto a la atención por parte de los integrantes de la Banca Constructor, su acompañamiento, asesoría y tiempos de respuesta, adicional es necesario indagar sobre su concepto con respecto al tiempo que tarda el Banco en dar respuesta a la solicitud de crédito en comparación con otros Bancos.

La mejora en el tiempo de respuesta le dará a la Banca Constructor Bucaramanga mayor competitividad en el mercado.

## **BIBLIOGRAFÍA**

- DA SILVA, Reinaldo O., Teorías de la administración. Cengage Learning Editores, 2002, Pág 6. [Consulta: 9 de septiembre].
- GARCÍA CRIOLLO, Roberto, Estudio del trabajo, Medición del trabajo. Primera Edición. Mc Graw – Hill Interamericana Editores, 1998, Página 2. [Consulta: 2013, 11 de septiembre].
- GARCÍA CRIOLLO, Roberto, Estudio del trabajo, Ingeniería de Métodos. Primera Edición. Mc Graw – Hill Interamericana Editores, 1998, Páginas 33 - 35. [Consulta: 2013, 11 de septiembre].
- JANANIA ABRAHAM, Camilo, Manual de tiempos y movimientos, Ingeniería de Métodos. Primera Edición. Editorial Limusa S.A de Grupo Noriega Editores, 2008, Páginas 9 – 11. [Consulta: 2013, 13 de septiembre].

## **WEBGRAFÍA**

- Bancolombia S.A. Intranet Inmobiliaria Consumo Especializado Quiénes Somos? Disponible: Note: Note: Note: Note: Note: Note: Note: Note: Note: Note: Note: Note: Note: Note: Note: Note: Note: Note: Note: Note: Note: Note: Note: Note: Note: Note: Note: Note: Note: Note: Note: Note: Note: Note: [<http://vic.bancolombia.corp/Paginas/Quienessomos.aspx>](http://vic.bancolombia.corp/Paginas/Quienessomos.aspx) [Consulta: 2013, 31 de agosto].
- Grupo Bancolombia [Página Web en Línea]. Disponible: [<http://www.grupobancolombia.com/webcorporativa/index.asp>](http://www.grupobancolombia.com/webcorporativa/index.asp) [Consulta: 2013, 31 de agosto].
- Grupo Bancolombia [Página Web en Línea]. Disponible: [<http://www.grupobancolombia.com/contenidoCentralizado/informacionEmpres](http://www.grupobancolombia.com/contenidoCentralizado/informacionEmpresarial/relacionInversionistas/infoRelevante/documentos/2012/BCEnUnVistazo.pdf) [arial/relacionInversionistas/infoRelevante/documentos/2012/BCEnUnVistazo.pd](http://www.grupobancolombia.com/contenidoCentralizado/informacionEmpresarial/relacionInversionistas/infoRelevante/documentos/2012/BCEnUnVistazo.pdf) [f>](http://www.grupobancolombia.com/contenidoCentralizado/informacionEmpresarial/relacionInversionistas/infoRelevante/documentos/2012/BCEnUnVistazo.pdf) [Consulta: 2013, 31 de agosto].
- Grupo Bancolombia [Página Web en Línea]. Disponible: [<http://sitiopresidencia.bancolombia.corp/directivos/directivos.html>](http://sitiopresidencia.bancolombia.corp/directivos/directivos.html) [Consulta: 2013, 31 de agosto].
- Grupo Bancolombia [Página Web en Línea]. Disponible: < http://www.grupobancolombia.com/contenidoCentralizado/informacionEmpresa rial/relacionInversionistas/gobiernoCorporativo/resultadosFinancieros/resultado sAnuales/anuales/2012/InformeGestion2012.pdf> [Consulta: 2013, 8 de septiembre].
- Guía de Calidad [Página Web en Línea]. Disponible: < [http://www.guiadelacalidad.com/modelo-efqm/mejora-continua>](http://www.guiadelacalidad.com/modelo-efqm/mejora-continua) [Consulta: 2013, 11 de septiembre].

# **ANEXOS**

**ANEXO A. DOCUMENTOS PARA SOLICITUD DE CRÉDITO**

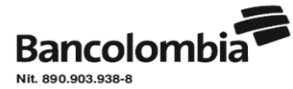

## LISTA DE CHEQUEO Y REMISIÓN DE DOCUMENTOS TÉCNICOS CRÉDITO CONSTRUCTOR PROFESIONAL

Por favor tenga en cuenta las siguientes observaciones al momento de revisar la documentación soporte de su solicitud de crédito: Revise con atención las notas ubicadas debajo de cada documento solicitado. **MARQUE CON "X" LOS DOCUMENTOS TÉCNICOS ENVIADOS 1. Solicitud de crédito Preoperativo** Valor del crédito: Mínimo 5% de los todos los costos, restando lote y financieros, máximo 50% del Valor del Lote **2. Solicitud de crédito Constructor** Recuerde que la suma de Crédito Preoperativo y Crédito Constructor, no debe superar el 80% de los costos financiables (CU+CD+CI, sin lote y sin costos financieros). **3. Descripción del proyecto** Describa el proyecto completo a construir, no sólo la etapa para la cual esté solicitando el crédito. Explique si el proyecto presentado hace parte de un plan parcial, de un gran desarrollo por etapas, la conformación del proyecto completo, el desarrollo por etapas, y demás información que considere importante. **Especificaciones de construcción y acabados** Indique el tipo de fundaciones, de estructura, de cubierta y de acabados en general. **4. Lista de precios, desglosando los diferentes inmuebles, según tipología y área (aptos, locales, oficinas, garajes, parqueaderos, cuartos útiles, etc.)** Esta lista de precios es diferente del informe de ventas. Aunque los garajes o parqueaderos se consideren incluidos en el precio de venta de los inmuebles principales, deben informarse como valores desglosados. Esta información debe ser enviada consolidada por tipo no por unidad. **5. Cuadro de áreas general del proyecto** Este cuadro es el que tramitan en aprobación de proyecto ante Curadurías o Municipios, usar el mismo cuadro de áreas de los planos urbanísticos. **6. Planos arquitectónicos**  Suministre el juego completo de los planos del proyecto, con acotamiento (plantas, cortes y fachadas), en escala 1:50 o similar, y reducidos a tamaño carta. **7. Planos urbanísticos del proyecto y plano localización del lote en la ciudad, en escala 1:200 o similar, con acotamientos generales, secciones viales y reducidos a tamaño carta** Si el proyecto hace parte de un gran desarrollo, presente el plano urbanístico completo y también el urbanístico particular del proyecto para estudio. Si existen áreas a ceder dejarlas demarcadas. **8. Plantas amobladas de los diferentes tipos de inmuebles reducidas a tamaño carta** Puede incluir presentaciones comerciales. **9. Estudio de factibilidad o Estado de Resultados del proyecto, incluyendo ingresos por ventas, costos de lote, directos, indirectos, urbanismo, financieros y utilidad** Presente estudio de factibilidad o Estado de Resultados del proyecto con los valores totales. **10. Presupuestos de obras de urbanismo y de construcción (directos e indirectos) totales por capítulos y subcapítulos, con cantidades y valores unitarios, firmado por arquitecto o ingeniero matriculado** Los costos deben ser calculados para el proyecto o la etapa presentada, por favor tenga en cuenta los costos que deben ser proporcionados si se construye por etapas. **11. Flujo mensual de fondos, detallando ingresos y egresos** Desglosado por capítulos del presupuesto. En el flujo de fondos debe identificarse la proyección de desembolso del crédito y los pagos esperados con subrogaciones o abonos. **12. Programación de la obra por capítulos del presupuesto en diagrama de Gantt o similar** Esta programación de obra es diferente del flujo de fondos. Tenga en cuenta que si el proyecto se desarrolla por etapas, se debe presentar la que aplique a la solicitud del crédito. **13. Informe detallado de preventas con la siguiente información:** inmueble, área, comprador, teléfono, valor de venta, valor pagado, por pagar, valor subrogación, entidad financiera y fecha de venta. Presentar certificación de Fiduciaria, si aplica. **14. Certificado de libertad y tradición de los lotes a hipotecar y Brochure o publicidad del proyecto. 15. Hoja de Vida con los proyectos realizados** (solo para clientes nuevos que se estén vinculado a la Banca Constructor. Si ya ha tenido proyectos financiados por Bancolombia, no es necesario).

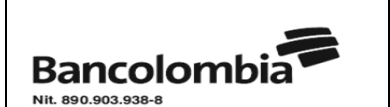

## **LISTA DE CHEQUEO Y REMISIÓN DE DOCUMENTOS FINANCIEROS CRÉDITO CONSTRUCTOR PROFESIONAL**

### **MARQUE CON "X" LOS DOCUMENTOS FINANCIEROS ENVIADOS**

**1. Certificado de Existencia y Representación Legal de la empresa y sociedades avalistas, en original, con no más de 30 días de expedición.**

**2. Estados financieros de la empresa y de los avalistas personas jurídicas, debidamente firmados. (corte de 2012)**

**3. Composición accionaria de la empresa y de los avalistas personas jurídicas.**

**4. Cartas aclaratorias y Paz y Salvo** (En caso de ser necesario)

**5. Listado de proyectos en ejecución:** Proporcionar un listado de los proyectos en ejecución con la siguiente información:

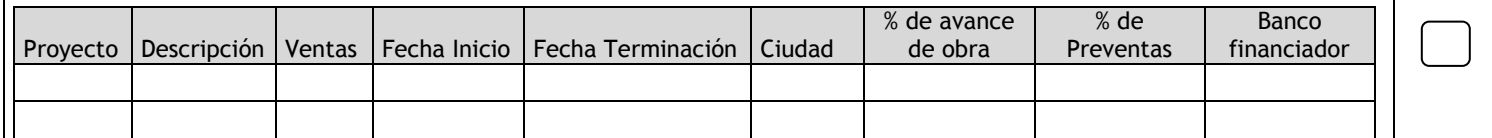

# **ANEXO B. MANUAL DE PROCEDIMIENTOS**

**BANCOLOMBIA S.A.**

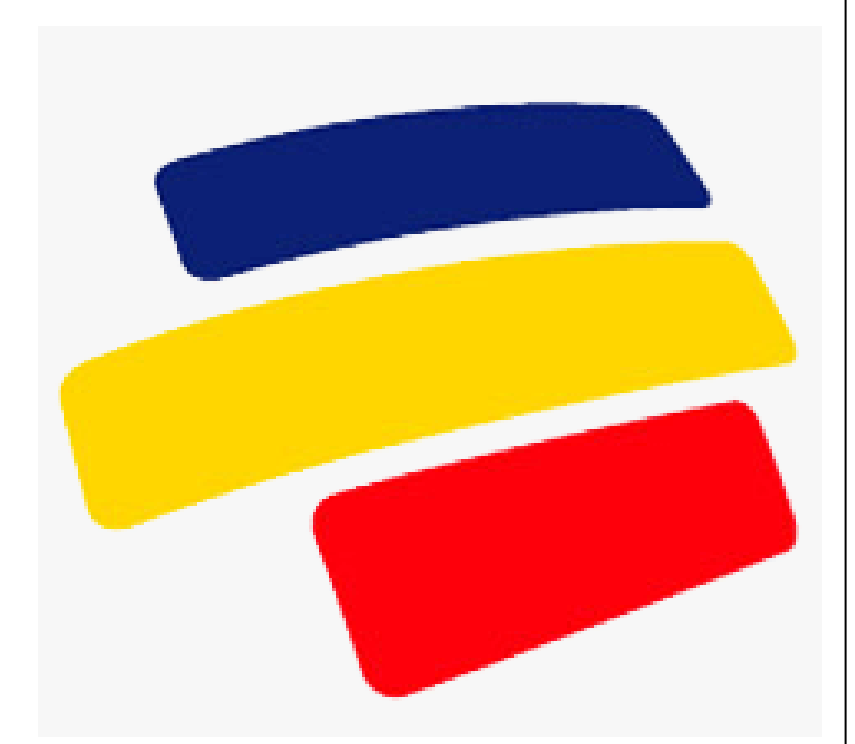

**Manual Guía Banca Constructor Bucaramanga 2013**

### **Manual de Procedimientos del Estudiante En Práctica de la Banca Constructor Bancolombia**

**Edición 2**

**Kenny Rafael Betancourt Alvarado**

**UNIVERSIDAD PONTIFICIA BOLIVARIANA FACULDAD DE INGENIERÌA INDUSTRIAL TRABAJO DE GRADO II BUCARAMANGA 2013**

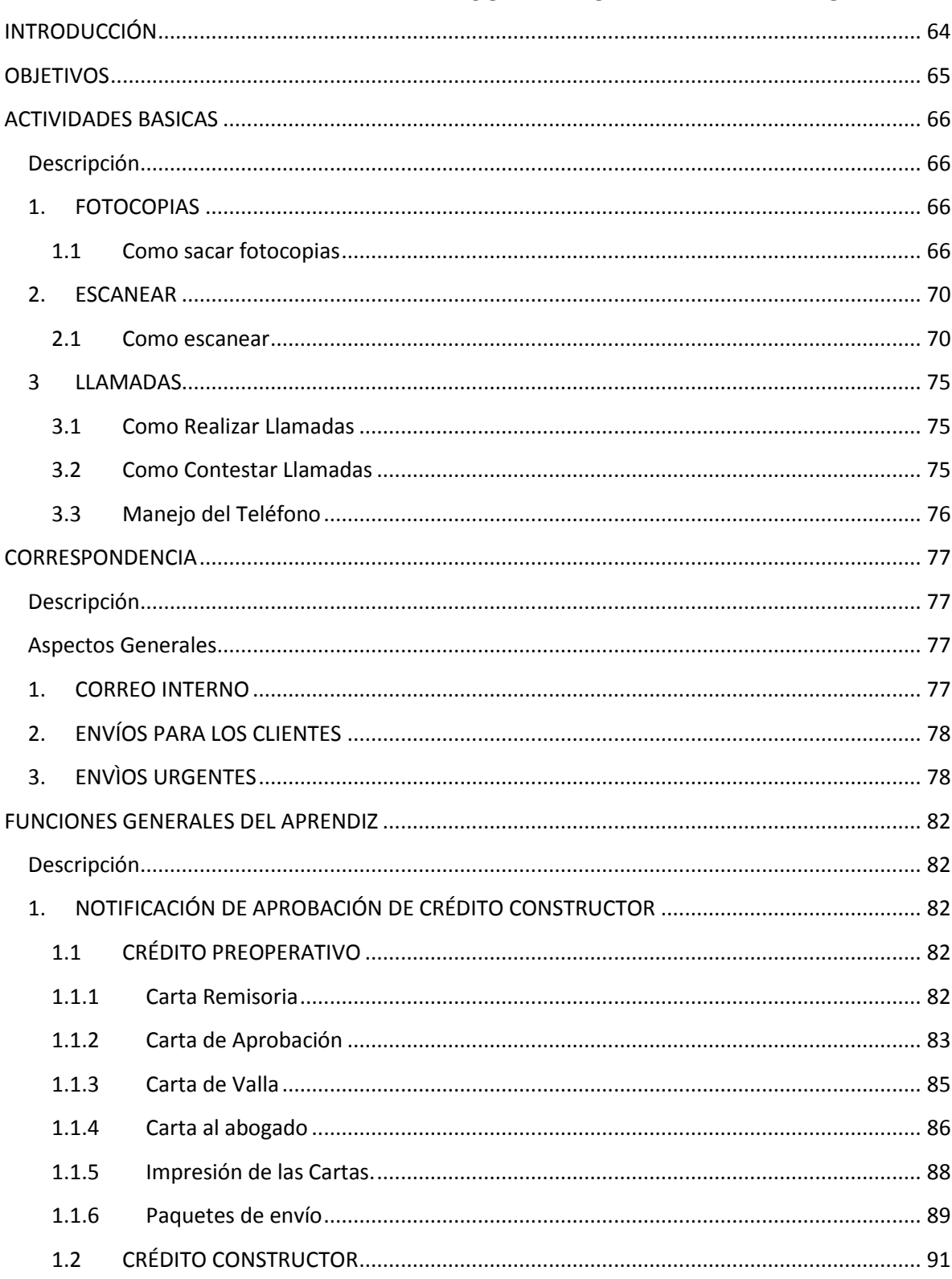

#### **PÁGINA TABLA DE CONTENIDO**

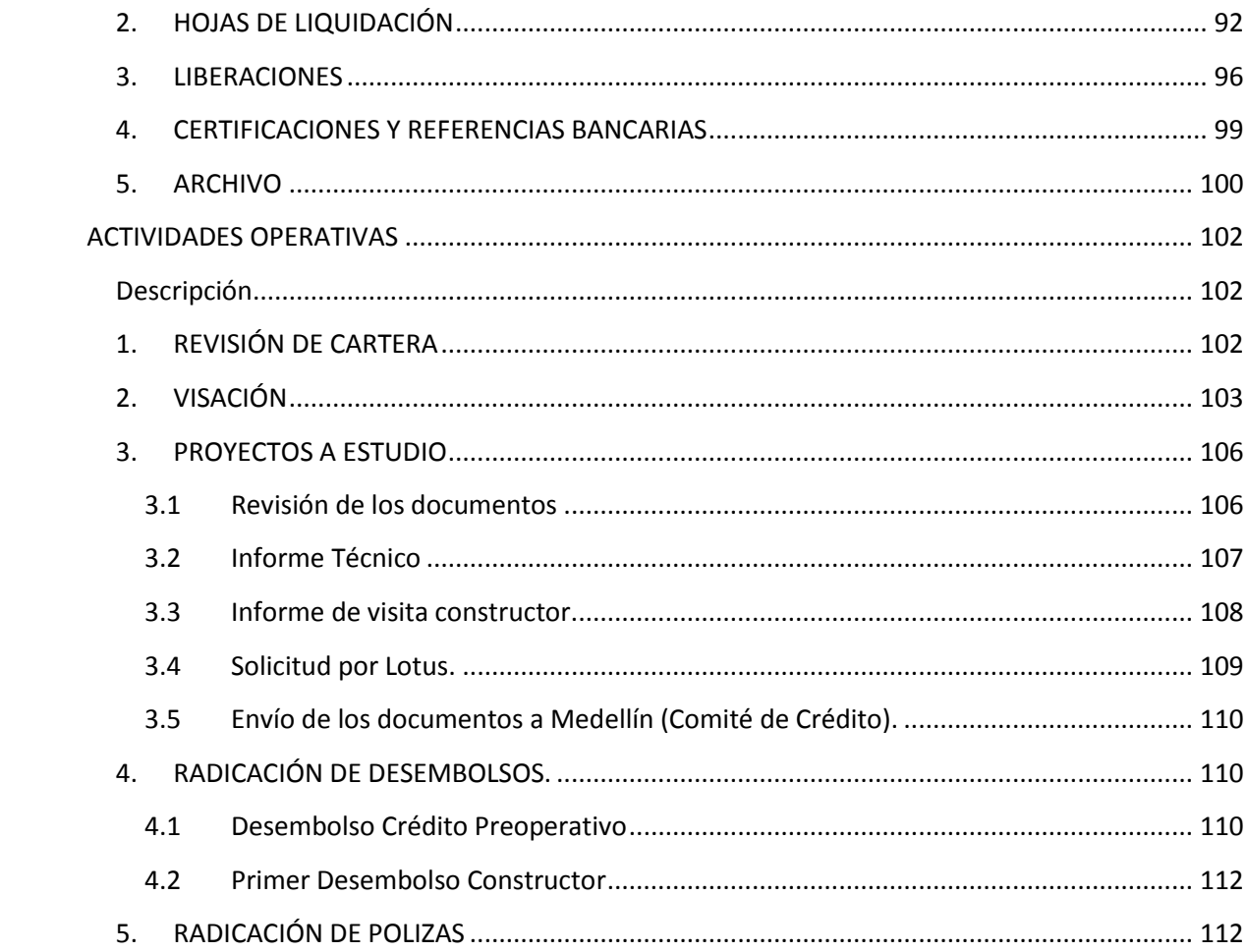

### **INTRODUCCIÓN**

<span id="page-63-0"></span>El manual de procedimientos de la Banca Constructor Bancolombia es un instructivo diseñado para el cargo del aprendiz universitario, el cual tiene como propósito agilizar el proceso de aprendizaje del estudiante, dándole a conocer las pautas para el desarrollo de sus funciones de manera clara logrando así incrementar su rendimiento en las actividades que desarrolla.

Tener documentados los procesos de la Banca permite que el flujo de trabajo sea más eficiente dado que la carga laboral será distribuida entre el asistente de cuenta y el estudiante, logrando así eliminar represamientos de trabajos y demoras por consiguiente un incremento en la productividad y competitividad que se verá reflejado en un mejor servicio al cliente cumpliendo de esta manera con los ideales de la organización.

### **OBJETIVOS**

### <span id="page-64-0"></span>**Objetivo General**

Incrementar la productividad en el cargo de Aprendiz Universitario de la Banca Constructor Bancolombia de la ciudad de Bucaramanga, agilizando el proceso de aprendizaje del estudiante mediante el uso del Manual.

### **Objetivos Específicos**

- Integrar en un solo documento la totalidad de procesos que se desarrollan en el cargo de aprendiz universitario, de la Banca Constructor Bancolombia otras regiones.
- Estandarizar y unificar los procesos y procedimientos que se desarrollan en el área.
- Servir de guía y facilitar la inducción y entrenamiento al Estudiante En Práctica.
- Disponer de una documento actualizable que permita incrementar el número de funciones realizadas por el estudiante.

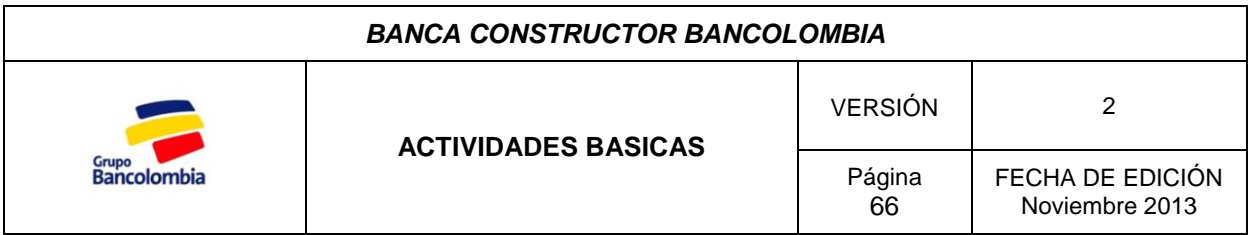

### <span id="page-65-1"></span><span id="page-65-0"></span>*Descripción*

Las actividades básicas son todas aquellas actividades que el estudiante en práctica debe realizar en su día a día, estando implícitas en el desarrollo de sus labores.

### <span id="page-65-2"></span>*1. FOTOCOPIAS*

En la actividad bancaria es necesario dejar soporte de las operaciones que se realizan, por esta razón se hace necesario tener copias de ciertos documentos en el archivo de la Banca Constructor, ya que los documentos originales deben ser enviados para su gestión; a continuación se indica el proceso para sacar fotocopias en la multifuncional Lexmark de la cual se dispone.

### <span id="page-65-3"></span>**1.1 Como sacar fotocopias**

Dado que la Banca constructor trabaja junto con otras dependencias del Banco en la misma área de trabajo, los cuales manejan distintos centro de costos se hace necesario un usuario y contraseña para el uso de la multifuncional con el fin de tener control sobre los costos y utilización del dispositivo.

**Paso 1.** Seleccionar copiar y digitalizar

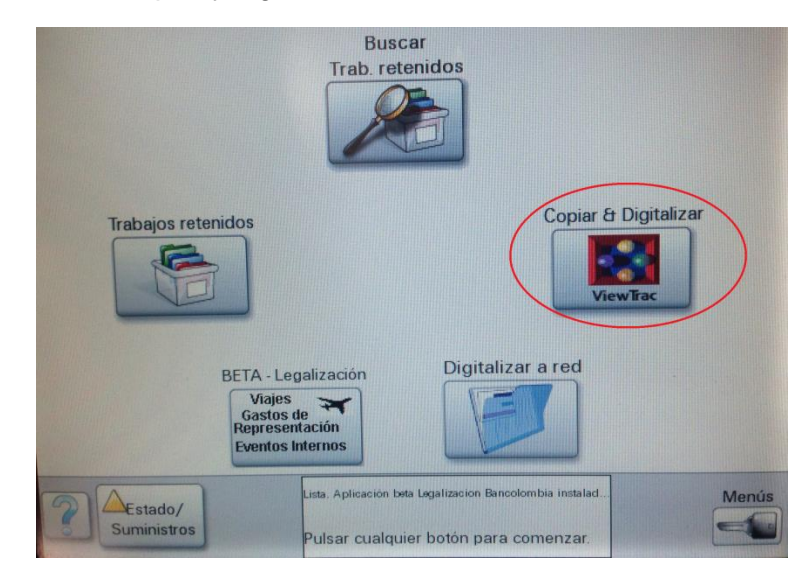

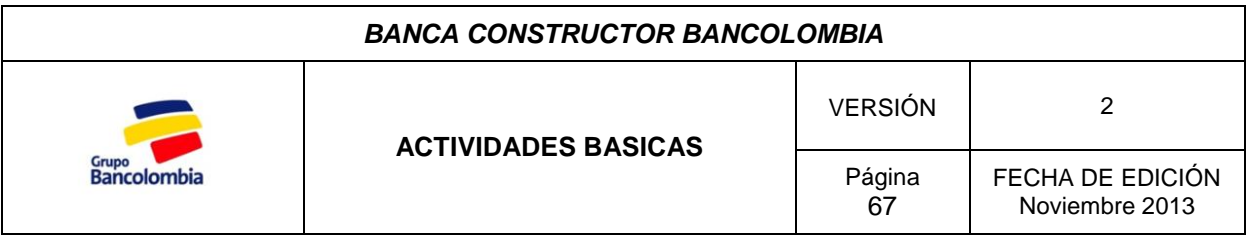

## **Paso 2.** Ingresar usuario de red

a.

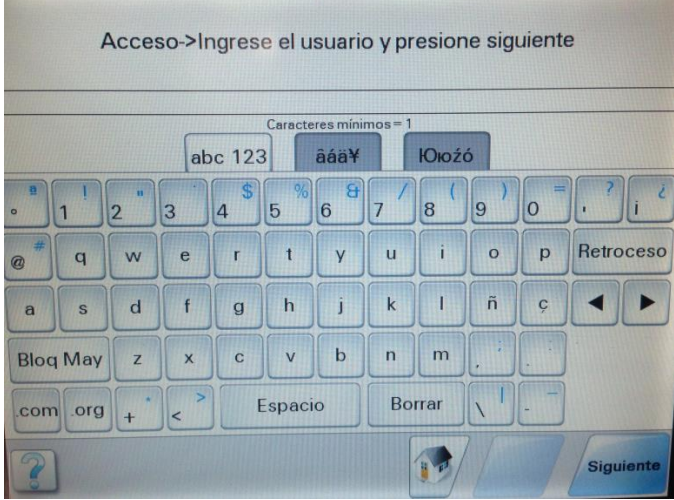

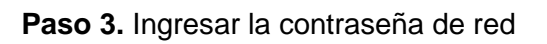

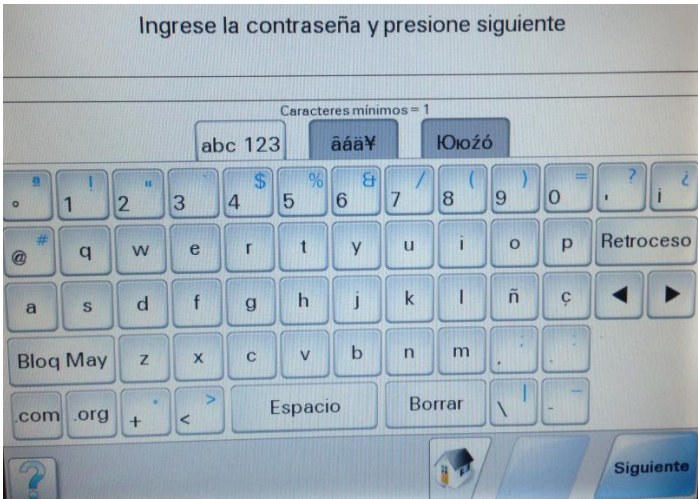

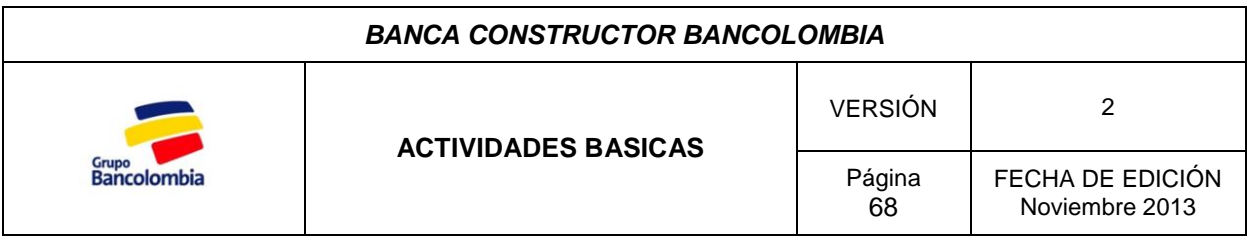

**Paso 4.** Seleccione el dominio (10.27.90.12\BANCOLOMBIA)

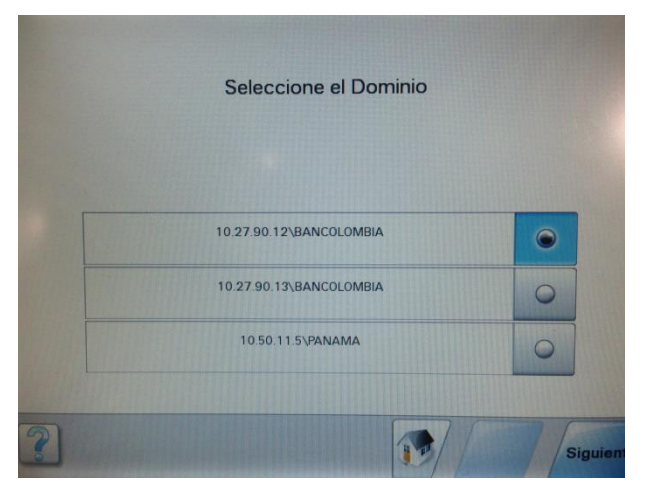

**Paso 5.** Seleccione copia

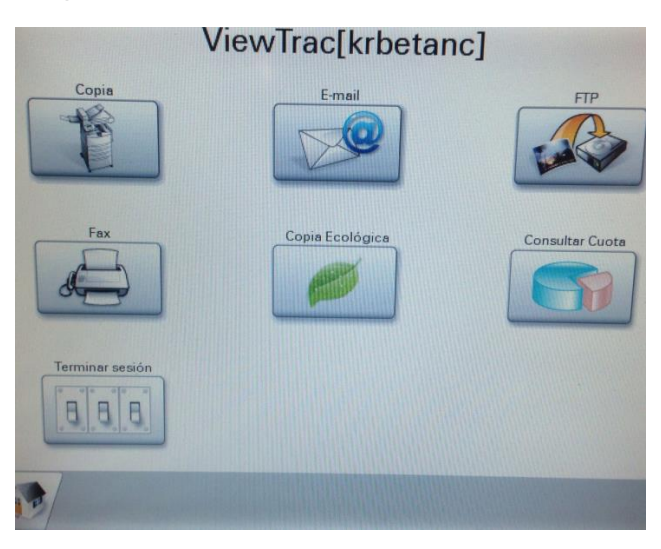

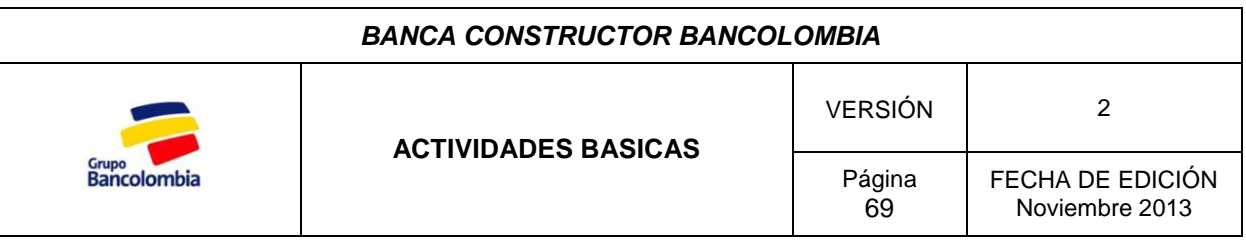

**Paso 6.** Configure la copia según sus necesidades

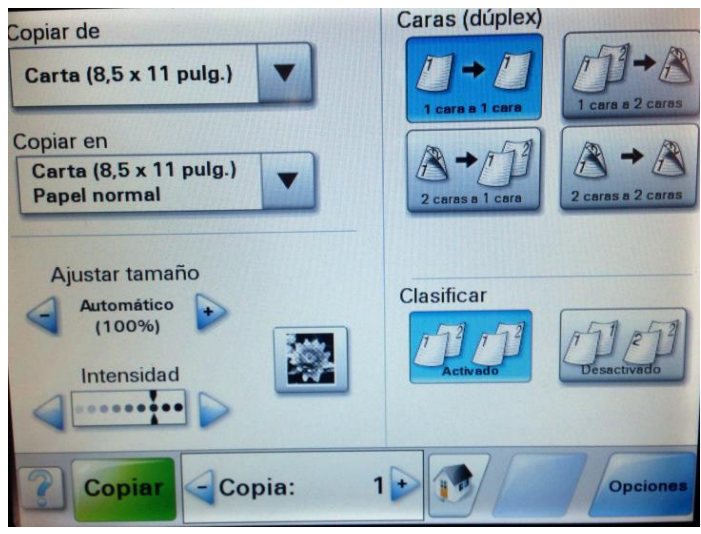

En esta pantalla es posible configurar la copia según sus necesidades, estas son algunas de las acciones que se pueden realizar:

- Ampliaciones.
- Copias de 1 cara a 1 cara.
- Copias de 1 cara a 2 caras.
- Copias de 2 caras a 2 caras.
- Copias de 2 caras a 1 cara.
- Pasar de legal a carta o lo contrario.
- Intensificar la cantidad de tinta.
- Determinar el número de copias que necesita.

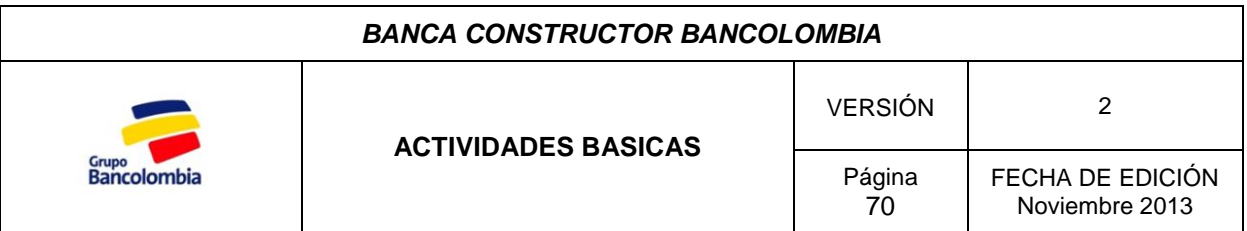

### <span id="page-69-0"></span>*2. ESCANEAR*

Esta función tiene como objetivo agilizar el envío de documentos que poseen información urgente pero que deben ser enviados en físico para legalizar el proceso, de esta forma la persona que necesita de los documentos puede aprovechar la información en ellos contenidos mientras recibe el documento físico.

### <span id="page-69-1"></span>**2.1 Como escanear**

Las órdenes de escaneo se realizan desde el puesto de trabajo, para esto se utiliza el software "Utilidad ScanBack"; a continuación se indica el proceso para las órdenes de escaneo en la multifuncional:

Paso 1. Ingresar al programa dirigiéndose a la barra de Inicio y luego clic sobre el aplicativo.

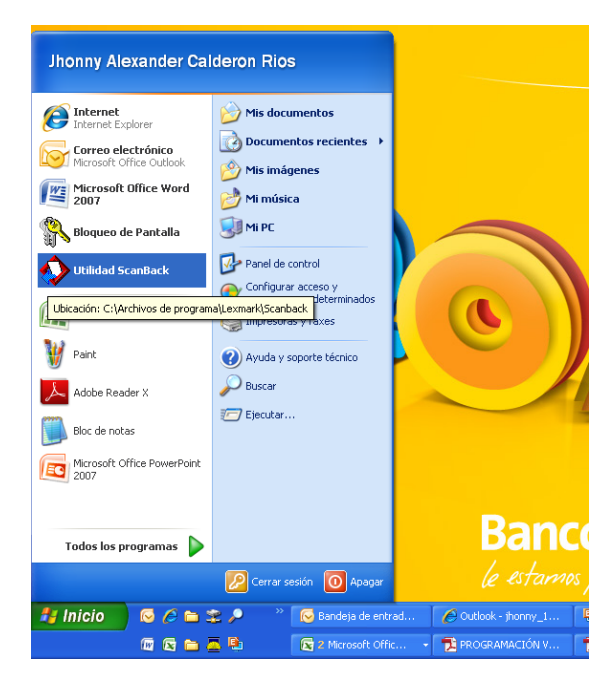

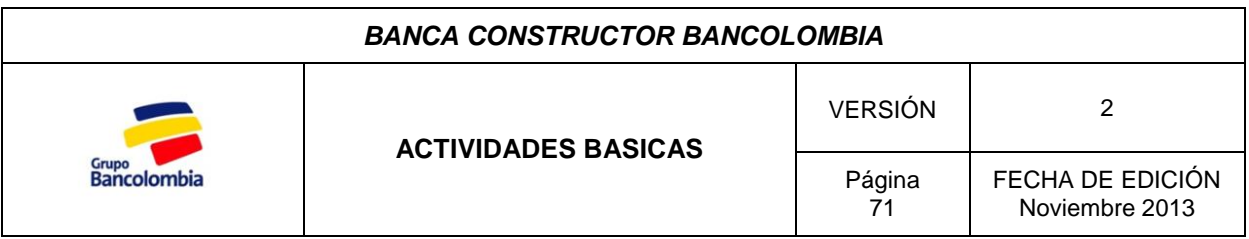

Paso 2. Se abre un cuadro de dialogo en el cual damos clic en "siguiente".

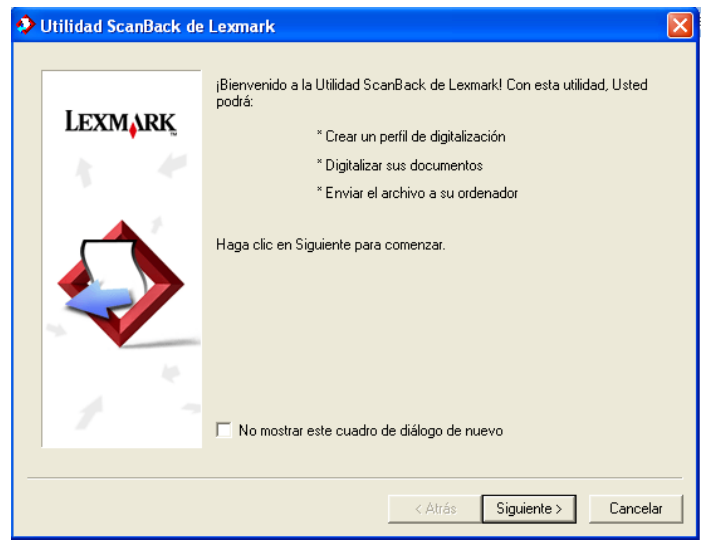

**Paso 3.** Configurar el IP (10.241.50.85) de la impresora. Este paso se lleva a cabo únicamente la primera vez que se utiliza el aplicativo ya que en los próximos usos ya estará configurado.

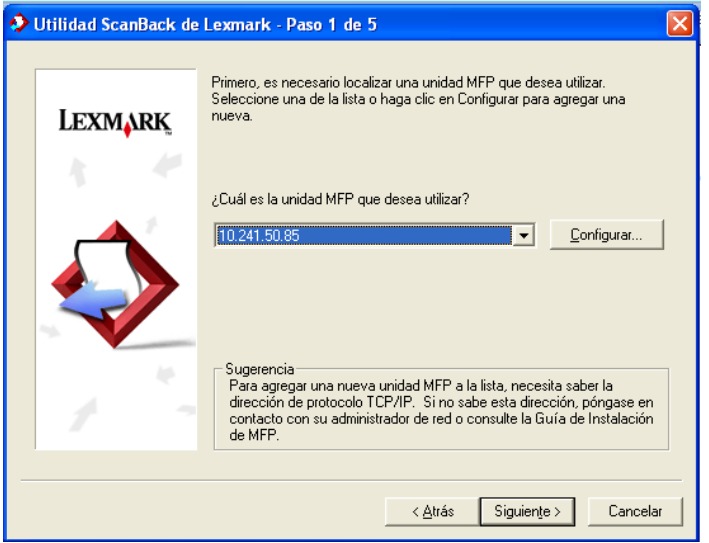

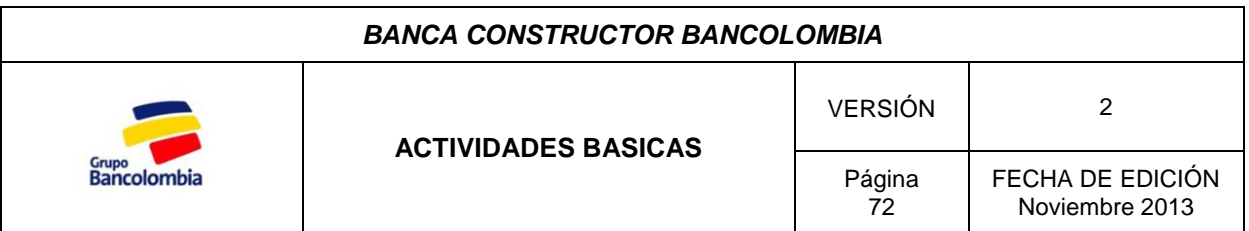

**Paso 4.** Seleccionar el tamaño del documento que desea escanear. En el botón configurar puede seleccionar escanear una o dos caras según desee, al finalizar presione "Siguiente**"**.

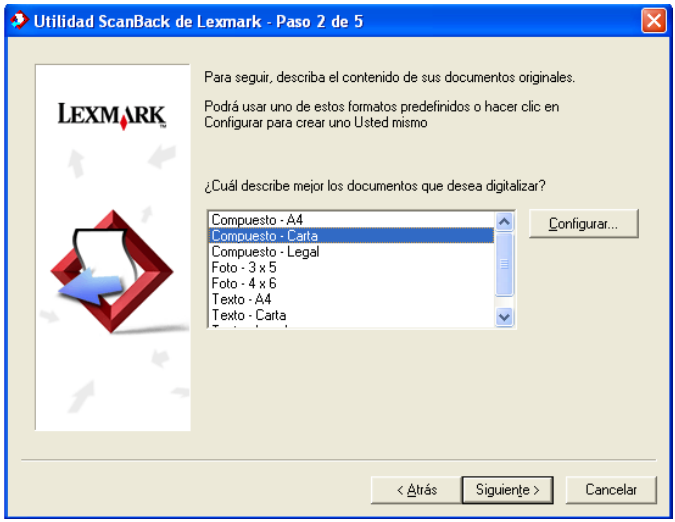

**Paso 5.** Seleccionar el tipo de archivo en el que desea guardar el documento digitalizado. La Banca Constructor solo utiliza PDF, cabe aclarar que si es a color el documento será más pesado por lo tanto solo se utiliza para correos a los clientes, cuando el volumen de documentos es mayor o es correo interno del Banco se escanea en escala de grises.

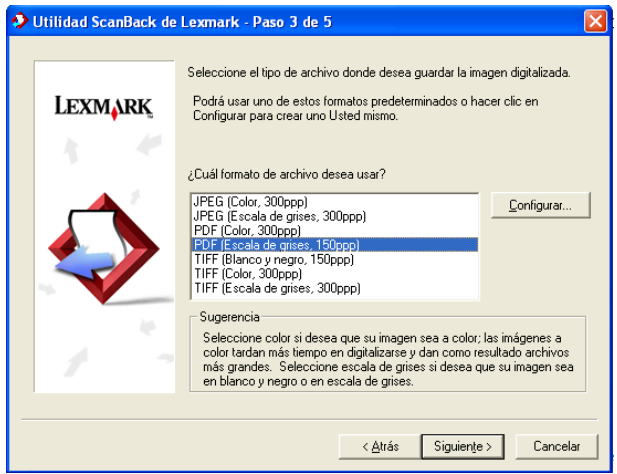
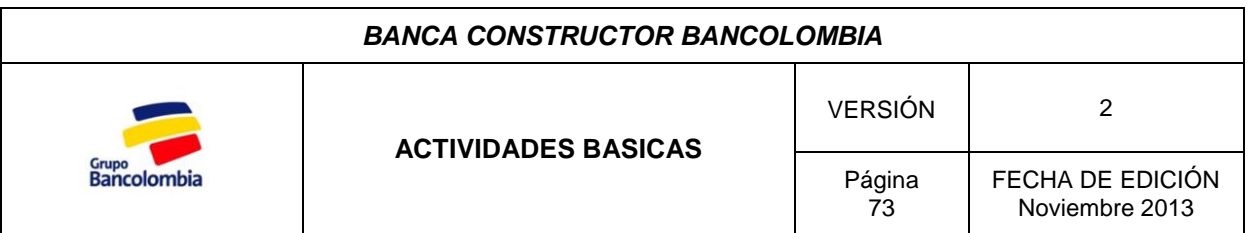

**Paso 6.** Seleccionar el nombre que desea que aparezca en el panel de la multifuncional para reconocer en la impresora su perfil, el Software elige por defecto el nombre de usuario de red que se le asigno, luego dar clic en **Siguiente**.

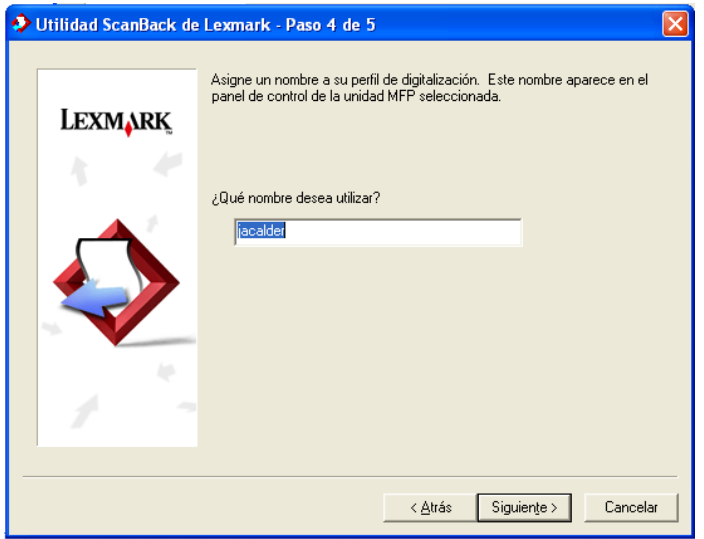

**Paso 7.** Seleccionar la ubicación en la que desea que el archivo digitalizado sea guardado y posteriormente dar clic en **Siguiente**.

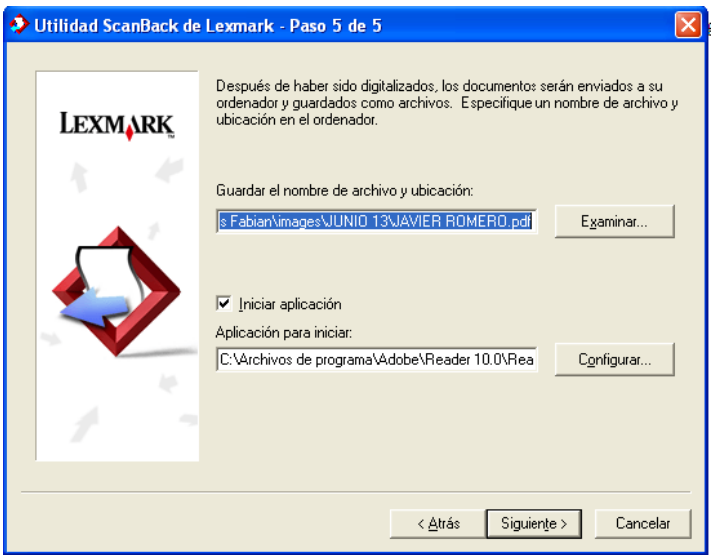

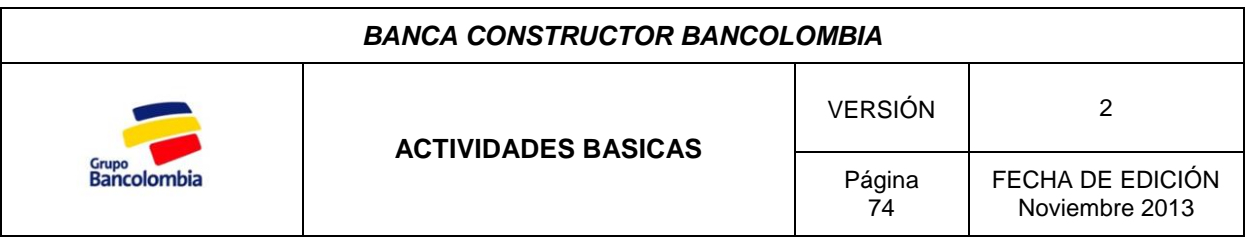

**Paso 8.** De clic en el botón "finalizar.

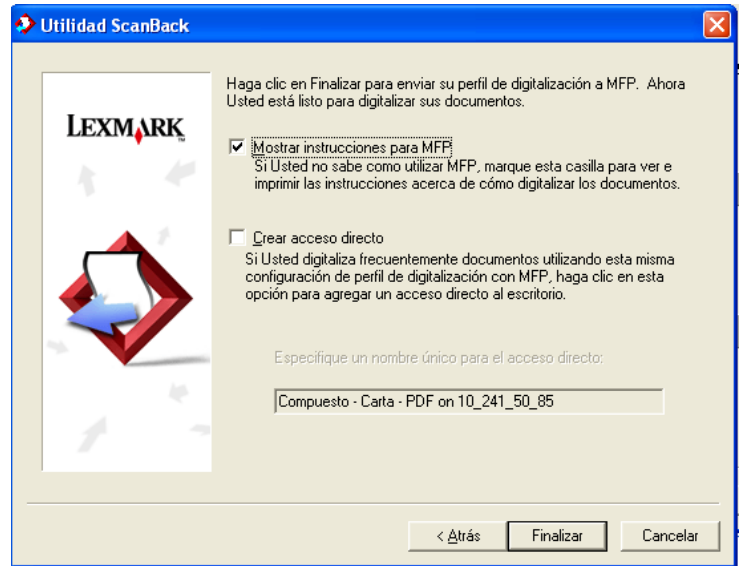

Habiendo presionado finalizar, diríjase a la multifuncional, acceda a la opción **Trabajos retenidos**, paso siguiente la opción **perfiles** y selecciona el perfil que determino en el paso 6.

Cabe aclarar que hay dos formas para escanear los documentos (bandeja automática o superficie), por lo tanto antes de presionar su perfil es necesario que los deje en el espacio del dispositivo que desea utilizar.

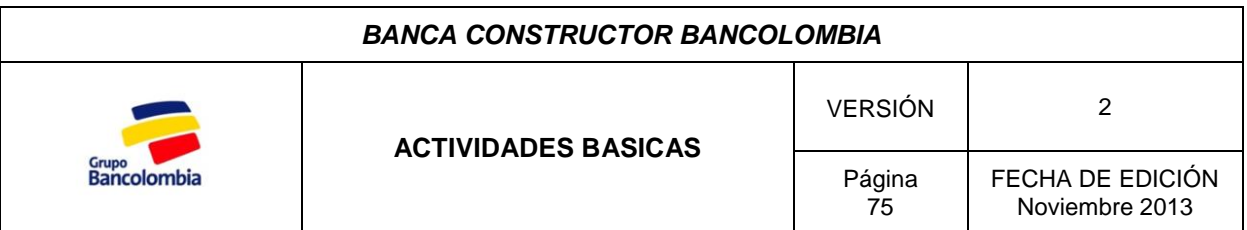

### *3 LLAMADAS*

Las llamadas forman parte del día a día de la Banca de Constructor, puesto que es por este medio que se atienden las inquietudes de los clientes, se da solución a reclamos y se les brinda información.

#### **3.1 Como Realizar Llamadas**

Para realizar llamadas a números locales (Bucaramanga y el área metropolitana) se antepone el "0".

Ejemplo: 0 + número perteneciente a Bucaramanga.

Para realizar llamadas a larga distancia se digita el "0", luego el indicativo de la ciudad posteriormente el número telefónico.

Ejemplo: Medellín….0 + 054 + número. Bogotá……0 + 051 + número. Cúcuta……0 + 057 + número.

Para realizar llamadas a números celulares se digita "0", luego "03" y el número de celular.

Ejemplo: Numero celular 0 + 03 + número celular.

#### **3.2 Como Contestar Llamadas**

La mayor parte del tiempo el trato con los clientes es telefónico, de aquí la importancia de brindar la mejor atención para que la experiencia con el Banco sea agradable para el cliente. La manera indicada para atender las llamadas al contestar el teléfono es la siguiente:

*"Bienvenido a la Banca de Constructor Bancolombia, le saluda "su nombre" en que le puedo ayudar"*

Si puede solucionar las preguntas del cliente hágalo, sino tome nota de: ¿quién llamo?, ¿de qué constructora?, ¿motivo de la llamada? Y número de contacto en caso de no tenerlo.

*Importante:* El trato al cliente es fundamental, la idea es que sienta cercanía y confianza al relacionarse con la Banca. Recuerde que la nueva estrategia del Banco es ser la Banca más humana.

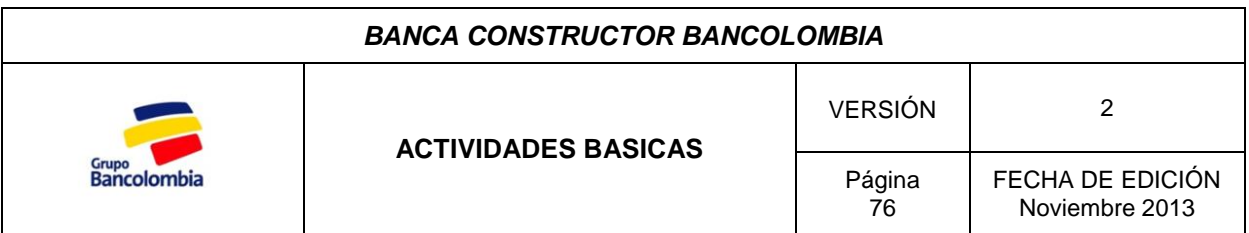

### **3.3 Manejo del Teléfono**

### **Transferir llamadas**

Cada persona en el Banco dispone de su propia extensión, el estudiante en práctica tiene acceso para contestar las llamadas tanto del Gerente de Cuenta como las del Asistente desde su puesto de trabajo, es por esto que el teléfono brinda la opción de transferir llamadas.

Se usa esta función cuando las llamadas que se reciben van dirigidas exclusivamente a otra persona o la información que está solicitando el cliente no está disponible para la consulta del practicante.

Para transferir la llamada oprimimos la tecla *consulta y transferencia* + la extensión + **ok.**

### **Llamada en espera**

Esta función permite que en los momentos en los que el cliente debe esperar se desactive el micrófono mientras se consulta la información que este requiere. Para activar o desactivar la función oprimimos la tecla *micrófono act./desact.* 

### **Desvío del Teléfono**

La función "Desviar" se utiliza para enviar las llamadas de una extensión a otra cuando la persona en dicha extensión no se encuentra en su puesto de trabajo o está fuera del Banco.

Para activar la función marque \*11 + No. de extensión.

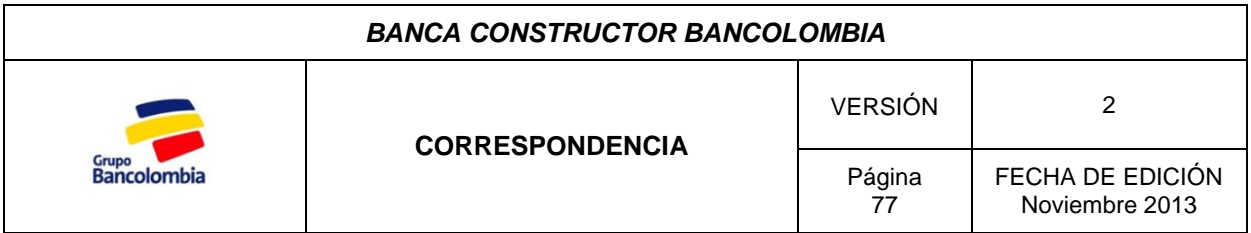

### *Descripción*

La Banca Constructor envía correspondencia con información diversa, para la cual se tienen ciertos criterios dependiendo del tipo de documento que se esté remitiendo y la urgencia con la que se requiera la llegada de la información por parte del destinatario.

El Banco dispone de tres tipos de correspondencia a saber, el correo interno, los envíos para los clientes y los envíos urgentes.

### *Aspectos Generales*

Con el fin de llevar control y tener soporte del envío de documentos de la Banca constructor se debe elaborar un memorando o carta remisoria que relacione los documentos que se envían o informen el motivo del envío.

Se debe tener en cuenta que los memos son de carácter interno y las cartas remisorias son utilizadas para envíos a los clientes.

### *1. CORREO INTERNO*

Se considera Correo Interno todos aquellos envíos de documentos entre funcionarios del Banco o entre dependencias del mismo. Para esta clase de envíos se utiliza el sobre de correspondencia interna y es necesario tener en cuenta el siguiente criterio:

#### **Importancia del documento:**

Es necesario tener en cuenta cuan delicada puede ser la pérdida o extravío del documento que se está enviando; esto se determina analizando que tanto puede retrasar un proceso debido al tiempo que requeriría reemplazarlo, ya que algunos de los clientes de la Banca Constructor residen en la ciudad de Cúcuta.

Cabe resaltar que el correo interno representa menos costos para el Banco pero este modo de envío en sí no tiene ningún medio de rastreo.

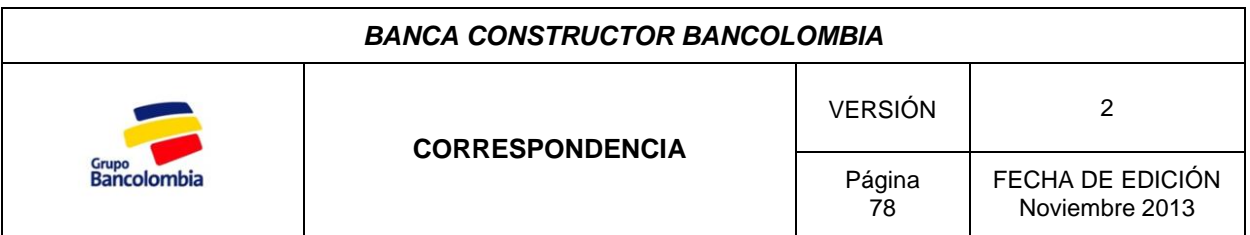

Para el correo interno se debe diligenciar el membrete del sobre y en caso de que el documento enviado sea importante es necesario poner en el sobre un **Label** (Adhesivo con No. De identificación que permite el rastreo del envío).

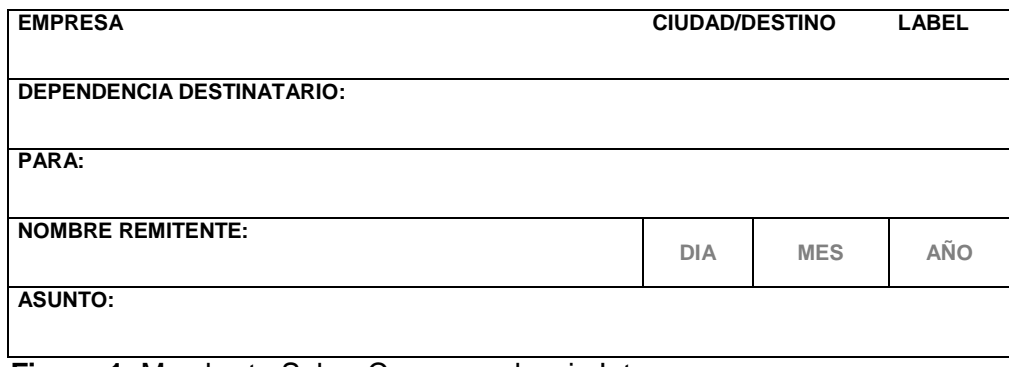

**Figura 1.** Membrete Sobre Correspondencia Interna

# *2. ENVÍOS PARA LOS CLIENTES*

Como su nombre lo indica es toda aquella correspondencia que va dirigida al cliente para la cual se tienen en cuenta los siguientes criterios:

- Esta correspondencia debe ser enviada en sobre logo y con guía de Domesa (Servicio de Mensajería del Banco).
- Para los envíos a los clientes se debe adjuntar Carta Remisoria, la cual debe ir impresa en Hoja logo y llevar número de consecutivo, adicional a esto se deben imprimir dos copias de dicha carta con el fin de tener una como soporte en la carpeta de consecutivo y otra como acuse de recibido por parte del cliente.

# *3. ENVÌOS URGENTES*

Usualmente este tipo de envíos se utiliza para remitir documentos de estudio de crédito a la ciudad de Medellín. Dado que el servicio de mensajería del Banco (Domesa) tarda aproximadamente 2 días en realizar la entrega, Banca Constructor dispone del servicio de entrega urgente de Deprisa.

Cabe resaltar que estos envíos también deben llevar Memorando con la relación de documentos y la razón de su envío.

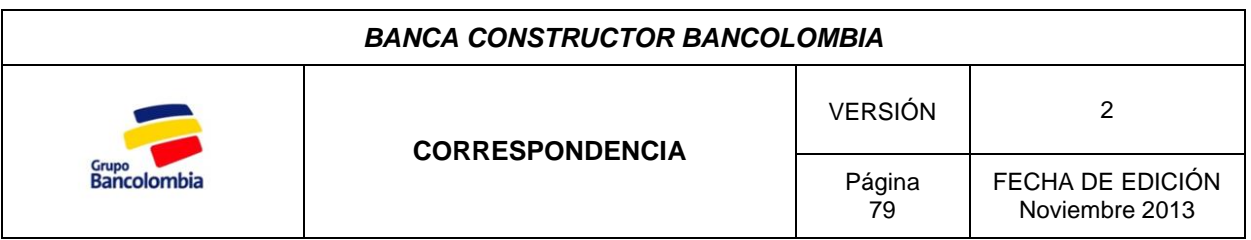

Paso 1. Diríjase al Explorador de Internet y vaya al siguiente link: **"conectados.avianca.com/conecta2".**

**Paso 2.** Digite usuario y contraseña.

**Usuario:** G8909039388-64

**Contraseña:** Solicítela al aprendiz que le precede.

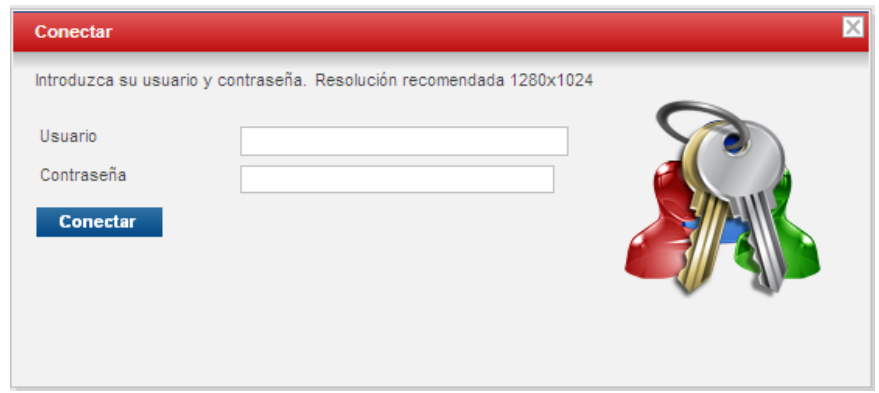

**Paso 3.** Solicite la recolección, estas deben ser solicitadas antes de las 3:00 PM.

Diríjase a **Recolecciones/Solicitud de Recolección/Seleccione el cliente (47-64 BANCOLOMBIA (NACIO))**.

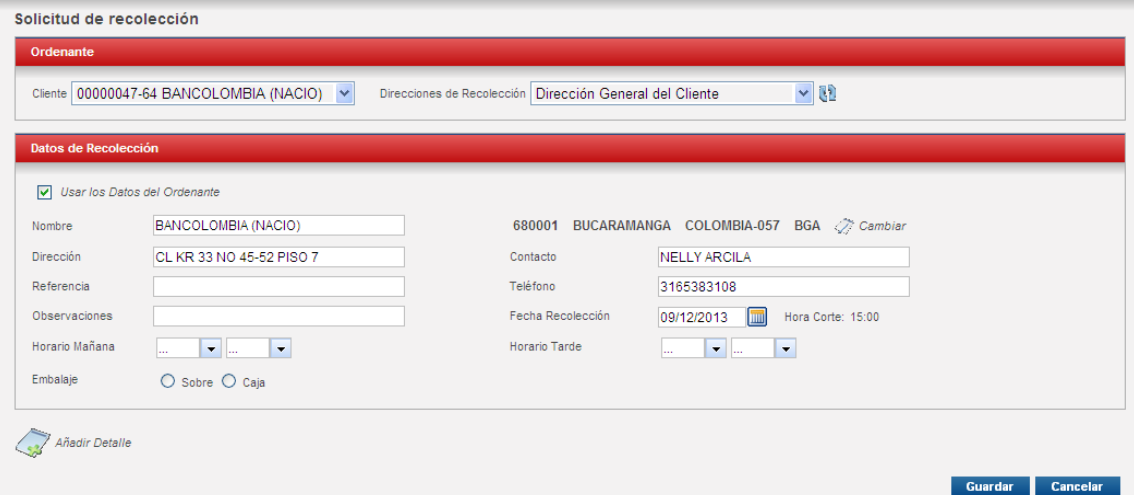

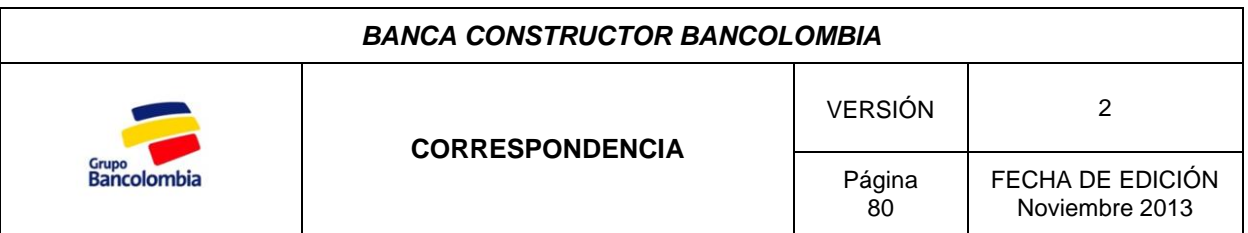

Posteriormente indique la fecha de la recogida y la hora que desee para la recolección.

**Paso 4.** Generar la etiqueta.

Diríjase a **Envíos/Registrar nuevo envío/Nuevo envío Nacional** y diligencie todos los campos.

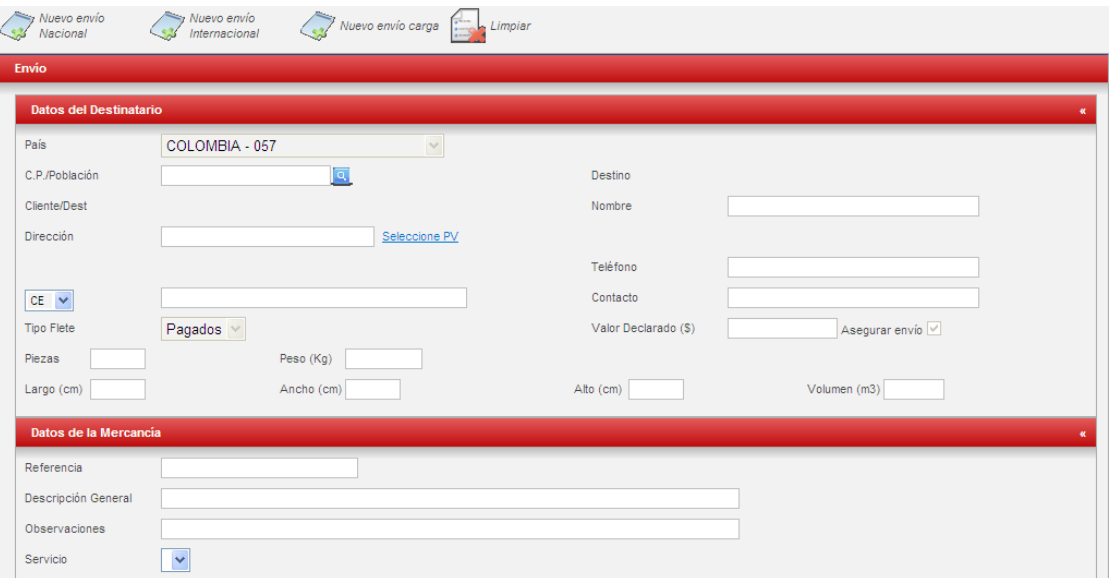

**Paso 5.** Imprimir la etiqueta y confirmar el envío.

Impresión de etiquetas Orde Cliente 00000047-64 BANCOLOMBIA (NACIO) V Filtro de Búsqueda Envío Recolección Hasta Fecha Desde Fecha  $\square$  $\boxed{\text{m}}$ Código Postal Destinatario Servicio Todos los servicios  $\triangleright$  Reimpresión Documentos Destino Visualizar guías Todas  $\checkmark$ Buscar Limpian

Diríjase a **Recolecciones/Impresión de Etiquetas**,

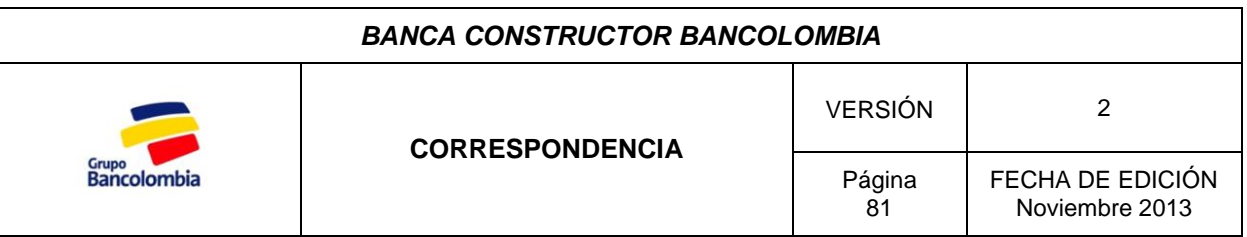

Indique la fecha en la que solicito la recolección y presione Buscar. A continuación aparecerá un renglón con el envío registrado.

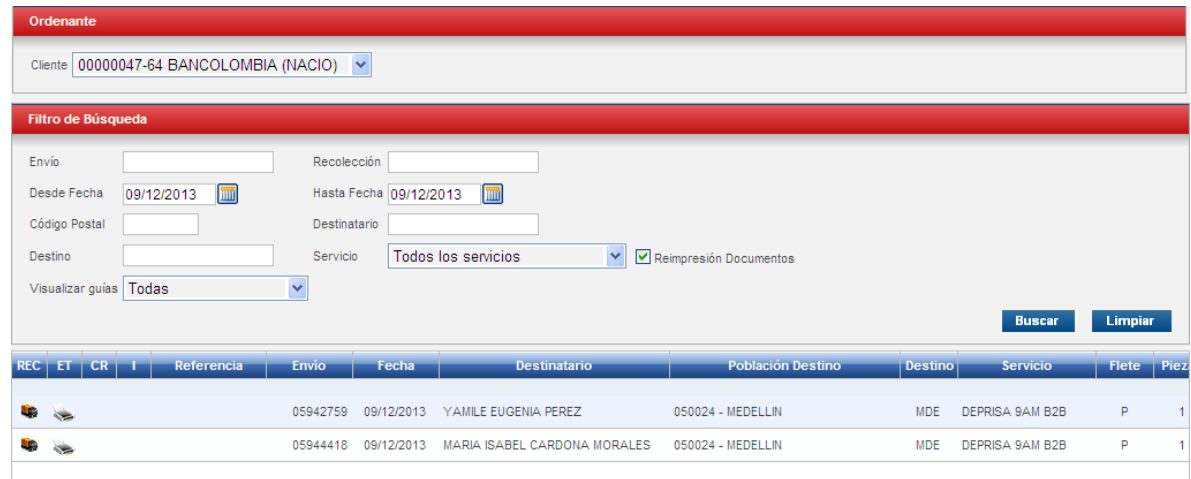

Presione clic sobre el renglón y luego en etiquetar, se abrirá un archivo en PDF el cual debe imprimir y agregar al sobre de Deprisa, posteriormente de clic nuevamente sobre el renglón y luego en confirmar, aparecerá el envío en pantalla y nuevamente confirmar.

**Paso 6.** Imprimir Manifiesto de Envío.

El Manifiesto de Envío es el documento que relaciona los envíos que se van a realizar en el día. Para generarlo diríjase a **Recolecciones/Listado de envíos** y especifique la fecha.

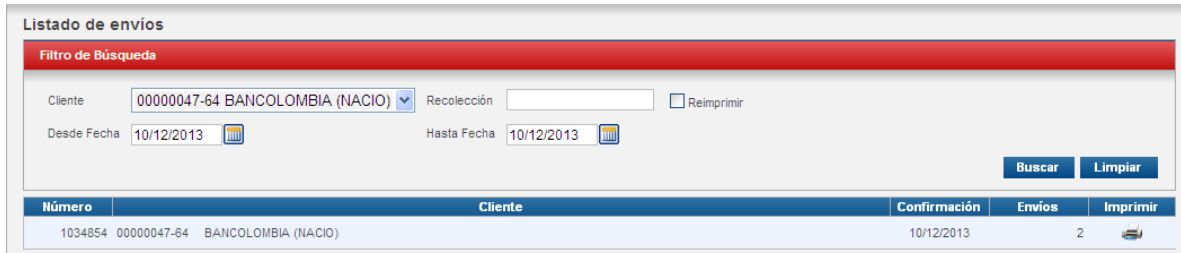

Haga clic sobre el renglón en pantalla, nuevamente aparecerá un archivo en PDF, imprima dos copias una para su soporte y otra para el mensajero de Deprisa.

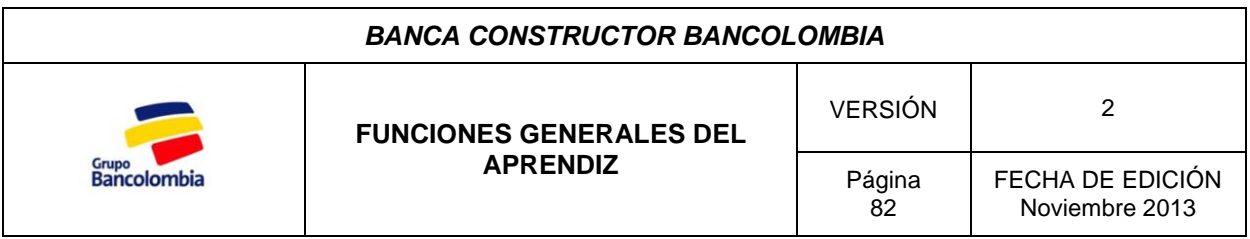

### *Descripción*

El aprendiz universitario tiene labores que son llevadas a cabo únicamente por el como parte de sus funciones dentro de la Banca Constructor Bancolombia y de estas dependen el flujo correcto de la información desde la Banca hacia el cliente

# *1. NOTIFICACIÓN DE APROBACIÓN DE CRÉDITO CONSTRUCTOR*

Una vez aprobada la solicitud de crédito Constructor por parte del comité de crédito ante la presentación del Gerente de Cuenta, es responsabilidad del estudiante en práctica enviar la carta de aprobación al cliente.

El Crédito Constructor Profesional se divide en dos fases que son el Crédito Preoperativo y el Constructor.

# **1.1 CRÉDITO PREOPERATIVO**

El Crédito Preoperativo (**ICO**) es aquel destinado a cubrir todos los gastos previos a la construcción tales como adecuación de terreno, constitución de la hipoteca, inicio de movimientos de tierra, gastos jurídicos y notariales, entre otros.

Una vez aprobado el crédito se procede a brindar al cliente la información necesaria para el desembolso del mismo, por la tanto se envían los siguientes oficios.

- Carta Remisoria.
- Carta de Aprobación.
- Carta de Valla con el CD para la elaboración de la misma.
- Carta al Abogado.

#### **1.1.1 Carta Remisoria**

Esta carta relaciona los documentos enviados al cliente y a su vez informa los requisitos necesarios para llevar a cabo el desembolso del crédito.

Dado que esta carta tiene como base el mismo modelo, se utiliza una carta elaborada en aprobaciones previas y se modifica para generar la nueva carta, para esto siga los siguientes pasos:

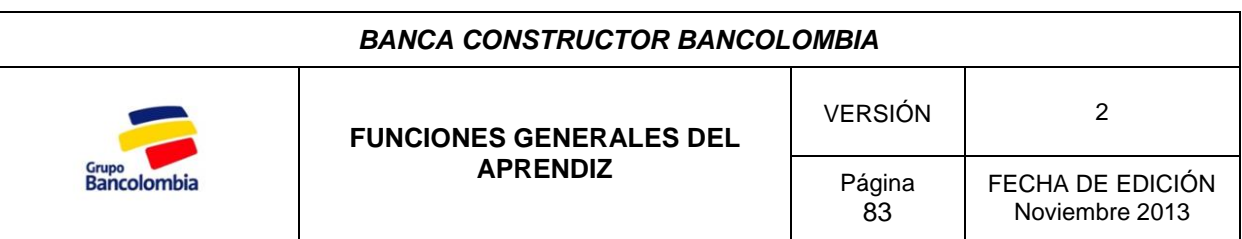

**Paso 1.** Abra la carta remisoria a modificar.

Diríjase a la siguiente ruta: **Inicio/Mi PC/BANCOLOMBIA (C:)/Edgar backup/CARTAS DE APROBACIÓN/ CARTA MODELO ACTUALIZADA-REMISORIA.doc**.

**Paso 2.** Modifique los espacios que se encuentran en rojo.

La modificación de esta carta incluye:

- El cambio de destinatario, para lo cual se utiliza un archivo en Excel creado y actualizado por los aprendices en el que se encuentra el listado de constructoras y su respectivo gerente a quien se notifica la aprobación. Este archivo se encuentra en la siguiente ruta: **Inicio/Mi PC/BANCOLOMBIA (C:)/Edgar Backup/ TRATAMIENTOS EMPRESAS.xlsx**.
- Nombre de la constructora y monto de la aprobación.
- Porcentaje de preventas el cual se determina según el segmento en el que se clasifica el Constructor (60% si el cliente es corporativo o 70% si es empresarial o PYME).

Paso 3. Guarde la nueva carta.

Guarde la carta modificada en la siguiente ruta: **Inicio/Mi PC/BANCOLOMBIA (C:)/Edgar Backup/CARTAS DE APROBACIÓN/ Cartas Generadas/Carpeta del cliente según corresponda/Carta del proyecto.** 

Cree una carpeta con el nombre del nuevo proyecto y guarde en ella la carta elaborada.

### **1.1.2 Carta de Aprobación**

La carta de aprobación especifica las condiciones bajo las cuales se aprobó el crédito y con las cuales se hará efectivo el desembolso. El aprendiz recibe la carta de aprobación por correo electrónico y procede a realizar modificaciones de forma y lleva a cabo revisiones en el contenido de la carta para verificar que la información en ella contenida es correcta.

#### *BANCA CONSTRUCTOR BANCOLOMBIA*

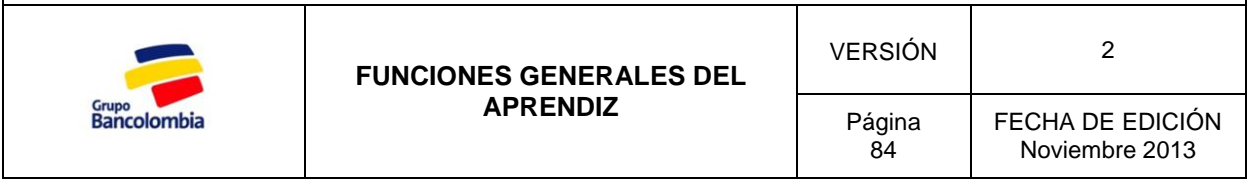

#### **Paso 1.** Modificaciones de forma.

- Se suprime el logo Bancolombia.
- Corrección de espacios (correr a la derecha el número de radicado).
- Verificar que la firma aparezca de la siguiente manera:

**REINALDO SILVA OTERO Gerente de Cuenta Banca Constructor Santanderes.**

 Constatar que se encuentre el documento justificado y los títulos correspondientes a los diferentes párrafos.

**Paso 2.** Verificación de contenido.

 Revisar si el abogado en la carta corresponde a la ciudad en donde se va a desarrollar el proyecto y coincide con el sugerido en la solicitud de crédito enviada al comité de crédito.

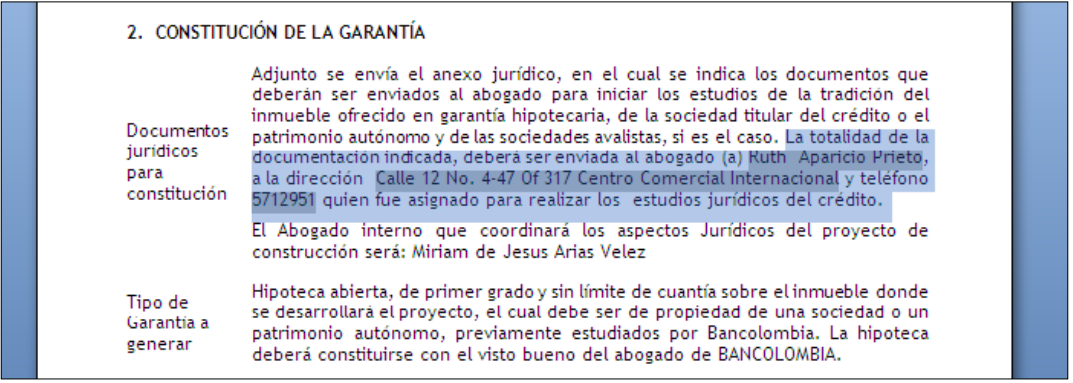

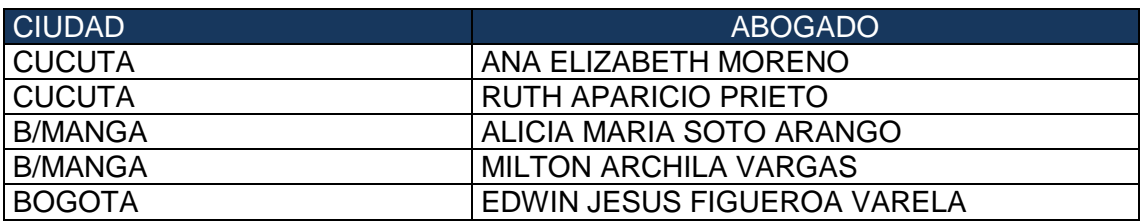

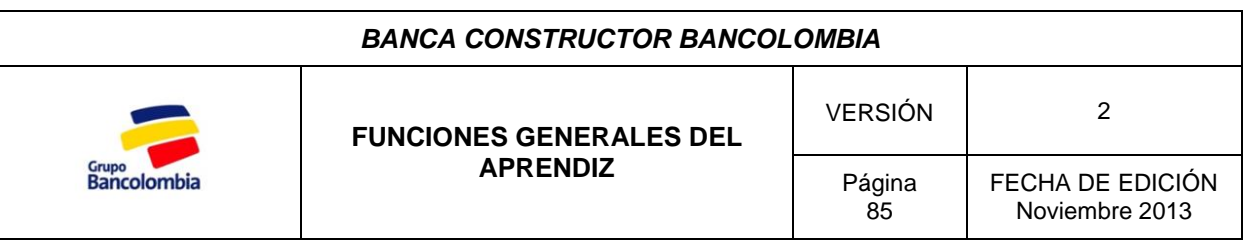

 Revisar si los avalistas son los correctos, para esto realice la consulta por NACIONAL o en su defecto consulte al asistente de cuenta.

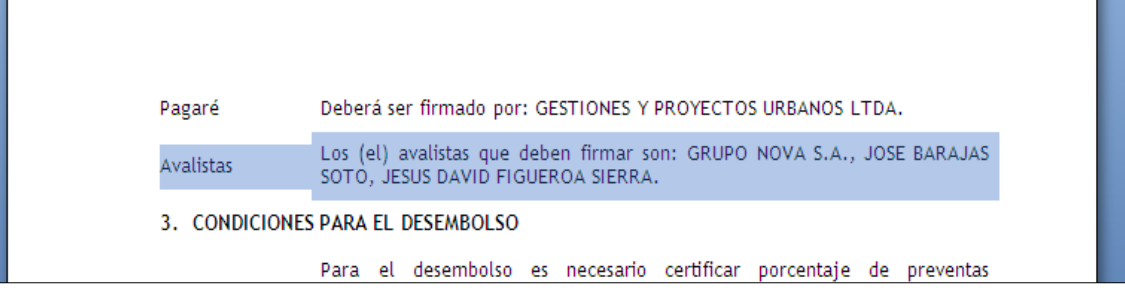

 Solicitar al Gerente de cuenta las dimensiones de la valla y se procede a modificar la información en la carta de aprobación.

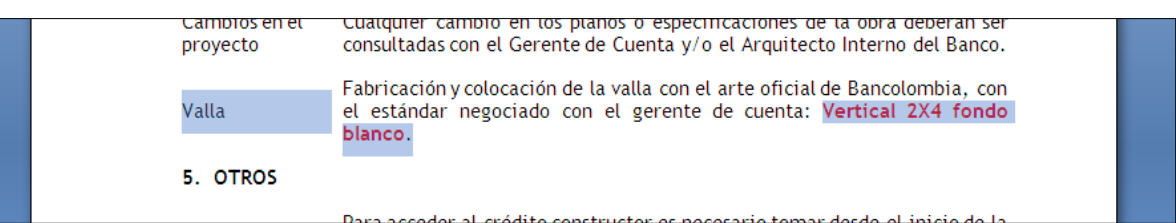

**Paso 3.** Guardar la carta.

Guarde la carta modificada en la siguiente ruta: **Inicio/Mi PC/BANCOLOMBIA (C:)/Edgar Backup/CARTAS DE APROBACIÓN/ Cartas Generadas/Carpeta del cliente según corresponda/Carpeta del proyecto.**

#### **1.1.3 Carta de Valla**

Todo proyecto financiado por el Banco debe llevar una valla que indica la participación del Banco en la construcción del proyecto mediante la financiación del mismo.

La Carta de Valla sugiere al constructor el uso de un proveedor para la elaboración de la valla para el proyecto e informar al cliente las dimensiones de la misma.

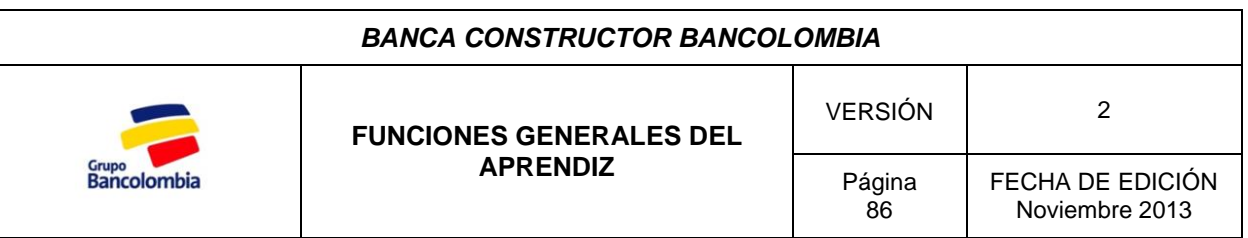

Esta carta al igual que la remisoria tiene como base el mismo modelo, por lo tanto se utiliza una carta elaborada en aprobaciones previas y se modifica para generar la nueva carta, para esto siga los siguientes pasos:

**Paso 1.** Abra la carta de valla a modificar.

Diríjase a la siguiente ruta: **Inicio/Mi PC/BANCOLOMBIA (C:)/Edgar Backup/CARTAS DE APROBACIÓN/CARTA MODELO ACTUALIZADA VALLA (B.MANGA o CUCUTA).docx**

**Paso 2.** Modifique los espacios que se encuentran en rojo.

La modificación de esta carta incluye:

- El cambio de destinatario, para lo cual se utiliza el archivo en Excel "TRATAMIENTOS EMPRESAS".
- Dimensiones de la valla.

**Paso 3.** Guardar la carta.

Guarde la carta modificada en la siguiente ruta: **Inicio/Mi PC/BANCOLOMBIA (C:)/Edgar Backup/CARTAS DE APROBACIÓN/ Cartas Generadas/Carpeta del cliente según corresponda/Carpeta del proyecto.**

#### **1.1.4 Carta al abogado**

A cada proyecto se le asigna un abogado el cual realiza todos los trámites legales para la constitución de la garantía (Hipoteca de Mayor Extensión) para el crédito, por lo tanto se hace necesario notificarle de la aprobación.

En esta carta se le informa al abogado el valor de la aprobación del crédito Preoperativo y el valor total a financiar (es decir la suma del crédito Preoperativo y el constructor) y los costos totales del Proyecto.

**Paso 1.** Abra la carta al abogado a modificar.

Diríjase a la siguiente ruta: **Inicio/Mi PC/BANCOLOMBIA (C:)/Edgar Backup/CARTAS DE APROBACIÓN/CARTA MODELO ABOGADO/A nombre del abogado y ciudad.docx**

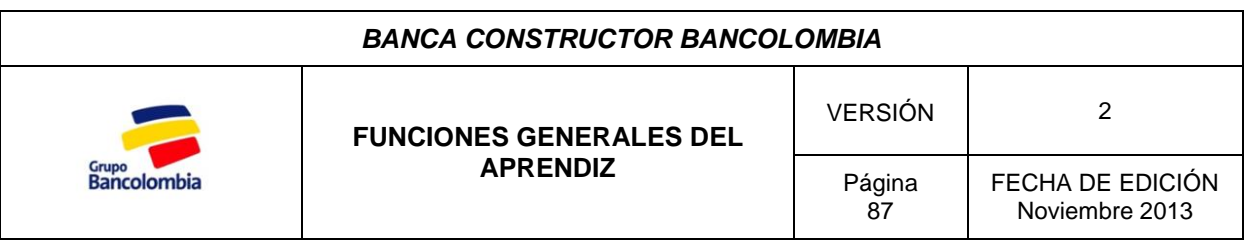

**Paso 2.** Modifique los espacios que se encuentran en rojo.

La modificación de esta carta incluye:

- Valores aprobados del crédito Preoperativo y constructor.
- Valor total del proyecto (Costos directos + Costos de Urbanismo).
- Contacto en las constructoras.

Estos datos se encuentran en el informe técnico el cual debe ser enviado al abogado encargado del proyecto, por lo cual se hace necesario imprimirlo, para esto diríjase a **Inicio/MiPC/"mdefap01nt" (z:)/CLIENTES CONSTRUCTORES NACIONAL/Constructor según corresponda/Se selecciona el proyecto/Informe Técnico.**

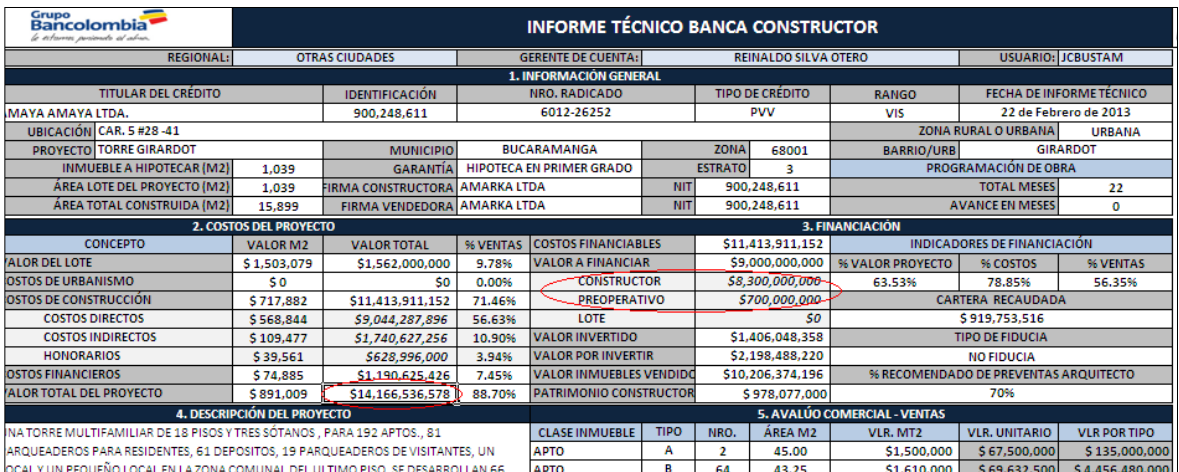

Adicional al informe técnico debe llevar el avalúo del lote en el cual se va construir el proyecto. El avalúo se encuentra en la misma ruta del Informe Técnico, solo debe escoger la viñeta de Avalúo e imprimir el archivo.

**Paso 3.** Guardar la carta.

Guarde la carta modificada en la siguiente ruta: **Inicio/Mi PC/BANCOLOMBIA (C:)/Edgar Backup/CARTAS DE APROBACIÓN/ Cartas Generadas/Carpeta del cliente según corresponda/Carpeta del proyecto.**

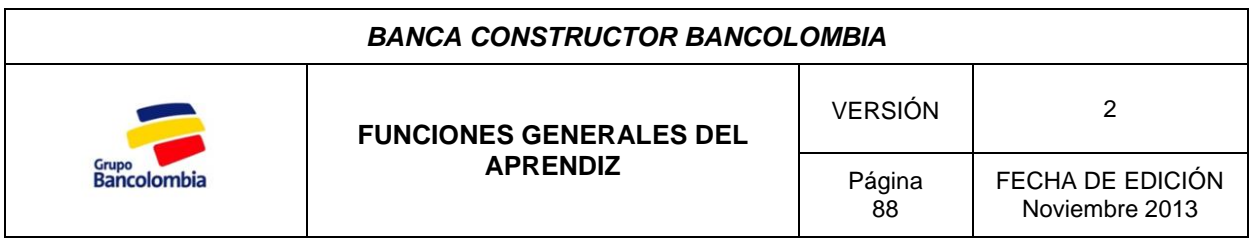

#### **1.1.5 Impresión de las Cartas.**

A continuación se procede a imprimir las cuatro cartas previamente elaboradas, carta de aprobación, carta valla, carta remisoria o de envió y carta de abogado de la siguiente manera.

```
Cuadro 1. Carta Remisoria.
```
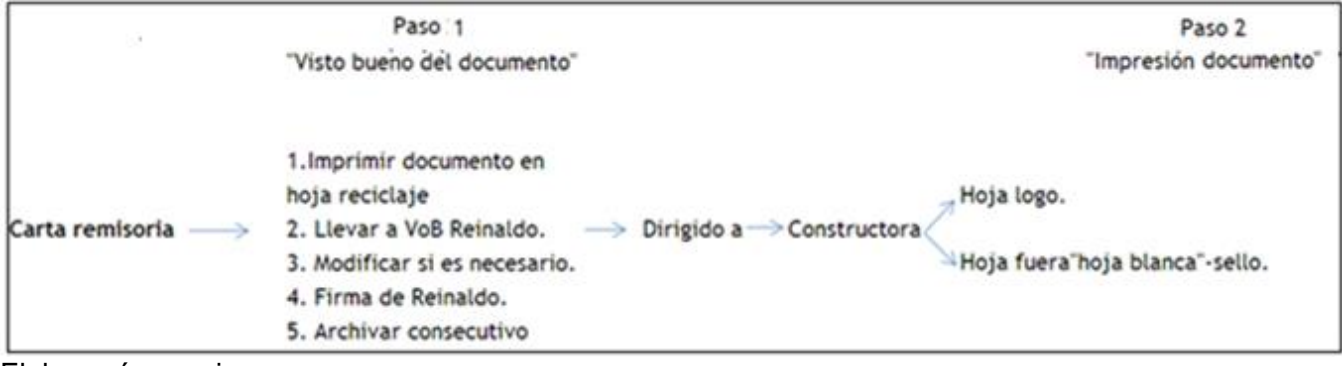

Elaboracón propia.

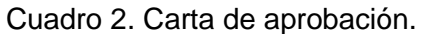

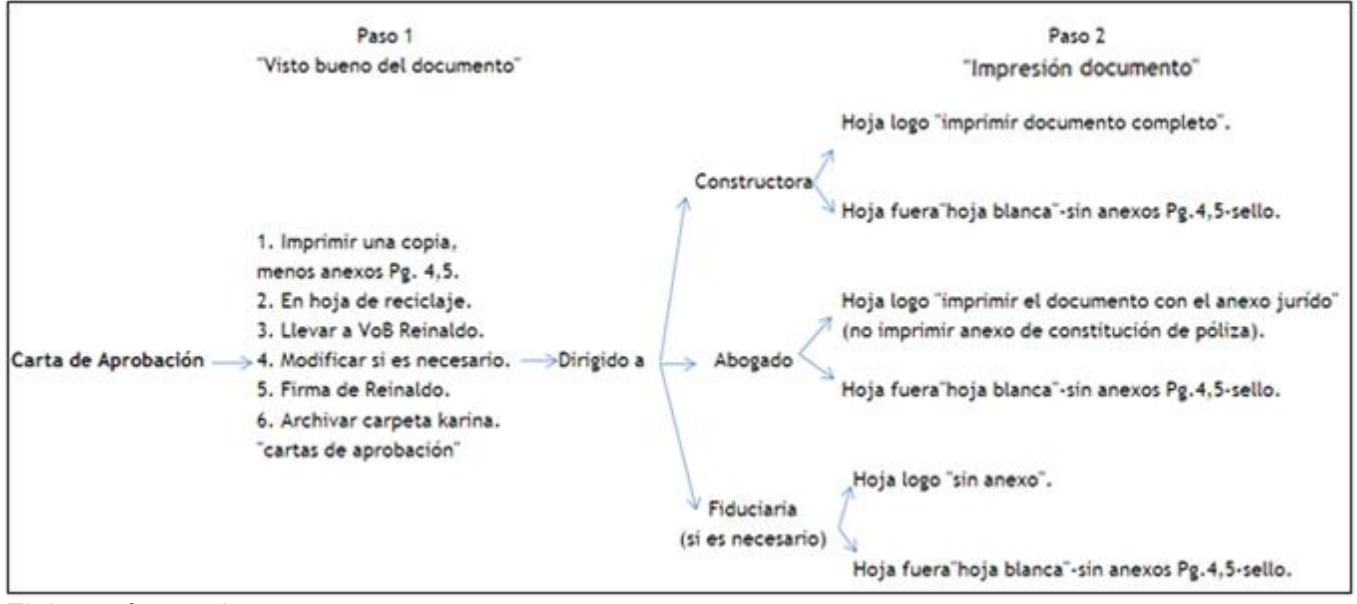

Elaboracón propia.

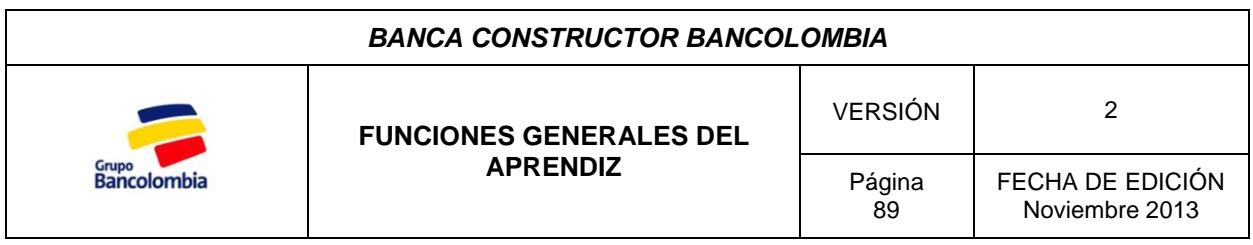

### Cuadro 3. Carta valla.

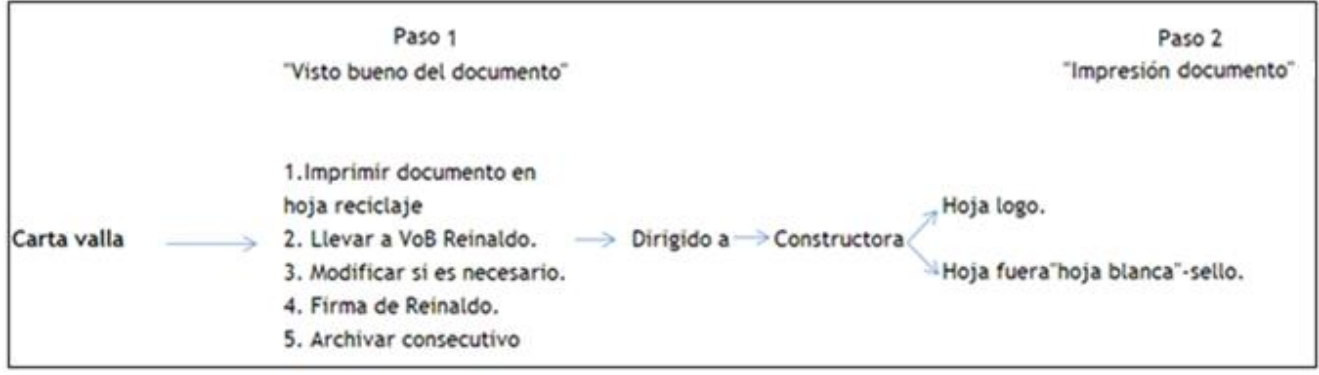

Elaboracón propia

Cuadro 4. Carta abogado.

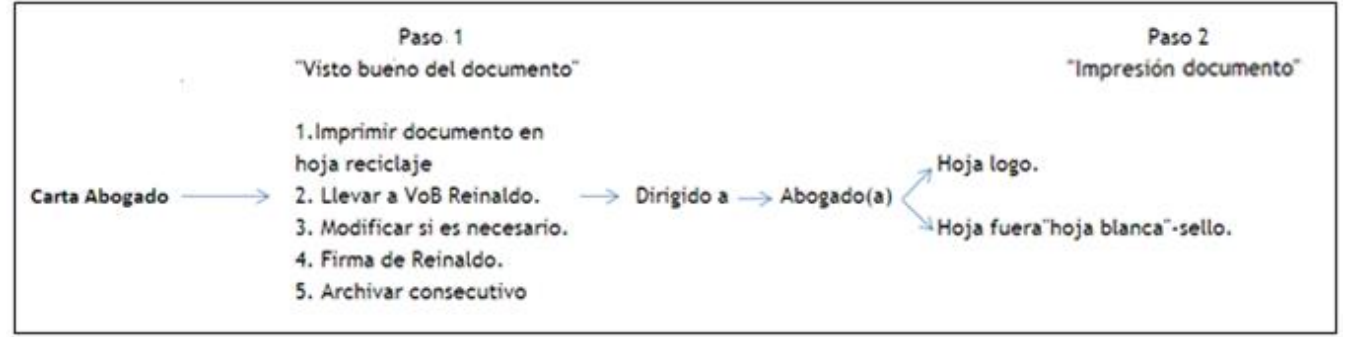

Elaboración propia

# **1.1.6 Paquetes de envío**

Una vez impresas las cartas y firmadas por el Gerente de Cuenta, se dispone a preparar los paquetes de envío para la constructora y para el abogado asignado como lo indican las siguientes imágenes:

### **Paquete a la constructora:**

El paquete de la constructora está compuesto por la carta remisoria, la carta de aprobación y la carta de valla con su respectivo CD.

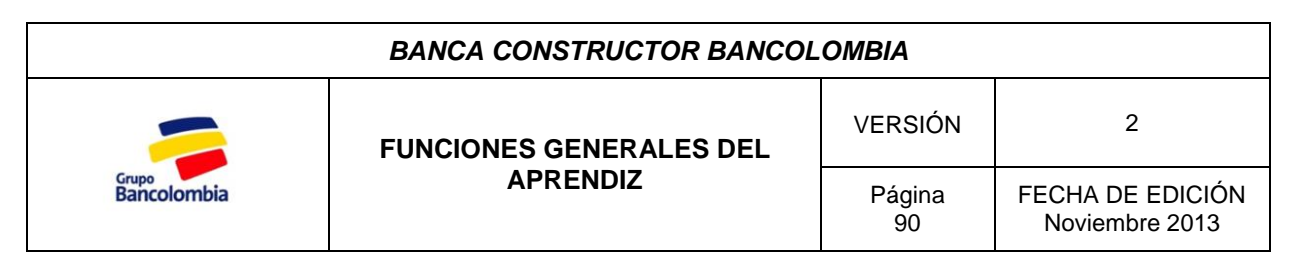

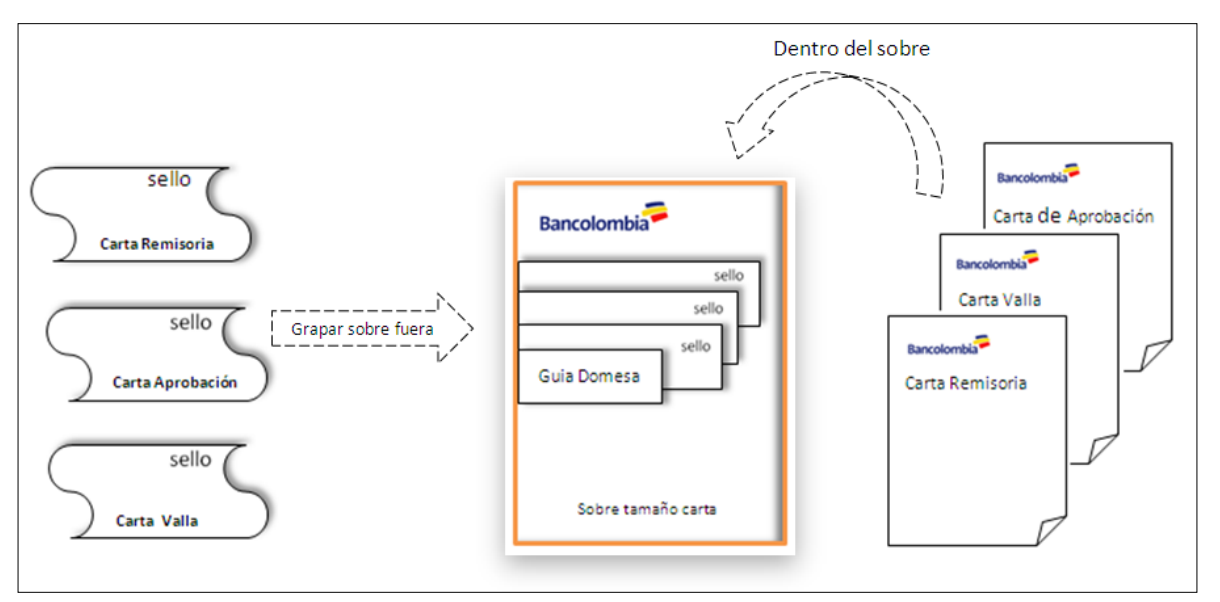

#### **Paquete al abogado:**

El paquete al abogado contiene la carta al abogado, la carta de aprobación, el informe técnico y el avalúo.

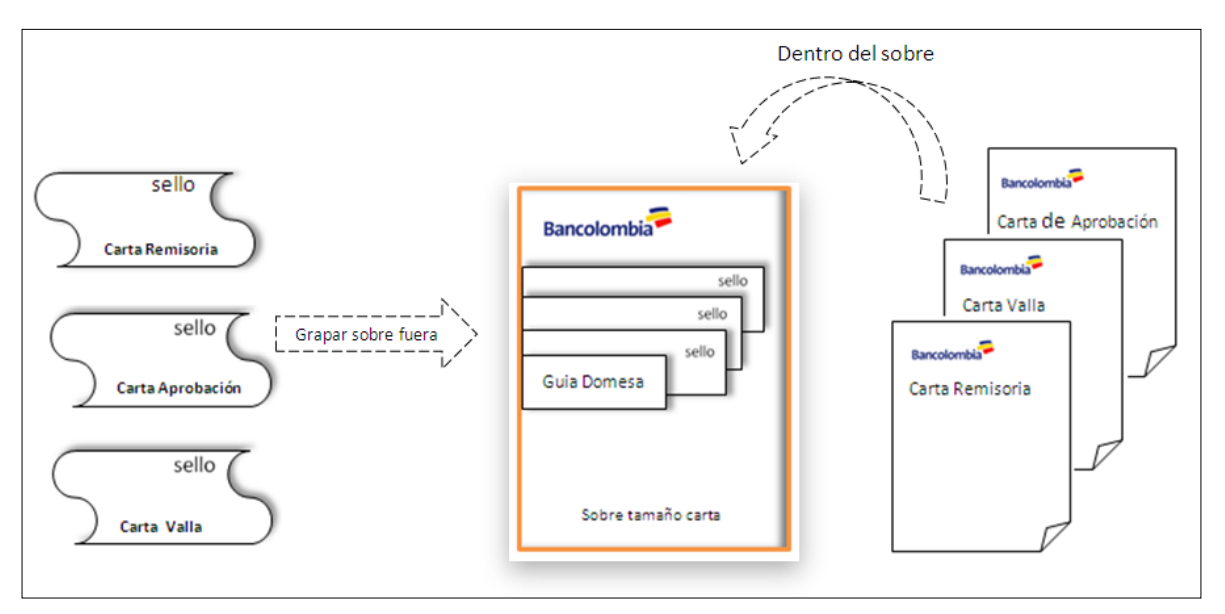

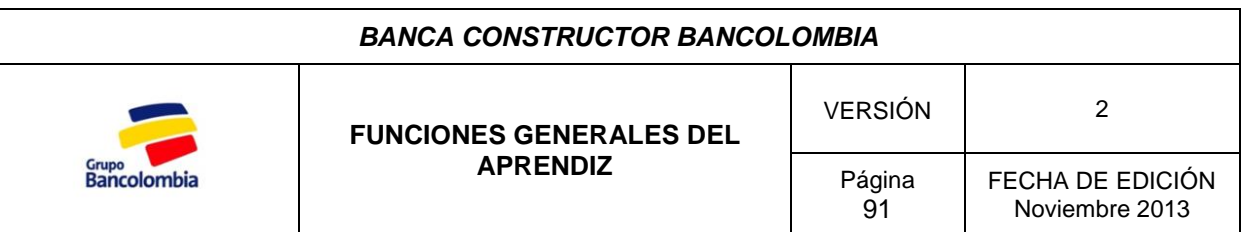

# **1.2 CRÉDITO CONSTRUCTOR**

El crédito constructor (**PVN**) es destinado a la construcción del proyecto. Una vez desembolsado el crédito Preoperativo se ratifica la aprobación del crédito constructor y posteriormente se envía la carta de aprobación al cliente.

En este punto no se hace necesario enviar la carta remisoria, carta de valla o carta al abogado, ya que en la notificación de aprobación del Preoperativo se informó de todas las condiciones del crédito por lo cual se procede de la siguiente manera:

Paso 1. Modifique la carta de aprobación y verifique su contenido como lo hizo con la carta del Preoperativo.

**Paso 2.** Imprima la carta bajo los mismos criterios de impresión indicados en el crédito Preoperativo.

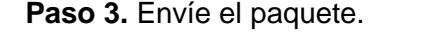

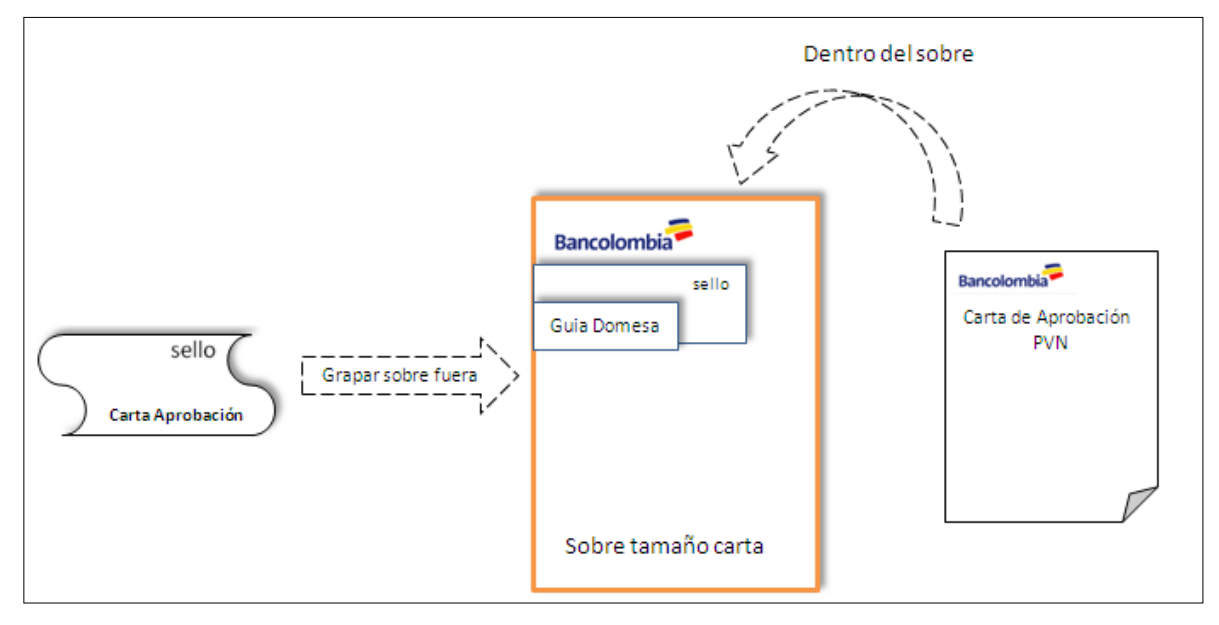

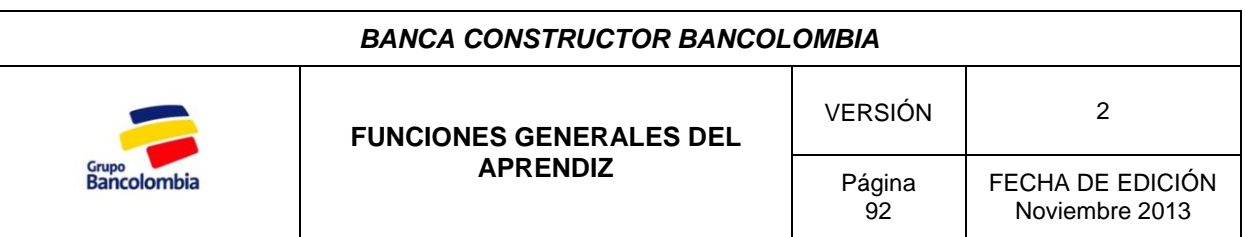

# *2. HOJAS DE LIQUIDACIÓN*

La hoja de liquidación es un documento que resume las características con las que fue ejecutado un desembolso tales como: fechas de pagos y vencimiento, valor desembolsado, número de entrega, datos del cliente, tasas de interés, entre otros.

Es necesario tener en cuenta que el crédito Preoperativo (**ICO**) tiene un único desembolso mientras que el crédito constructor (**PVN**) se fracciona y es desembolsado según el avance de la obra.

El área de desembolsos envía las hojas de liquidación por medio de correo interno, una vez recibidas se procede a darles el siguiente tratamiento:

**Paso 1.** Registro de la hoja de liquidación.

La hoja de liquidación se registra en un archivo en Excel en la siguiente ruta:

# **Inicio/Mi PC/BANCOLOMBIA (C:)/Edgar Backup/HOJAS DE LIQUIDACIÓN/Hojas de Liquidación/CONTROL HOJAS DE LIQUIDACIÓN.xls**

**Paso 2.** Envío hoja de liquidación.

En caso ser la hoja de liquidación correspondiente al desembolso del crédito Preoperativo (**ICO**) o el primer desembolso constructor (**PVN**) es necesario elaborar una carta remisoria para la hoja de liquidación, para las posteriores entregas del crédito constructor solo se envía la hoja de liquidación.

### **Carta crédito Preoperativo.**

Dado que son cartas estándar se dispone de una carta enviada en ocasiones anteriores como modelo, esta carta se encuentra en la siguiente ruta:

# **Inicio/Mi PC/BANCOLOMBIA (C:)/Edgar Backup/HOJAS DE LIQUIDACIÓN/Hojas de Liquidación/CARTA MODELO PAGARE ICO.**

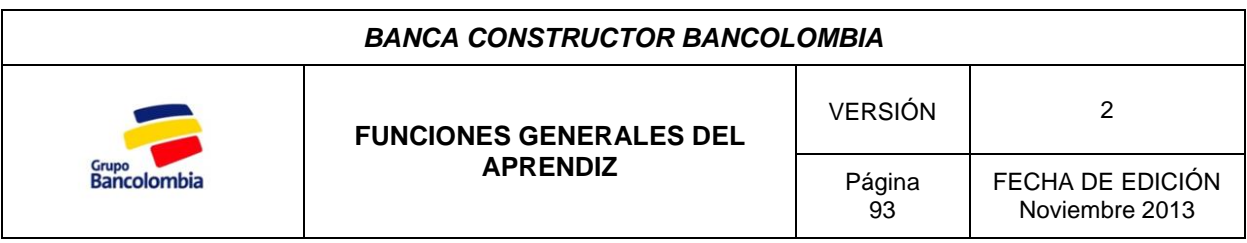

# Modifique la carta de la siguiente manera:

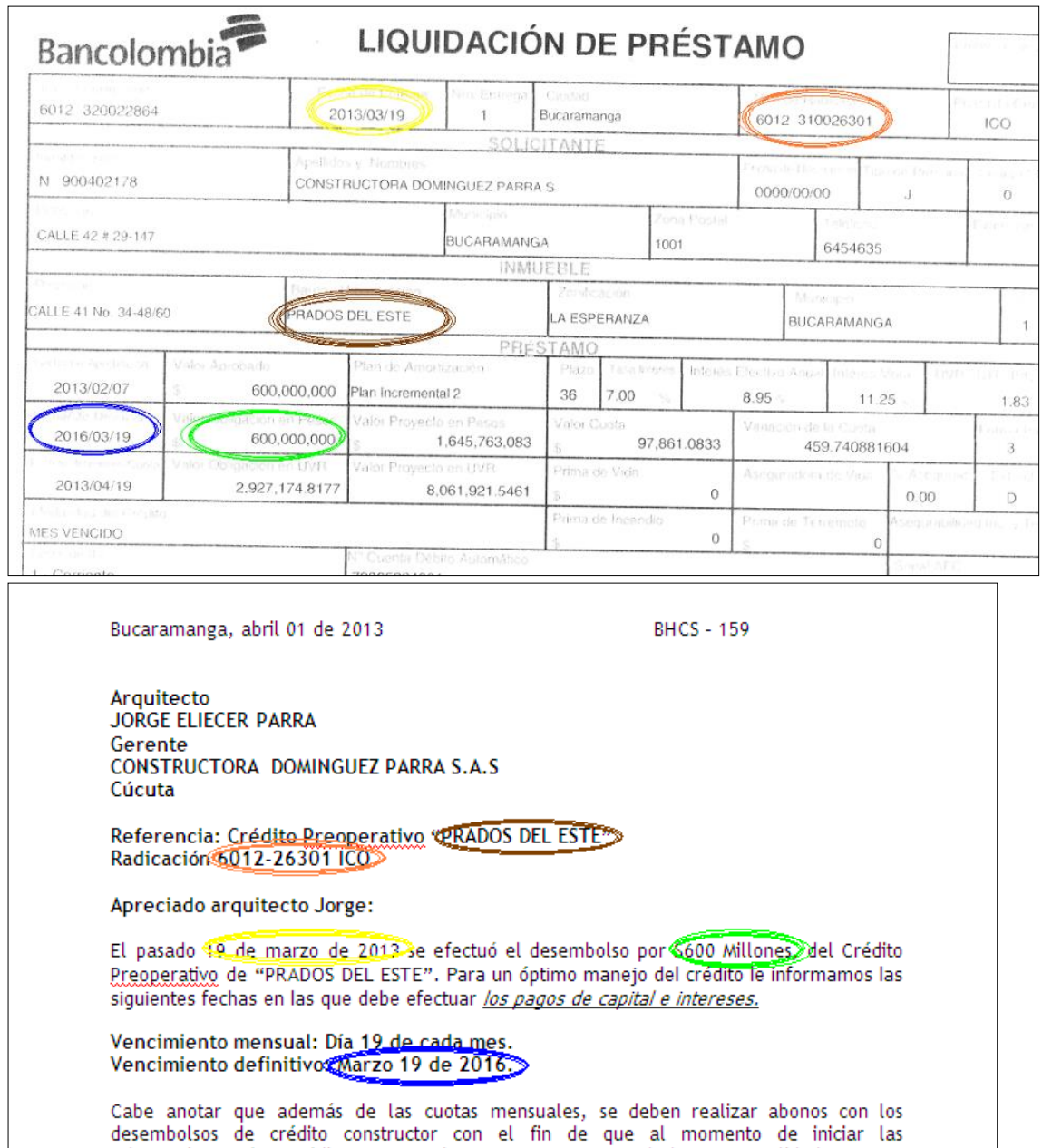

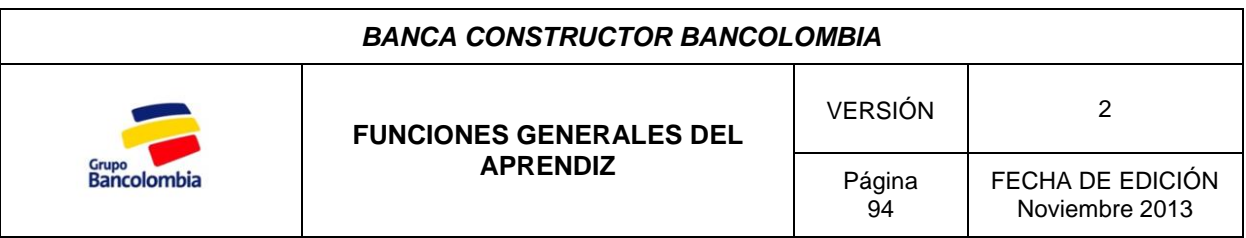

### **Carta crédito Constructor**

Al igual que para la hoja de liquidación del crédito Preoperativo se utiliza un modelo, por lo tanto acceda a el en la siguiente ruta:

# **Inicio/Mi PC/BANCOLOMBIA (C:)/Edgar Backup/HOJAS DE LIQUIDACIÓN/Hojas de Liquidación/CARTA MODELO PAGARE 1er PVN.**

Modifique la carta de la siguiente manera:

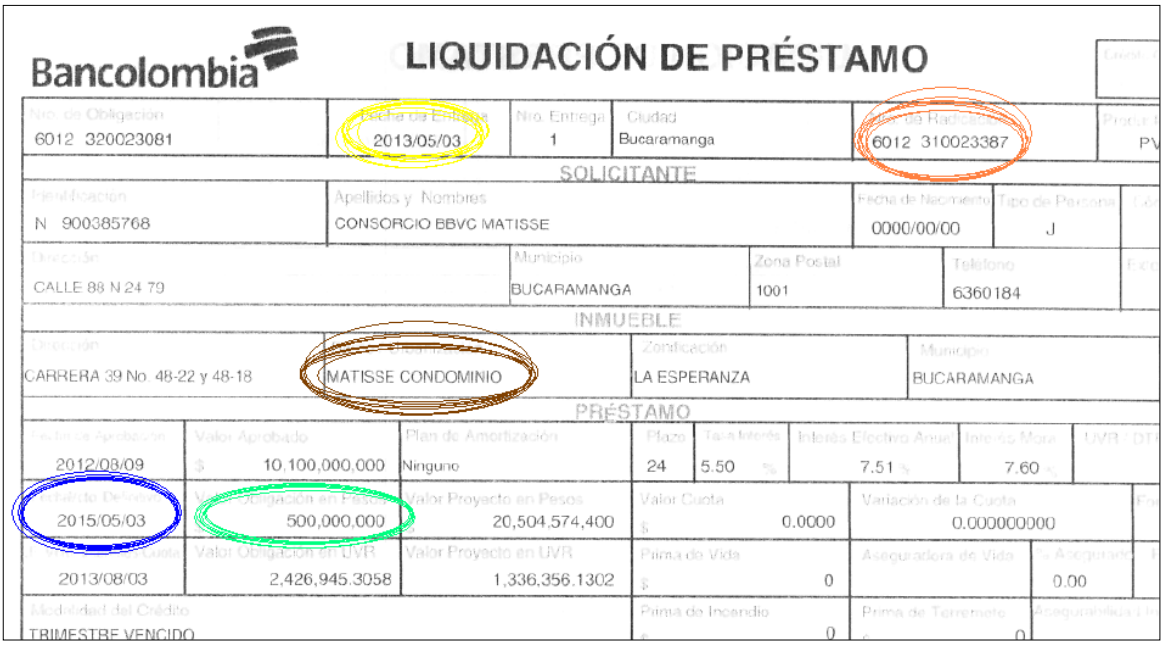

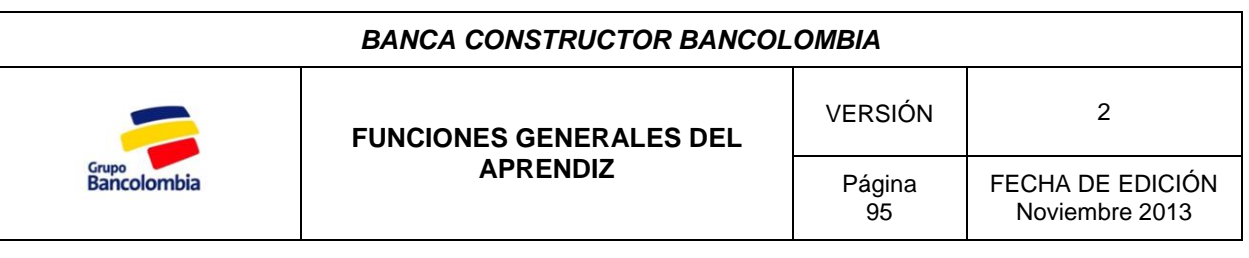

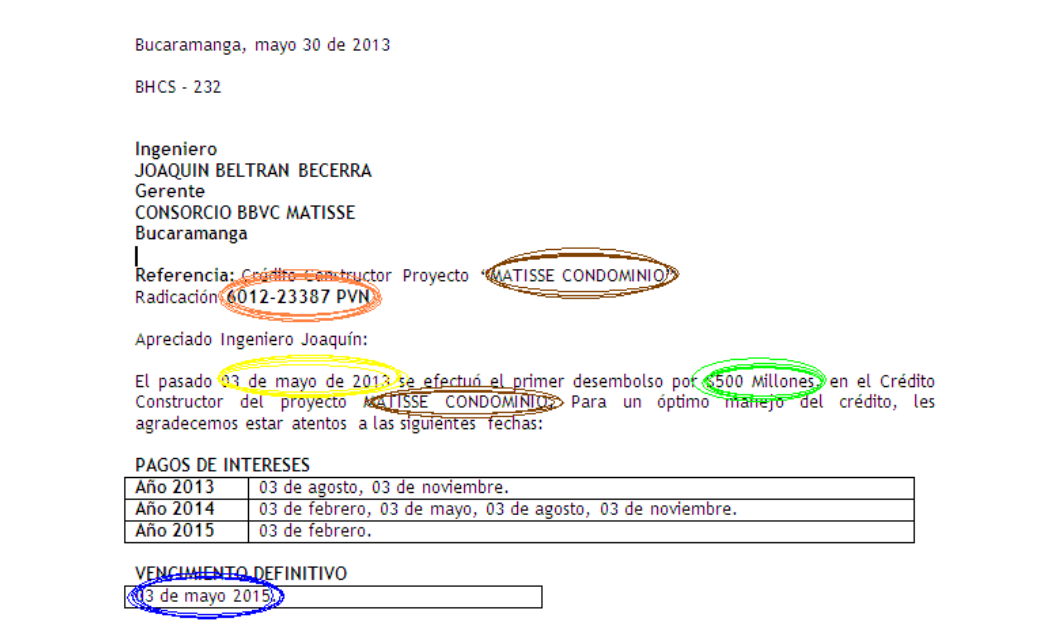

**Paso 3.** Impresión de la carta.

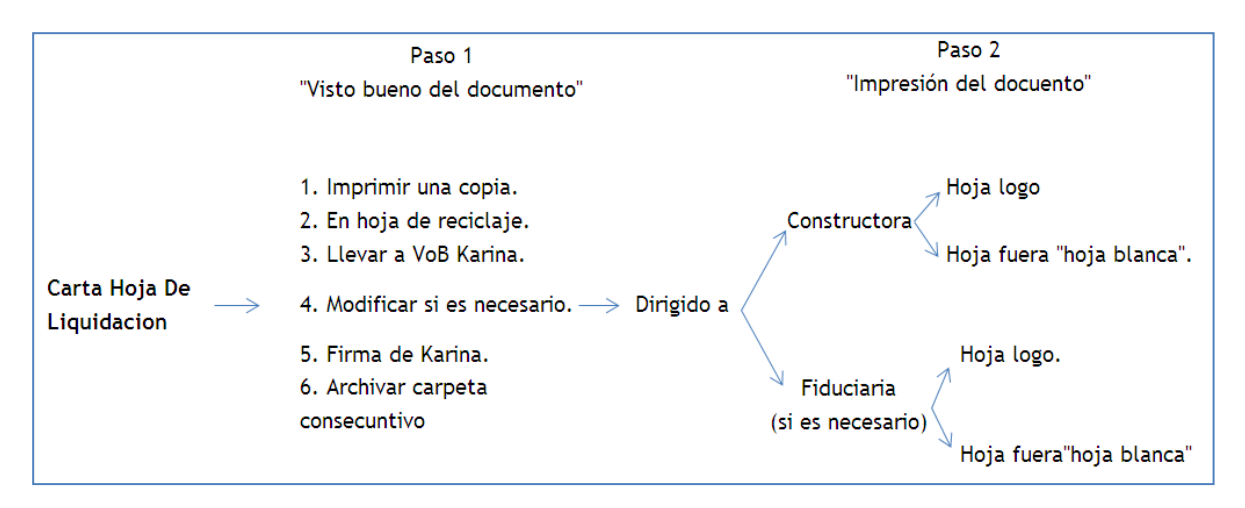

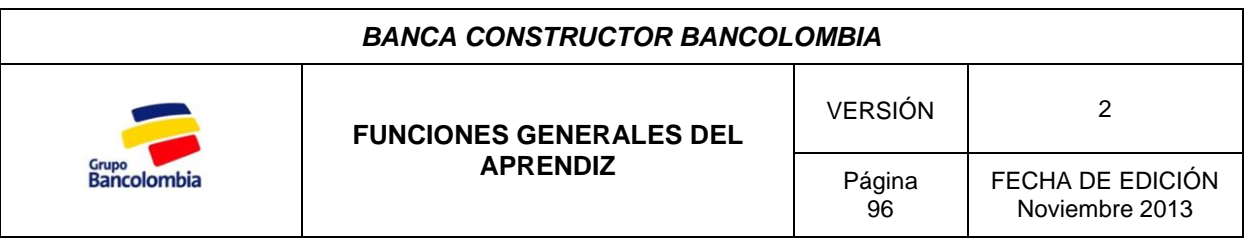

### **Paso 4.** Envío de la hoja de liquidación.

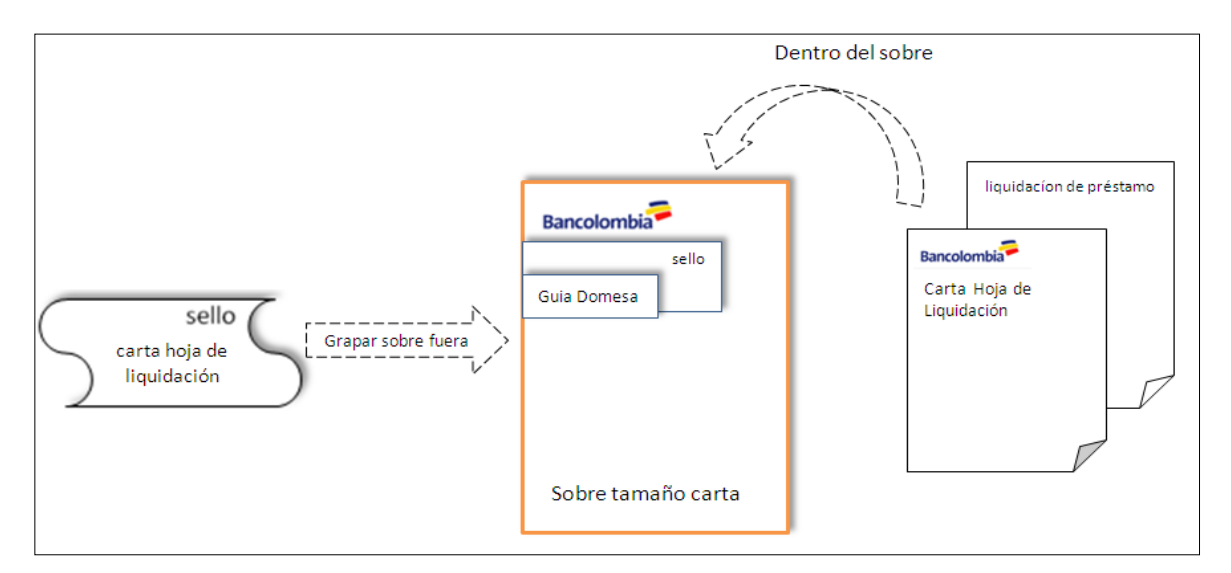

### *3. LIBERACIONES*

Dado que la financiación de los proyectos tiene como garantía la hipoteca de mayor extensión sobre el lote en el que se construyen, todos los inmuebles quedan hipotecados a favor de Bancolombia, es por esta razón que una vez terminada la construcción del proyecto es necesario solicitar la liberación del inmueble a entregar.

El proceso de liberación se da de la siguiente manera:

**Paso 1.** Solicitud de liberación por parte del cliente.

El constructor por medio de correo electrónico solicita la liberación del inmueble; cabe resaltar que para llevar a cabo la desafectación de dicho bien es necesario pagar el valor de la prorrata (Fracción del crédito que corresponde a cada inmueble construido) correspondiente al inmueble; estas prorratas se pueden pagar de contado o con carta de compromiso (Carta que certifica la aprobación de un crédito hipotecario al comprador del inmueble) de alguna entidad financiera.

**Paso 2.** Solicitud de liberación al área de garantías del Banco.

Mediante correo electrónico a Teresita Henao con copia Juan Carlos Bustamante se solicita la liberación del inmueble solicitado. Para enviar el correo es necesario revisar

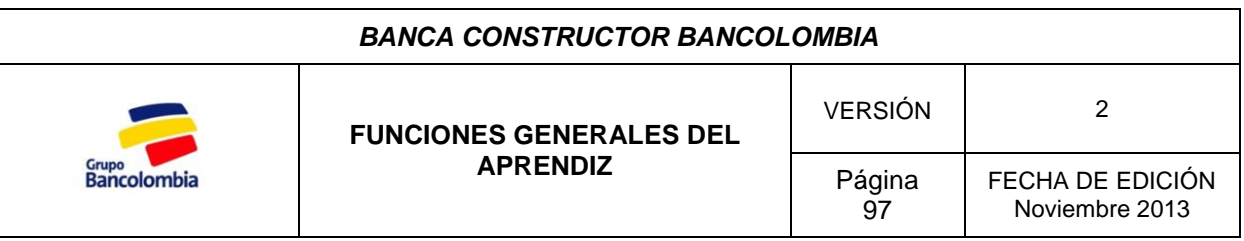

que el valor del abono realizado o la carta de compromiso cubren el valor de la prorrata requerida para la liberación, para esto diríjase a:

### **Inicio/MiPC/"mdefap01nt" (z:)/PRORRATAS DE CRÉDITOS/PRORRATAS MEDELLIN OTRAS REGIONALES/CUADROS CONTROL PRORRATAS/Seleccione la ciudad en la que se encuentra el proyecto/Seleccione el proyecto.**

Paso 3. Notificación al cliente de la liberación.

Una vez recibida la confirmación de la liberación por parte del área de garantías se procede a notificar al cliente de la misma.

Los mensajes de liberación son estándar y son diferentes cuando la liberación se hace con pago de contado o con carta de compromiso.

Si la liberación fue con pago el mensaje es el siguiente:

#### **Buenos días/tardes**

**Informamos que se autoriza desafectar el gravamen hipotecario constituido por la constructora NOMBRE DE LA CONSTRUCTORA, del inmueble No. DEL INMUEBLE del proyecto "NOMBRE DEL PROYECTO":**

**Bancolombia otorgó un Crédito hipotecario a NOMBRE DE LA EMPRESA, para la construcción del proyecto. El valor de la prorrata para el pago del saldo del Crédito fue controlado directamente por el Banco.**

**Por lo tanto, para el cálculo de los gastos notariales, les agradecemos calcularlos conforme a las normas vigentes, sin importar el valor de la prorrata cobrada por el banco.**

**Agradecemos su diligencia al respecto.**

**Reciba un cordial saludo,**

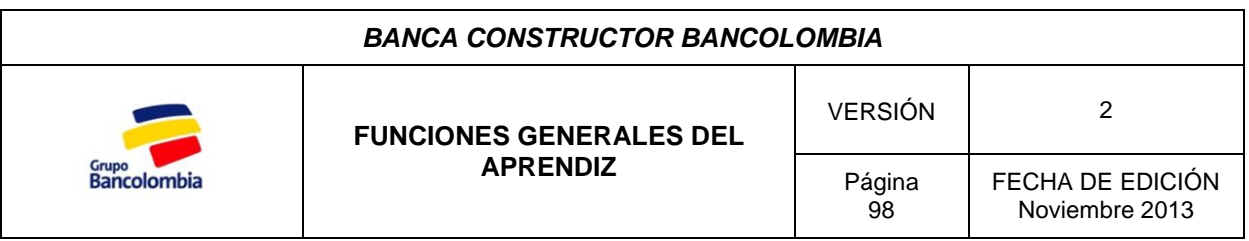

Si la liberación fue con carta de compromiso el mensaje es el siguiente:

### **Buenos días/tardes**

**Informamos que se autoriza desafectar el gravamen hipotecario constituido por NOMBRE DE LA CONSTRUCTORA, del inmueble No. DEL INMUEBLE del proyecto "NOMBRE DEL PROYECTO":**

**En vista que Bancolombia liberó la hipoteca de éste inmueble sin el pago de la respectiva prorrata, dada la presentación de la carta de compromiso de NOMBRE DEL BANCO por VALOR DE LA CARTA, nos permitimos recordarles la responsabilidad de la Constructora de hacerle seguimiento a este desembolso, y una vez se reciba el respectivo cheque, abonarlo al radicado del crédito constructor, con el objeto de legalizar esta carta de compromiso. Por ningún motivo este cheque podrá usarse para pagar otras prorratas, o dársele un uso diferente que el de abonarse al radicado del crédito constructor del proyecto "NOMBRE DEL PROYECTO". Una vez se realice el abono, les agradecemos enviar escaneado el comprobantes de pago informando la legalización de la carta de compromiso.**

**Para el cálculo de los gastos notariales, les agradecemos calcularlos conforme a las normas vigentes, sin importar el valor de la prorrata cobrada por el banco."**

**Gracias y saludos,**

**Paso 4.** Firma de escritura.

Luego de notificar la liberación el constructor procede a enviar la escritura para la firma del Gerente de Cuenta. Antes de pasar a firma la escritura es necesario revisar:

- Que el inmueble este liberado, ya que en ocasiones llegan escrituras de inmuebles que aún no han sido desafectados.
- Memorando del Abogado asignado al proyecto como VoB para la liberación.
- Confirmar que el número de escritura, el número del inmueble y nombre del proyecto coinciden con los relacionados en el memorando.
- Identificar parágrafo en la escritura el cual indica la liberación del inmueble, de la siguiente manera "*que se libera del citado gravamen hipotecario el*

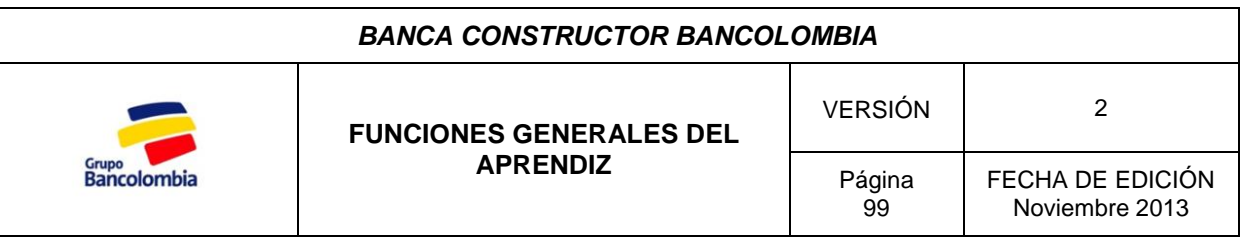

*siguiente inmueble*:". Usualmente es el cuarto o quinto parágrafo de la escritura.

Marcar con una pestaña el lugar en el que firma el Gerente de Cuenta

Después de revisar la escritura se lleva a firma del Gerente y una vez firmada se devuelve al mensajero de la notaria quien debe firmar el memorando del abogado como acuse de recibido.

### *4. CERTIFICACIONES Y REFERENCIAS BANCARIAS*

En ocasiones los clientes solicitan certificaciones bancarias que indiquen el manejo de los productos que tienen con el Banco o información relacionada al estado de sus créditos.

Para elaborar la certificación se deben seguir los siguientes pasos:

**Paso 1.** Abra el modelo utilizado para las certificaciones.

# Diríjase a la siguiente ruta: **Inicio/Mi PC/BANCOLOMBIA (C:)/Edgar Backup/CERTIFICACIONES Y REF. BANCARIAS/Carpeta del constructor.**

#### **Paso 2.** Modifique el modelo

Normalmente los cambios en la certificación son mínimos, estos incluyen la fecha y la persona a quien se dirige la carta, en cuanto al contenido es necesario verificar que corresponda a lo que el cliente solicita.

**Paso 3.** Imprima la certificación.

Las certificaciones deben ser impresas en hoja logo y posteriormente firmadas por el asistente de cuenta.

**Paso 4.** Envío de la certificación.

La certificación es escaneada y enviada al cliente por correo electrónico, sin embargo en ocasiones necesitan el original; cuando esto se presenta se le indica en el correo que la certificación está disponible para ser recogida y la dirección de la Banca; en el caso de los clientes de Cúcuta se envía según los criterios de correspondencia.

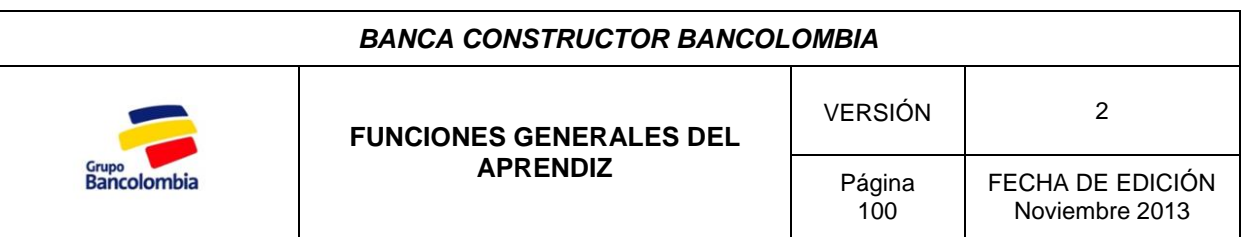

### *5. ARCHIVO*

El archivo de la banca constructor constituye una base de datos físicos los cuales sirven como soporte a las actividades que esta realiza y se clasifica de la siguiente manera:

**Carpeta consecutivo:** En esta se archivan todos las cartas o documentos que llevan nuestro consecutivo el cual se representa con las siguientes siglas "BHCS – 000" ( Banca Hipotecaria de Constructores Santanderes) y el numero consecutivo en el que se encuentra el archivo.

**Carpeta memorando abogados:** En esta se relacionan las características principales de los inmuebles que se liberan formalmente mediante escritura, estos memorandos se archivan para tener un control de lo que ya se firmó y de lo que está pendiente.

**Carpeta carta de aprobación:** Cuando un proyecto es aprobado por el comité, se le comunica al cliente mediante una carta de aprobación, en esta se especifica todas las características, requisitos y documentos necesarios para realizar cada desembolso. Esta carpeta se encuentra en el segundo cajón de la asistente de cuenta.

**Carpeta Correspondencia enviada y recibida:** Carpeta neutra, en esta se archivan los documentos que no poseen puesto en las anteriores carpetas, por lo general, son documentos enviados y recibidos a terceros.

**Carpeta clientes:** Se encuentran ubicadas en el archivo, estas vienen previamente numeradas y fácil de localizar con ayuda de la guía o lista de carpetas que se encuentra en el interior. Ahí se archiva todos los documentos del cliente. Cada carpeta posee 6 divisiones donde van ubicados de la siguiente manera:

- Documentos del proyecto.
- Desembolsos
- Correspondencia.
- Documentos jurídicos.
- Información financiera.
- Documentos PIC.

A la hora de archivar es importante tener en cuenta los siguientes criterios:

- Archivar "cronológicamente".
- Revisar que no haya documentos repetidos.

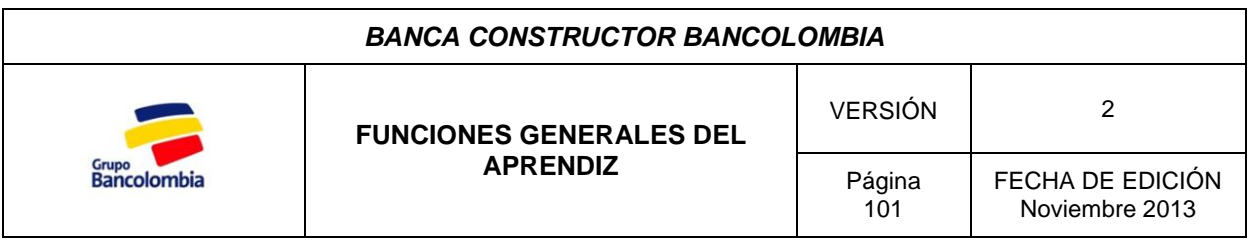

- Evitar la acumulación de documentos por archivar ya que causaría congestión y demora en la localización de los documentos.
- Cuando se aprueba un nuevo proyecto de una misma constructora, se diferencia colocando un separador de cartulina rosada con el nombre impreso diferenciando los proyectos antiguos.

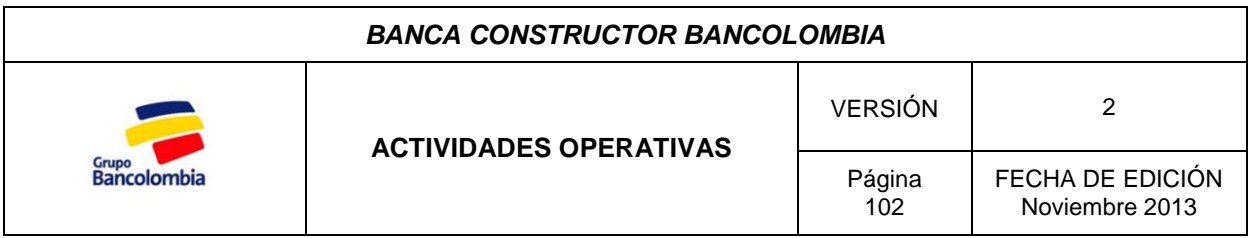

### *Descripción*

Las actividades operativas son aquellas desarrolladas en el día a día de la Banca pero que tienen relación directa con la actividad principal de la Banca Constructor, es decir todas las operaciones de crédito como el crédito Preoperativo y Constructor, LME y créditos de cartera comercial o tesorería.

### *1. REVISIÓN DE CARTERA*

Es labor del estudiante en práctica revisar al inicio del día que las cuotas de los créditos Preoperativo y Constructor se estén pagando en las fechas acordadas. Se hace necesario que esta revisión se haga a diario ya que se manejan diferentes proyectos con diferentes fechas de pago.

El estudiante en práctica recibe por correo electrónico el Informe semanal de cartera constructor, archivo que como su nombre lo indica relaciona los proyectos que tienen vencimientos en la semana.

Para realizar la revisión se utiliza el software Kcrédito, es necesario tener en cuenta que el cliente tiene hasta las 6 de la tarde del día del vencimiento para realizar el pago, esto en el caso que se realice en efectivo, si el pago se realiza en cheque se debe realizar antes de las 4:30 pm, por esta razón se revisa la obligación pasado el día de su vencimiento. Para llevarla a cabo siga los siguientes pasos:

**Paso 1.** Ingrese al software Kcrédito

La revisión se realiza en la opción **Cartera/Servicio al cliente/Saldos Totales por Obligación,** en esta pantalla se ingresa el número de radicado y se presiona consultar.

La respuesta que arroja el programa es el saldo a la fecha, los intereses causados y en caso de estar en mora el valor generado por este concepto.

**Paso 2.** Contacto al cliente.

Luego de realizar la consulta en el caso que el cliente se encuentre en mora, realice una llamada a la constructora, al departamento de contabilidad y notifique al cliente del estado del crédito para que este se ponga al día.

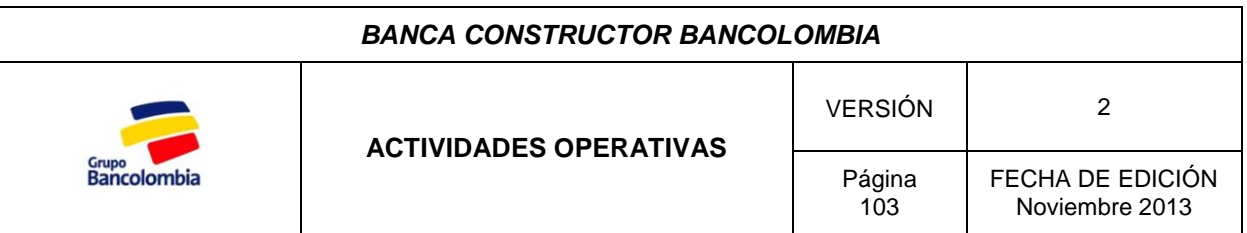

### *2. VISACIÓN*

Esta es una tarea realizada por el asistente de cuenta, sin embargo el aprendiz debe estar en la capacidad de llevarla a cabo en caso que el Asistente solicite de su colaboración o se ausente por algún motivo.

Algunos clientes tienen cupos de sobregiro aprobados los cuales utilizan para sus necesidades de capital de trabajo, es por esta razón que la Banca debe realizar a diario que los clientes no excedan el cupo aprobado. Para realizar esta consulta se utiliza el software Medellín y se siguen los siguientes pasos:

**Paso1.** Ingrese al software.

**Usuario:** GCTABOGRS **Contraseña:** Solicítela al asistente de cuenta

**Paso 2.** Ingrese a la Visación de cuentas.

### **Menú general/Visación de cuentas (Opción # 20)**

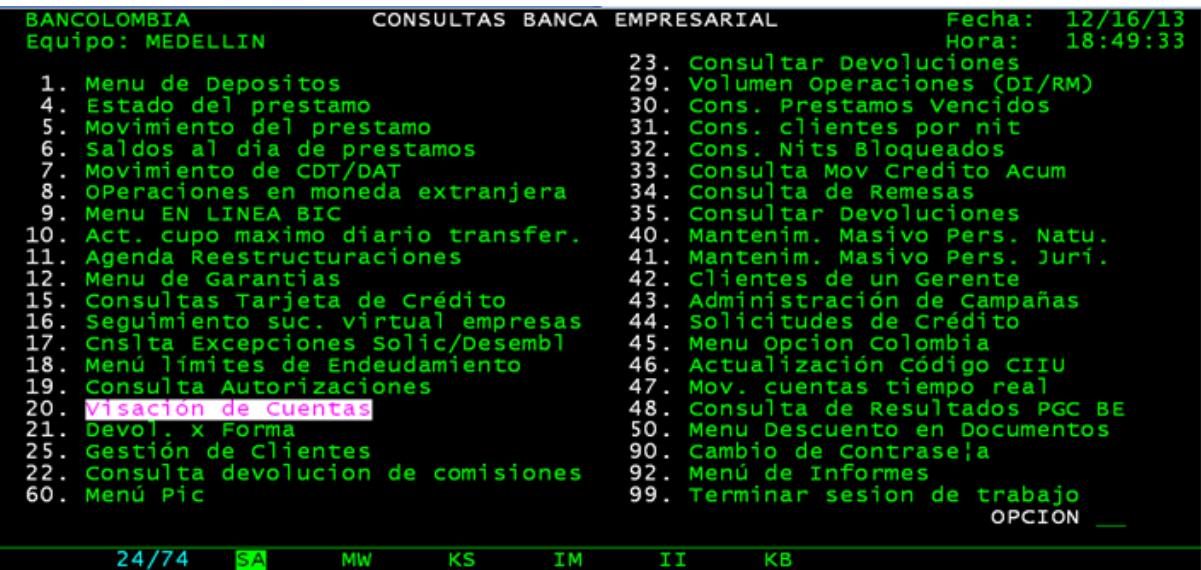

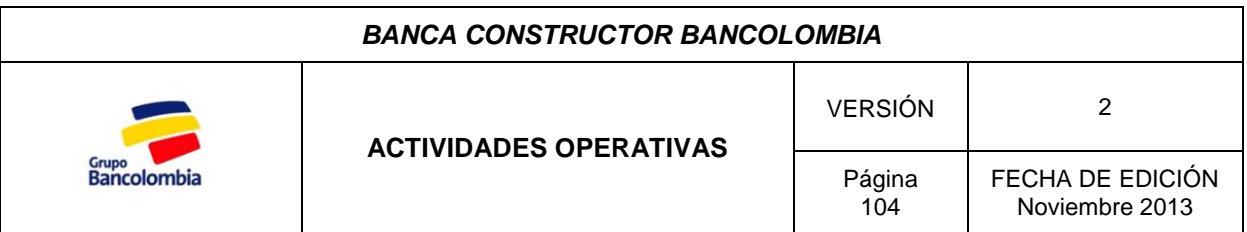

**Paso 3.** Visación del día.

En esta opción aparece el listado de los clientes que utilizaron el cupo de sobregiro el día anterior. Se debe verificar que el monto utilizado no supere el disponible y que los días que lleva de utilización no superen los 15 días.

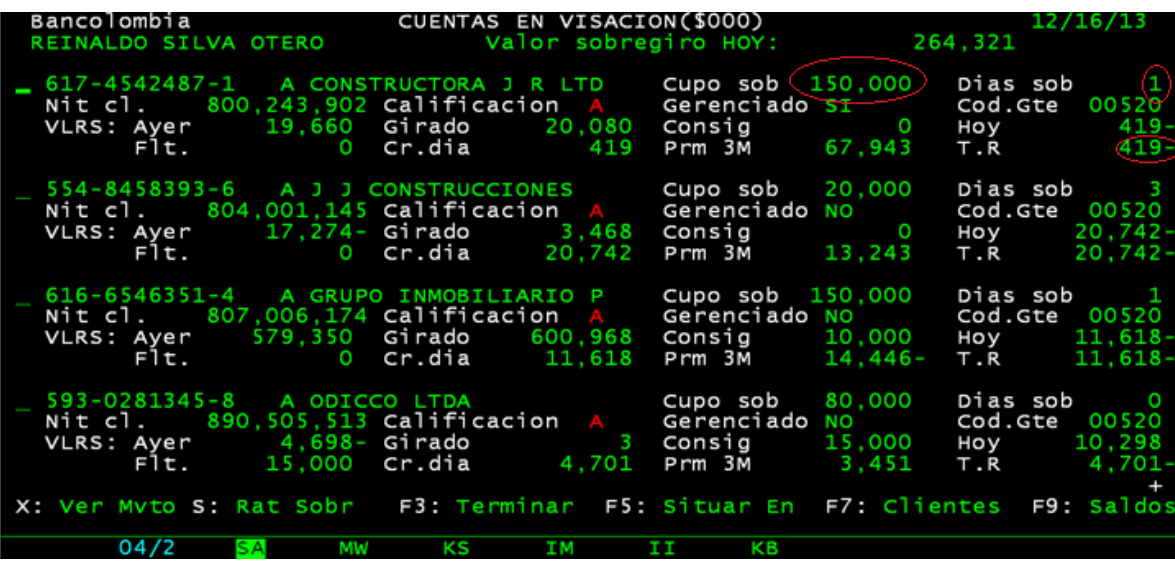

En caso de que el cupo haya sido sobrepasado se debe comunicar con el cliente y notificarle sobre esta situación para que le indique si es posible cubrir el extra cupo durante el día, si la respuesta es negativa se procede a realizar la devolución del cheque girado.

Para devolver el cheque ingrese al movimiento de la cuenta y digite la opción dos sobre el cheque a devolver, luego al salir presione F4 para "Salir generando informe".

**Paso 4.** Sobregiros Vigentes.

En este punto se observan aquellos clientes que tienen utilizado su cupo. En esta pantalla revisamos nuevamente que no excedan el cupo aprobado, pero más importante se revisa el contador de días; lo ideal es que el sobregiro este cubierto a los quince días de su utilización pero tienen como plazo máximo 30 días para hacerlo.

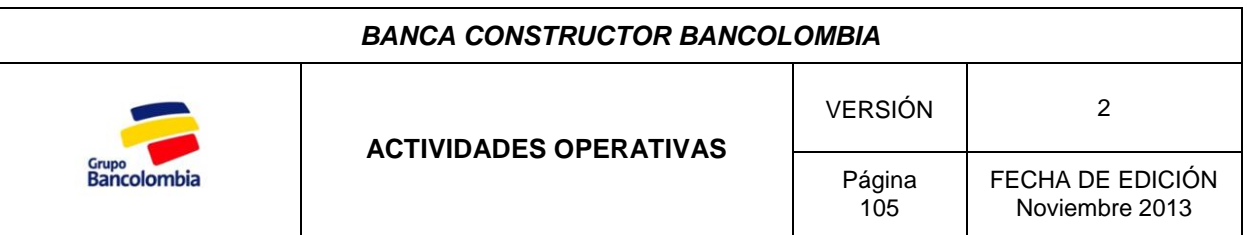

**Paso 5.** Vencimientos próximos.

Es necesario regresar al menú general e ingresar a la opción # 42 "Base de Clientes" y presionar F8 (Agenda).

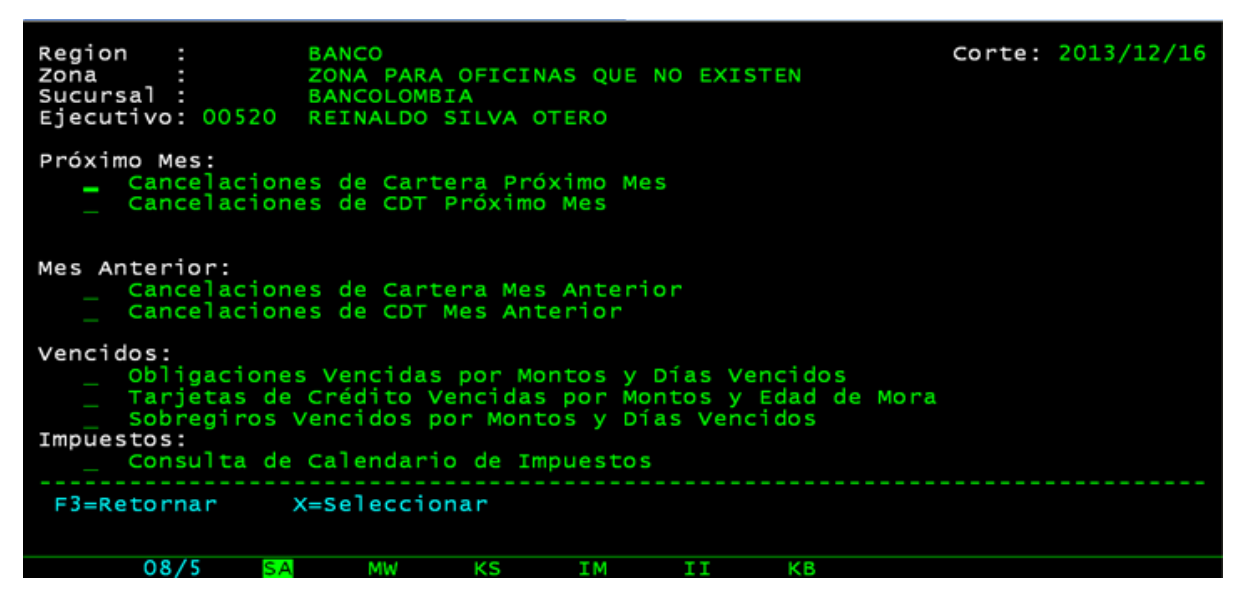

Se debe verificar que todos los campos estén al día, si no lo están notifique al asistente de cuenta y comuníquese con el cliente para que se ponga al día con las obligaciones.

**Paso 6.** Verifique que no hay cheques devueltos de nuestros clientes.

- Para esto ingrese a la siguiente ruta de la intranet: **Intranet/Mis Aplicaciones/Ver más +/Web IQ.**
- Digite usuario y contraseña **Usuario:** gtectacon520 **Contraseña:** Solicítela al asistente de cuenta.
- Acceda a la opción **Procesos/excepciones/excepción condición de giro**

En caso de haber cheques devueltos, comuníquese con el cliente e infórmele de la situación, especifique número de cheque, monto, nombre del tercero a quien esta girado el mismo y causal de la devolución.

Si el cliente tiene conocimiento del cheque y solicita su pago es necesario que envíe una carta firmada por el representante legal haciendo dicha solicitud especificando

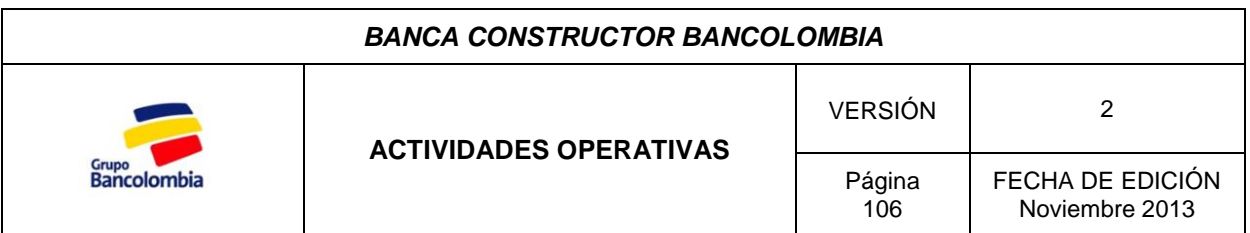

los datos del cheque y el causal de su devolución. Inicialmente la carta puede llegar escaneada para agilizar el trámite mediante correo electrónico a SERGIO ADOLFO DUQUE, pero es indispensable tener el original ya que esta debe ser enviada al área encargada.

Cabe resaltar que esta operación debe ser realizada antes de las 9:30 AM.

# *3. PROYECTOS A ESTUDIO*

Este proceso inicia con la llegada de los documentos de un proyecto de determinada constructora la cual solicita la financiación de dicho proyecto con el Banco; es labor del aprendiz universitario llevar a cabo la revisión de los documentos para constatar que se encuentran completos según los requerimientos de la Banca para el respectivo estudio del crédito.

### **3.1 Revisión de los documentos**

Para llevar a cabo la revisión la Banca dispone de una "Lista de Chequeo" la cual está disponible para su impresión en la siguiente carpeta.

# **Inicio/Mi PC/BANCOLOMBIA (C:)/Edgar Backup/LISTAS DE CHEQUEO/LISTA DE CHEQUEO CONSTUCTORES ACTUALIZADA.**

**Paso 1.** Verificación de los documentos.

Una vez impresa la lista revise los documentos enviados por el constructor según los criterios de la lista.

**Paso 2.** Revisión de solicitudes de crédito.

El Crédito Constructor financia el 80% de los costos financiables del proyecto.

Costo financiable = Costo total del proyecto  $-Vr$ . del lote  $-Costo$  financiero

Los costos totales del proyecto incluyen los costos directos, indirectos y de urbanismo.

Los datos necesarios para el cálculo se encuentran en el estudio de factibilidad del proyecto.

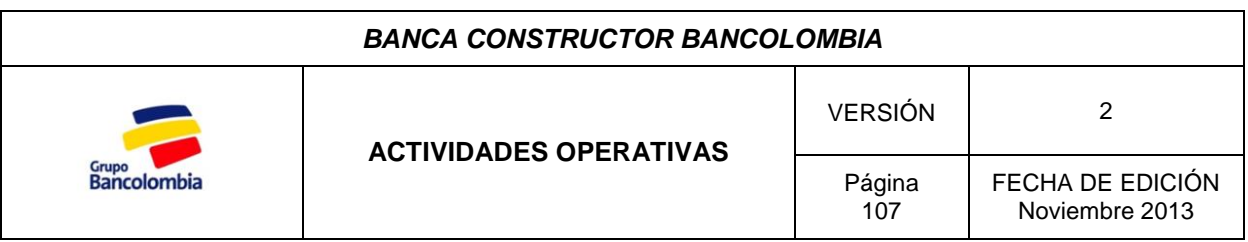

**Crédito Preoperativo:** El monto a financiar en el crédito Preoperativo está en un rango comprendido entre el 3% de los costos financiables y el 50% del valor del lote.

**Crédito Constructor:** Este abarca el 80% de los costos financiables excluyendo el monto del crédito Preoperativo.

Si las solicitudes de crédito enviadas por el cliente se ajustan a estos valores se procede a solicitar las cantidades especificadas por el constructor, si exceden los valores permitidos se notifica al cliente de los valores para que envíe nuevamente las solicitudes de crédito.

### **3.2 Informe Técnico**

Para el estudio de crédito se lleva a cabo un estudio técnico del proyecto en donde un perito externo del Banco se encarga de revisar los detalles en los documentos técnicos y envía un informe a la Banca.

Como su nombre lo indica este informe se realiza basado en los documentos técnicos del proyecto, es decir aquellos que especifican cada detalle para la consecución del mismo como son la descripción del proyecto, las especificaciones técnicas de los acabados, presupuesto de obra, flujo de fondos, programación, es por esto que después de haber llevado a cabo la revisión, en caso de que los documentos técnicos estén completos se procede a enviarlos al perito para su estudio; en caso de que falte algún documento sea de la sociedad o técnico se solicita al cliente.

**Paso 1.** Organizar los documentos técnicos.

Estando completos los documentos técnicos del proyecto se procede a organizarlos según el orden especificado en la lista de envío que dispone el aprendiz.

Es necesario tener en cuenta que al perito se le envía copia de las solicitudes de crédito originales.

**Paso 2.** Elaboración de memorando.

Se procede a redactar el memorando con consecutivo, en el que se relacionan los documentos técnicos que se van a enviar, una vez elaborado se imprimen dos copias y se pasan a firma del asistente de cuenta.

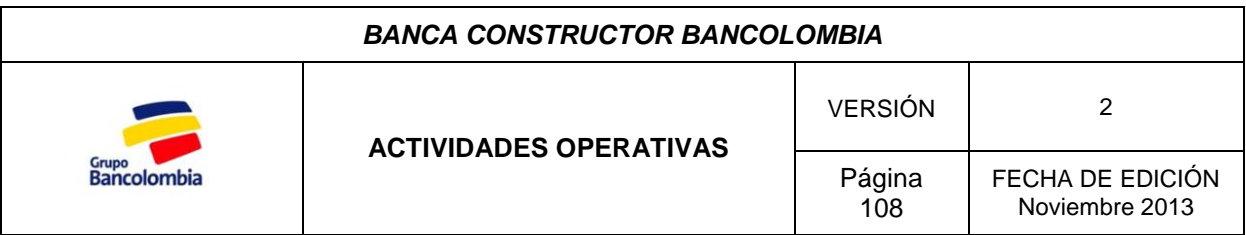

Paso 3. Envío de los documentos.

Una vez organizados los documentos y teniendo el memorado de envío, se empacan los documentos. Si el proyecto se desarrolla en la ciudad de Cúcuta se deben enviar por correo interno con label a la oficina en Cúcuta en donde el Perito recogerá los documentos, si el proyecto se lleva a cabo en Bucaramanga se llama a la oficina del perito para que envíe a su mensajero para la recogida.

### **3.3 Informe de visita constructor.**

El Informe de Visita Constructor es un archivo enviado al constructor, el cual debe devolver diligenciado para actualizar su información en la base de datos del Banco, esta actividad es realizada por el asistente de cuenta sin embargo el estudiante en práctica puede llevar a cabo dicha actualización.

Una vez recibido el Informe de Visita Constructor diligenciado se procede a actualizar la base de datos.

**Paso 1.** Ingrese al software Medellín**.**

Acceda a la opción # 44 Solicitudes de Crédito

**Paso 2.** Diligencie todos los campos solicitados.

Para ingresar digite el número y tipo de identificación del cliente.

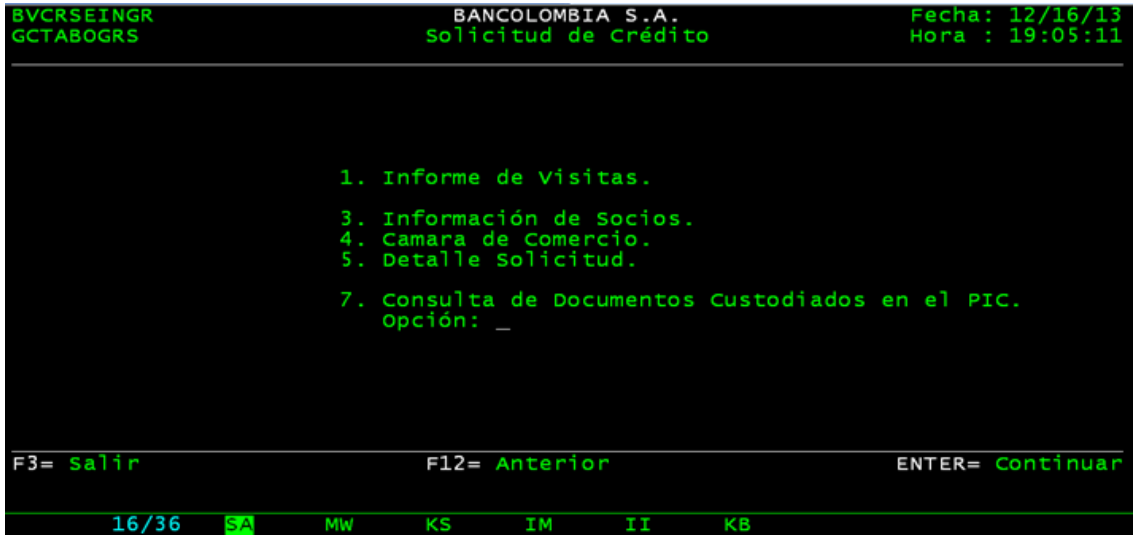
#### *BANCA CONSTRUCTOR BANCOLOMBIA*

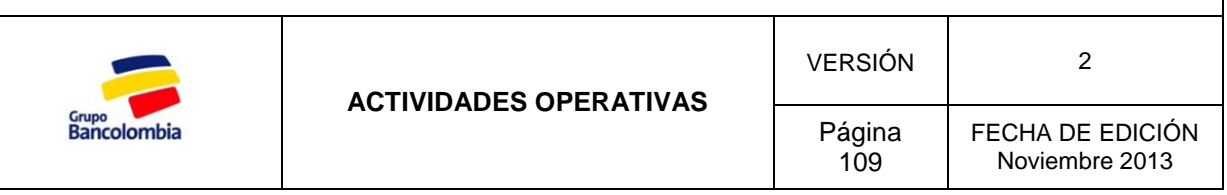

Para llevar a cabo la actualización de la información del cliente se debe tener:

- Informe de Visita Constructor.
- Últimos Estados Financieros.
- Cámara de Comercio vigente.
- Composición accionaria.

Es necesario que la revisión de los avalistas registrados para el crédito se muestre sin alertas para poder proceder con el siguiente paso.

#### **3.4 Solicitud por Lotus.**

Para este momento el informe técnico ya debe estar en la Banca con todos los documentos enviados al perito, por lo tanto procedemos a radicar la solicitud de crédito por Lotus, software del Banco donde se radican las solicitudes de crédito.

**Paso 1.** Ingrese a Lotus.

Ingrese a la opción **Solicitudes de crédito/Nueva solicitud de crédito/Crear**

Paso 2. Diligencie los datos solicitados.

- **No. De Identificación:** Número Nit. del Constructor
- **Tipo de identificación:** Nit.
- **Finalidad del crédito:** Normal
- **Tipo de flujo:** Flujo especial

Luego de haber diligenciado los campos presiones aceptar. En algunas ocasiones arroja en pantalla un error, cuando esto suceda solicite ayuda a Carlos Fernando Uribe (Asesor de Banca Especializada) quien le informara en cuanto pueda acceder a la solicitud.

**Paso 3.** Creación de la solicitud.

Se diligencian las pestañas "LME" en la que se especifican tipo de operación y monto requerido, "Garantías" en la cual se incluye la garantía personal (avalistas) y la garantía real (Hipoteca sobre el lote), finalmente la pestaña "Documentos" en la que se deben marcar todos los campos y especificar en observaciones que documentos no relacionados en la lista se envían.

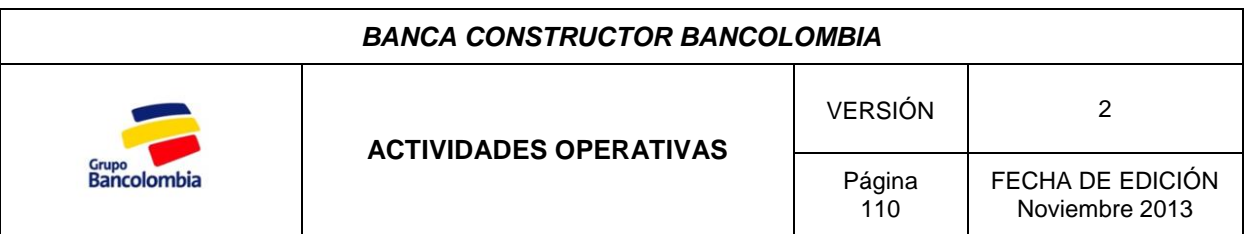

**Paso 4.** Reasignar Solicitud.

Se reasigna la solicitud de crédito creada al usuario del Gerente de Cuenta dando clic en **Reasignar/Reinaldo Silva Otero/Aceptar.**

#### **3.5 Envío de los documentos a Medellín (Comité de Crédito).**

Luego de haber creado la solicitud por Lotus se procede a enviar los documentos a la ciudad de Medellín a la Gerencia de Crédito (MARIA ISABEL CARDONA MORALES).

Paso 1. Organizar los documentos.

Se organizan los documentos separadamente (Documentos técnicos, de la sociedad y avalistas) basado nuevamente en la lista de envío que dispone el aprendiz.

**Paso 2.** Elaboración de memorando.

Se procede a redactar el memorando con consecutivo, en el que se relacionan los documentos que se van a enviar, una vez elaborado se imprimen dos copias y se pasan a firma del asistente de cuenta.

**Paso 3.** Copia de los documentos.

La Banca Constructor conserva copia de ciertos documentos, los cuales se especifican en el listado de envío, por esta razón antes de enviar los documentos se procede a copiar aquellos que se especifican en la lista.

**Paso 4.** Envío de los documentos.

Los documentos son enviados por Deprisa según la urgencia con la que se necesiten los documentos por esta razón se consulta con el asistente de cuenta el modo de envío.

### *4. RADICACIÓN DE DESEMBOLSOS.*

Los desembolsos tienen requisitos diferentes según la entrega así:

#### **4.1 Desembolso Crédito Preoperativo**

Para llevar a cabo el desembolso del Crédito Preoperativo se deben cumplir los siguientes requisitos.

Garantía Hipotecaria Constituida (Hipoteca de Mayor Extensión)

#### *BANCA CONSTRUCTOR BANCOLOMBIA*

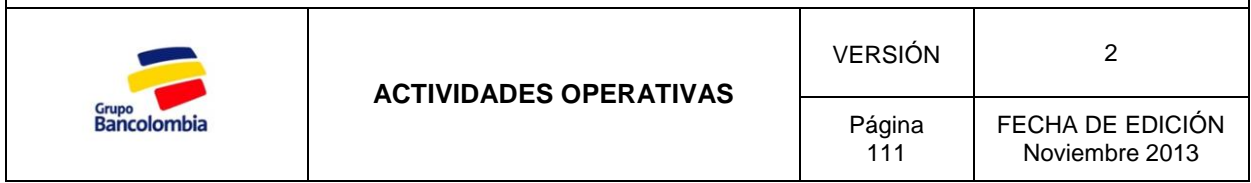

- Visto Bueno Jurídico.
- Valla Instalada.

Adicional a esto se debe enviar Cámara de Comercio con no más de 90 días de expedición, carta de autorización de desembolso y Formato de desembolso diligenciado.

Teniendo todo lo anterior se procede a radicar el desembolso.

**Paso 1.** Ingrese a la intranet.

**Intranet/Inmobiliaria y Consumo Especializado/Banca Inmobiliaria y Constructor/Cartelera Constructor/Solicitud desembolsos crédito Preoperativo y créditos constructor/Solicitud de desembolso.**

**Paso 2.** Radicar la solicitud de desembolso

Presione clic en Nuevo y radique la solicitud de desembolso.

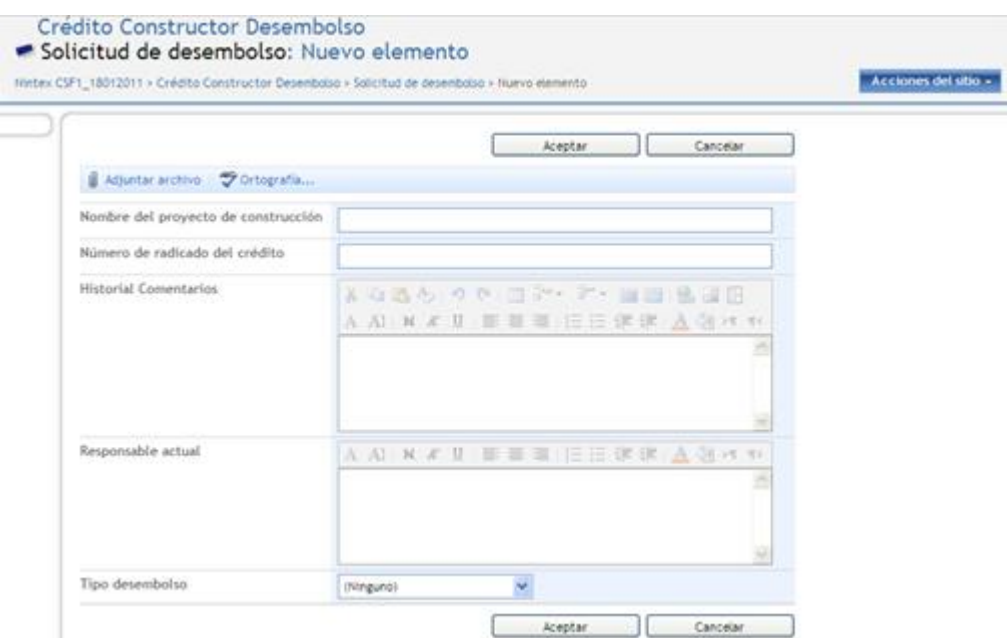

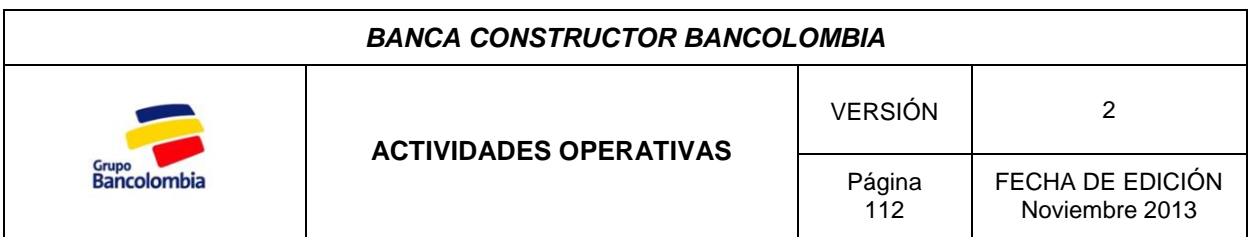

Se debe adjuntar el correo con el visto bueno jurídico, la cámara de comercio, la carta de autorización de desembolso y el formato de desembolso autorizado.

#### **4.2 Primer Desembolso Constructor**

Para llevar a cabo el primer desembolso del Crédito Constructor se deben cumplir los siguientes requisitos:

- Control Cruzado.
- Visto Bueno Jurídico
- Visto Bueno de la Póliza.
- Cumplimiento del porcentaje de ventas del proyecto según su segmento (Empresarial o Pyme 70% y Corporativo 60%).
- Visita de avance.

Adicional a esto se debe enviar Cámara de Comercio con no más de 90 días de expedición, carta de autorización de desembolso y Formato de desembolso diligenciado.

Teniendo todo lo anterior se procede a radicar el desembolso en el cual se adjuntan los mismos archivos que para el desembolso del crédito Preoperativo.

"Dado que el crédito constructor se fracciona según el avance en obra del proyecto para los desembolsos siguientes es necesario tener visita actualizada, la cual tiene vigencia de dos meses e informe de ventas con vigencia de un mes. Estos desembolsos se radican con Cámara de Comercio con no más de 90 días de expedición, carta de autorización de desembolso y Formato de desembolso diligenciado".

### *5. RADICACIÓN DE POLIZAS*

Para poder llevar a cabo el primer desembolso del crédito constructor es necesario que el proyecto este asegurado con la póliza Todo Riesgo en Construcción (TRC), por esto una vez el Constructor asegura el proyecto teniendo en cuenta los criterios especificados en la carta de aprobación (Anexo Constitución Póliza) debe enviar la misma a la Banca en donde el aprendiz la radica para su respectiva revisión y aprobación por parte del área de garantías del Banco.

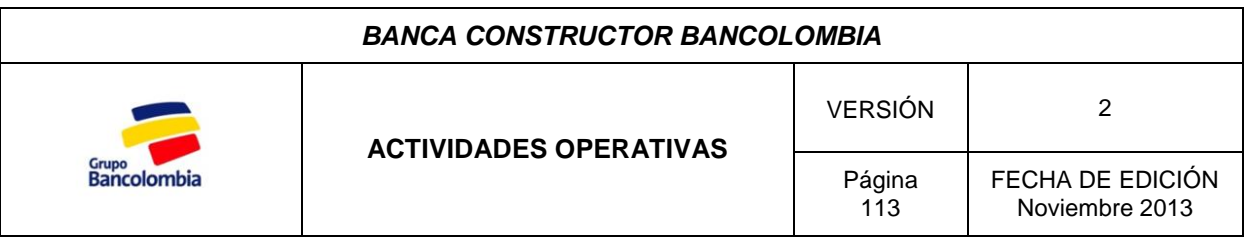

Para radicar la póliza es necesario seguir los siguientes pasos:

**Paso 1.** Ingrese a la intranet.

**Intranet/Inmobiliaria y Consumo Especializado/Banca Inmobiliaria y Constructor/Cartelera Constructor/Solicitud aprobación pólizas – TRC e incendio y terremoto /Solicitud de aprobación de pólizas.**

**Paso 2.** Radicar la póliza en la intranet.

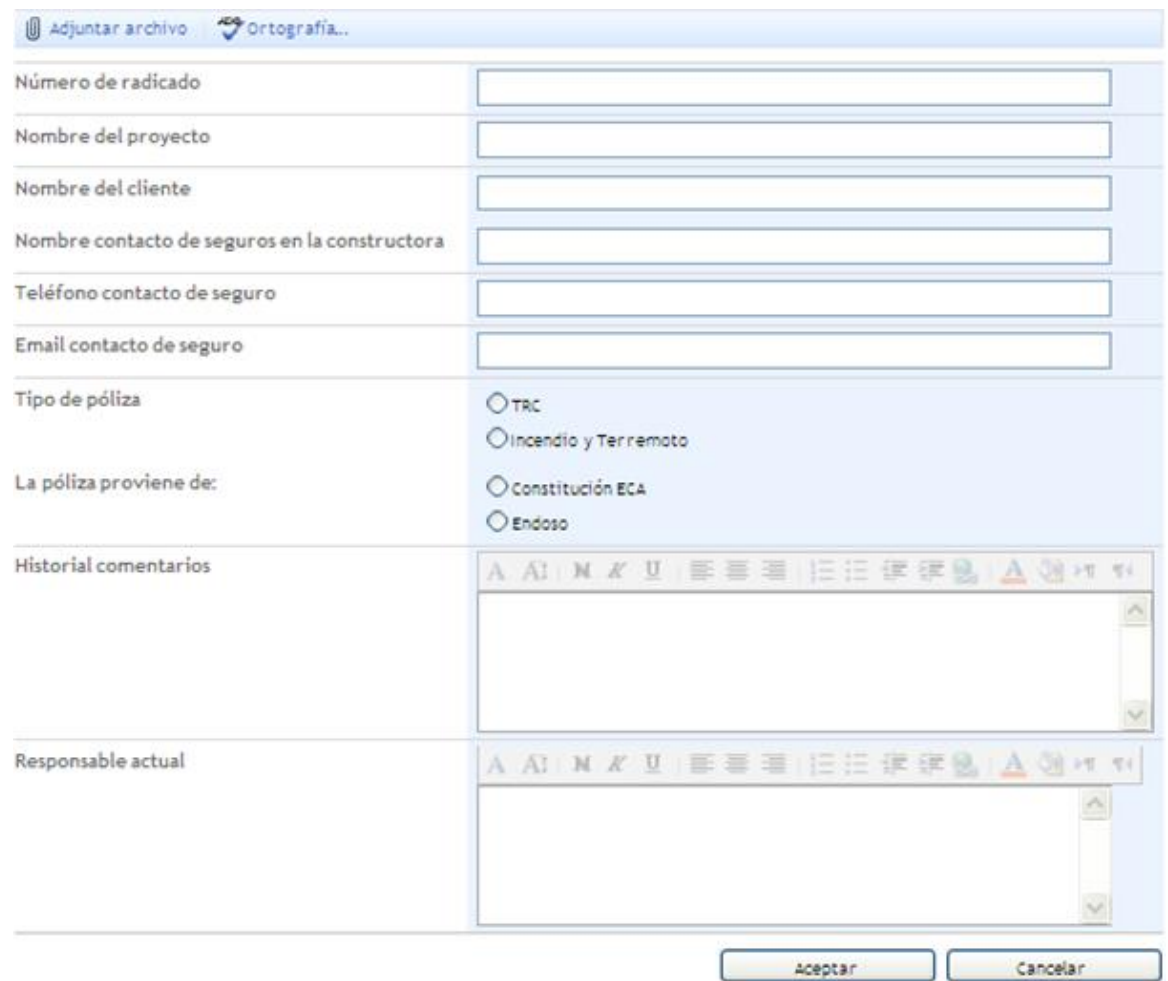

Para radicar la póliza es necesario adjuntar el archivo de póliza enviado por el cliente con sus condiciones y el informe técnico del proyecto a asegurar.

# **ANEXO C. TABLA DE TIEMPOS**

#### **TIEMPOS SHANTIK CASA BOUTIQUE**

#### Inicia: 07/10/2013 - Bucaramanga

El proyecto Shantik Casa Boutique es un proyecto considerado grande por el monto de la inversión, es llevado a cabo en la ciudad de Bucaramanga por la constructora Fénix Construcciones S.A, constructora que se caracteriza por enviar información amplia y detallada del proyecto, lo que implica mayor volumen de documentos. Para la financiación del crédito solo tiene avalistas persona natural.

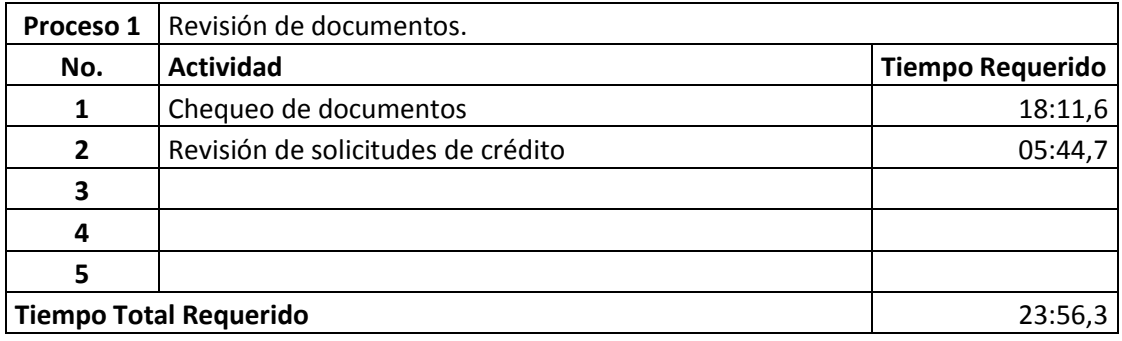

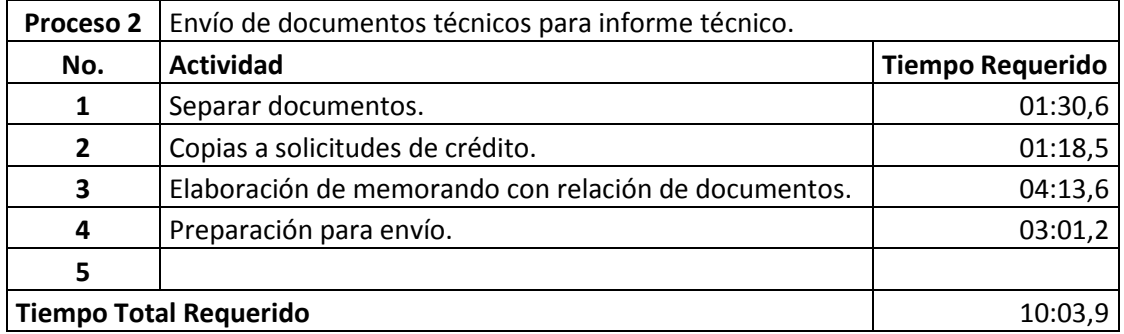

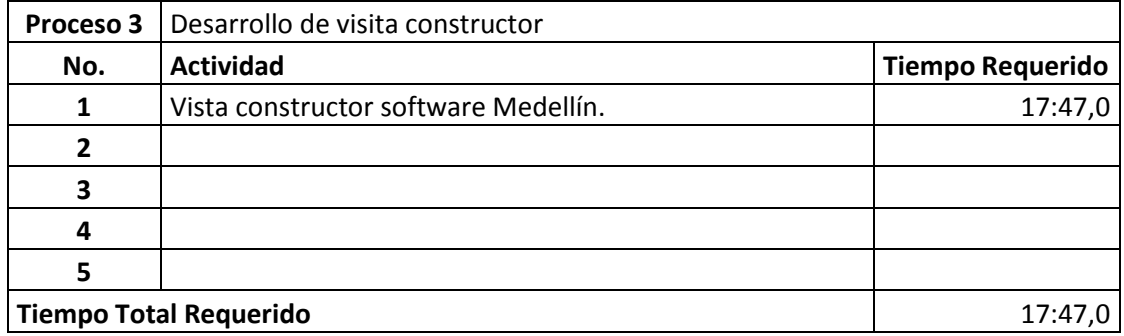

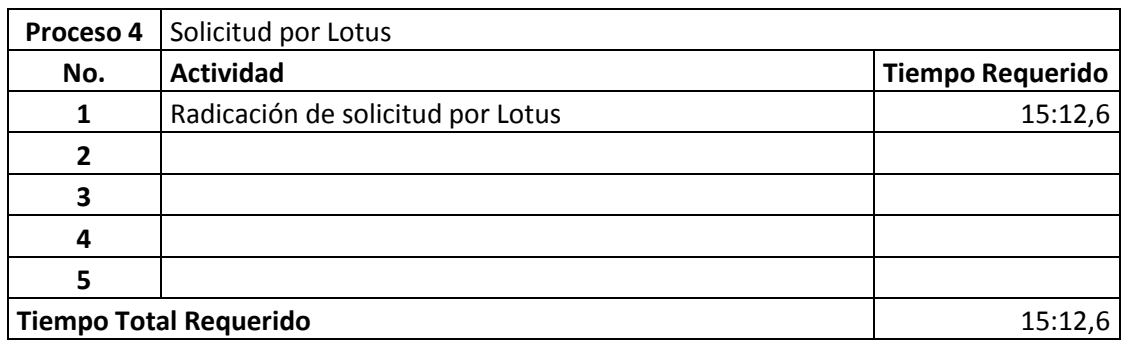

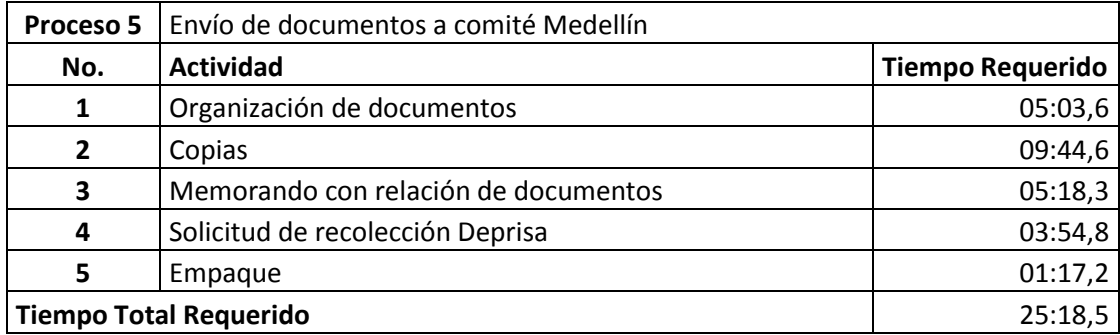

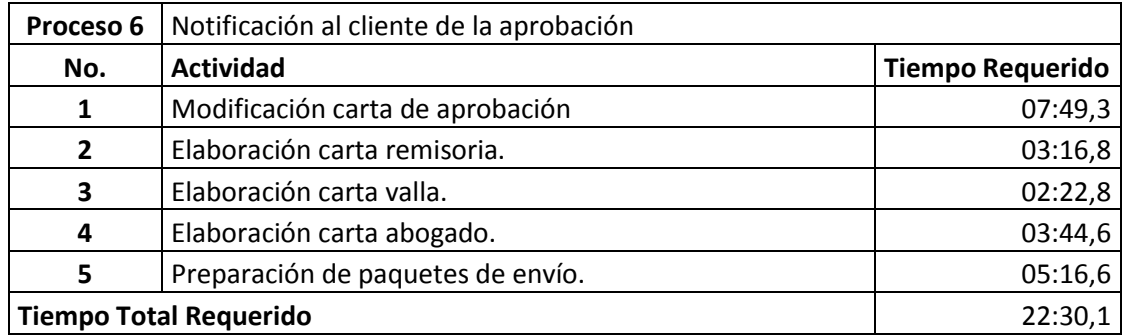

## **TIEMPOS CONJUNTO CERRADO BILBAO** Inicia: 06/11/2013 - Cúcuta El proyecto Conjunto Cerrado Bilbao es un proyecto pequeño, llevado a cabo en la ciudad de Cúcuta por una constructora nueva, creada en el año 2013 por lo cual los documentos de la sociedad son pocos, sin embargo tiene como avalistas dos constructoras (Persona Jurídica) con trayectoria en el sector quienes respaldan con su capital la financiación del proyecto, adicional tiene un avalista persona natural. No presenta espera por el informe de visita constructor pues lo envía con los documentos al hacer la solicitud de crédito.

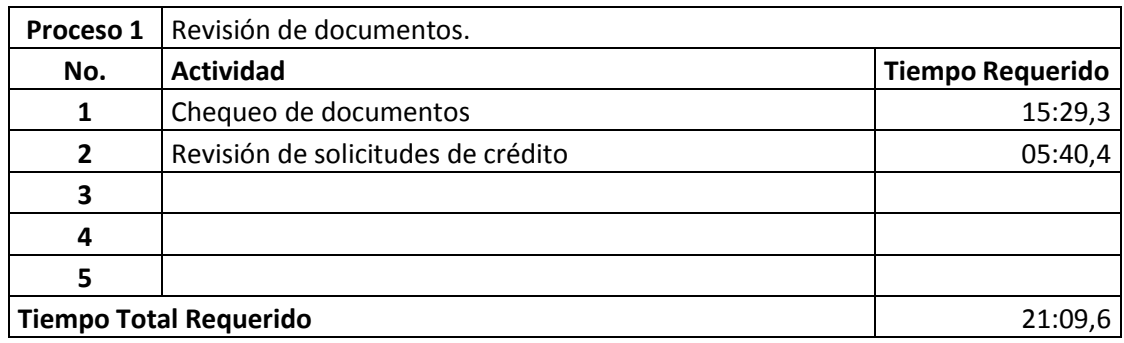

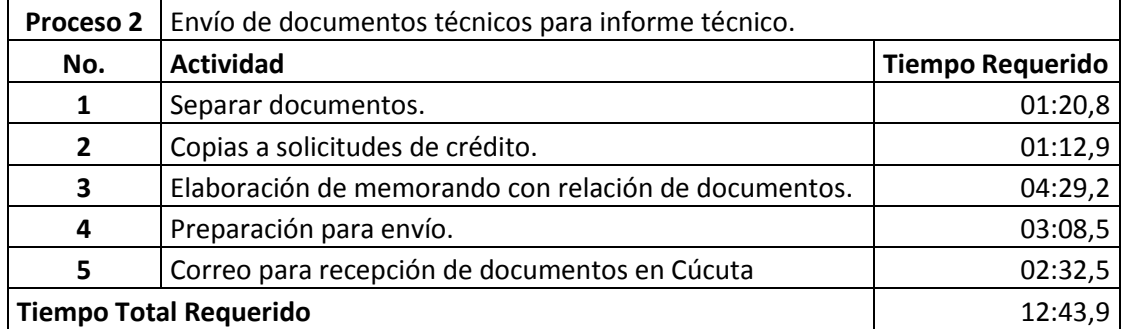

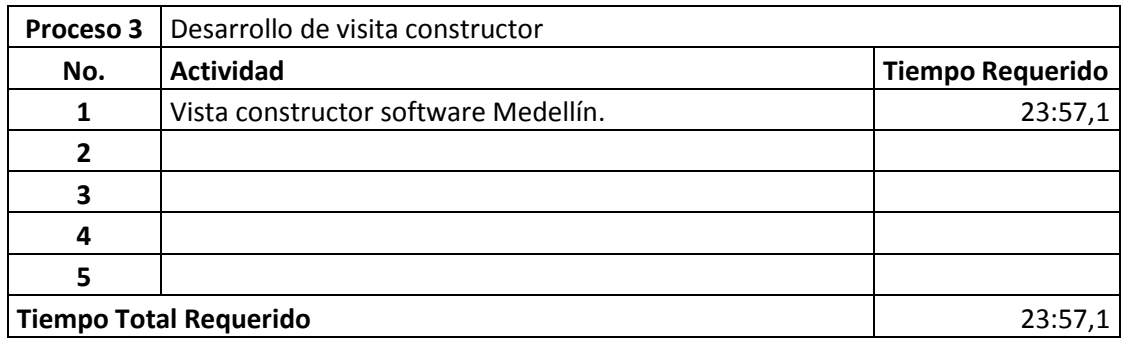

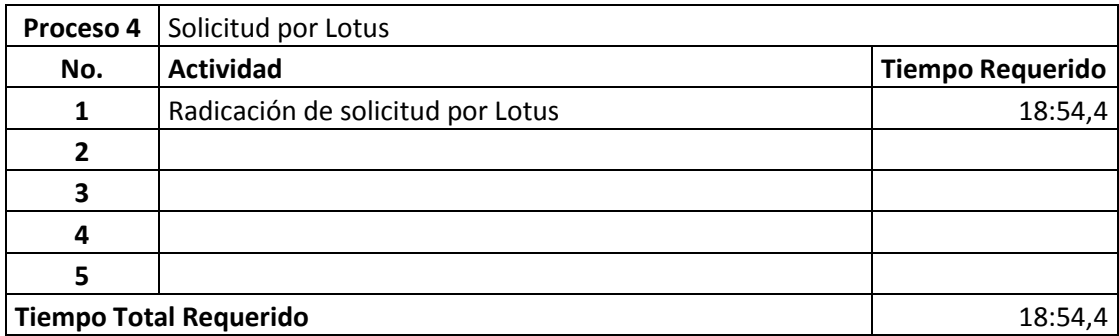

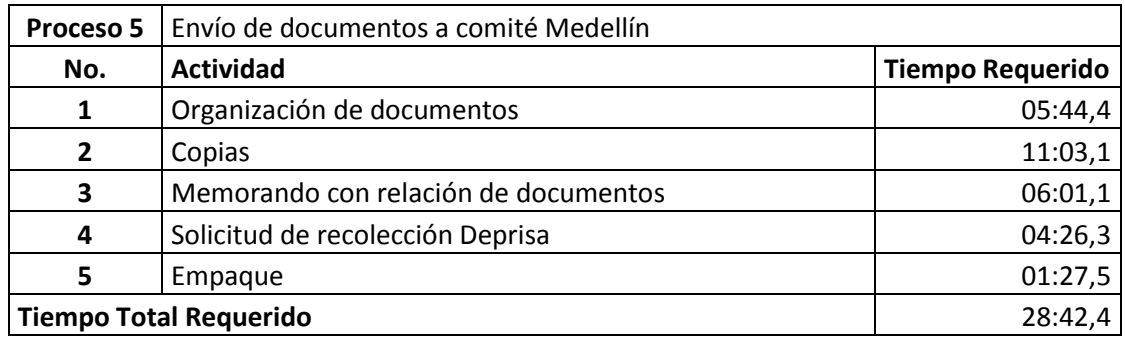

#### **TIEMPOS PASEO DEL PRADO**

Inicia: 14/11/2013 - Cúcuta

El proyecto paseo del prado es un proyecto pequeño, desarrollado en la ciudad de Cúcuta por la constructora Monape S.A. la cual no había sido titular de un crédito constructor sin embargo ha sido avalista de otros créditos o a tenido participación en la construcción de otros proyectos, esta constructora envía la información solicitada pero de forma resumida lo que reduce el número de documentos.

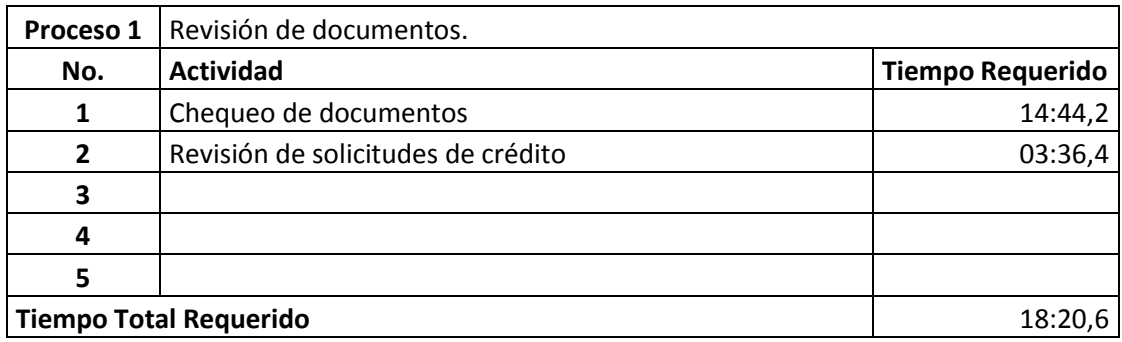

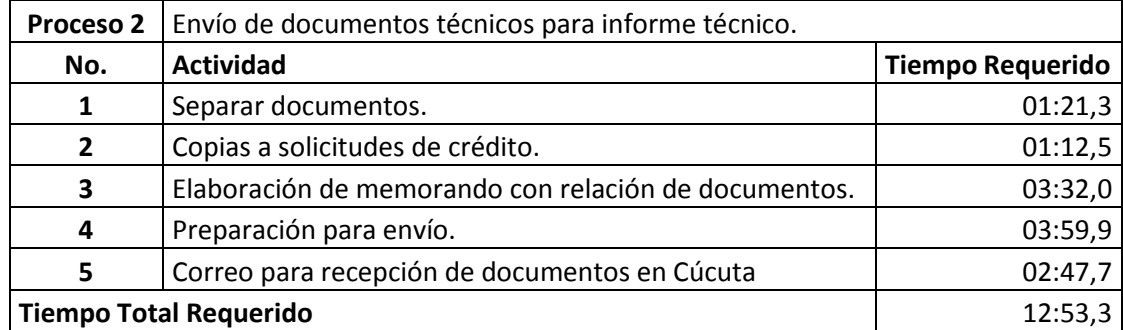

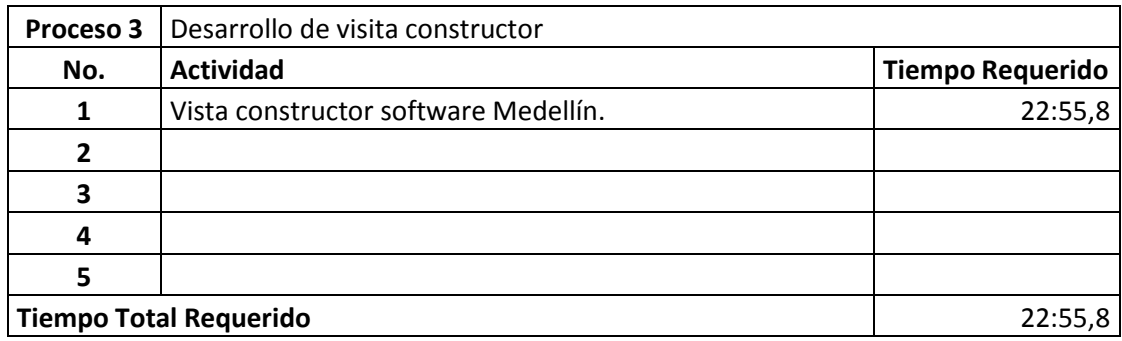

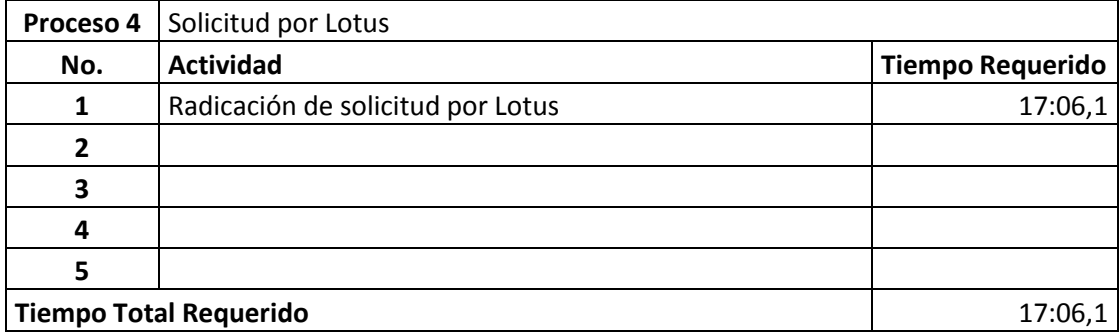

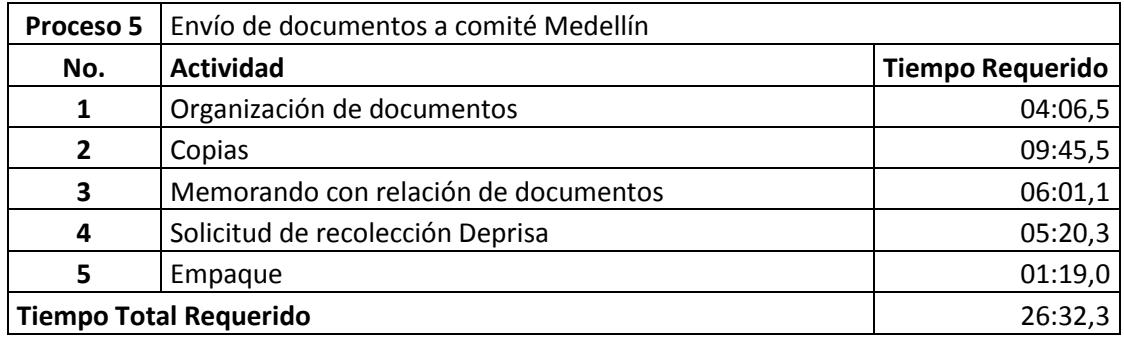

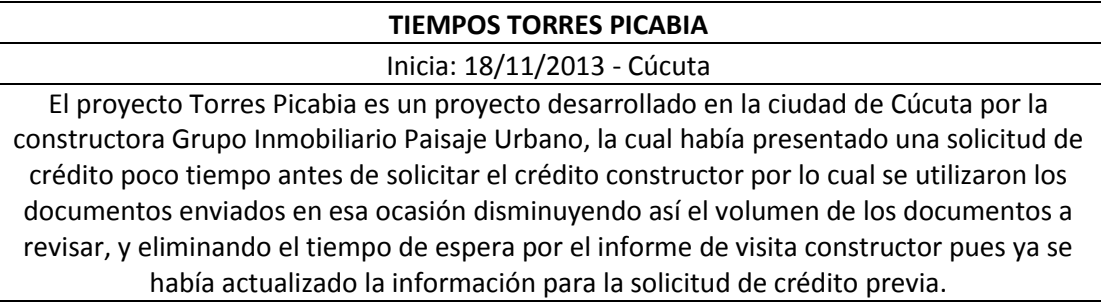

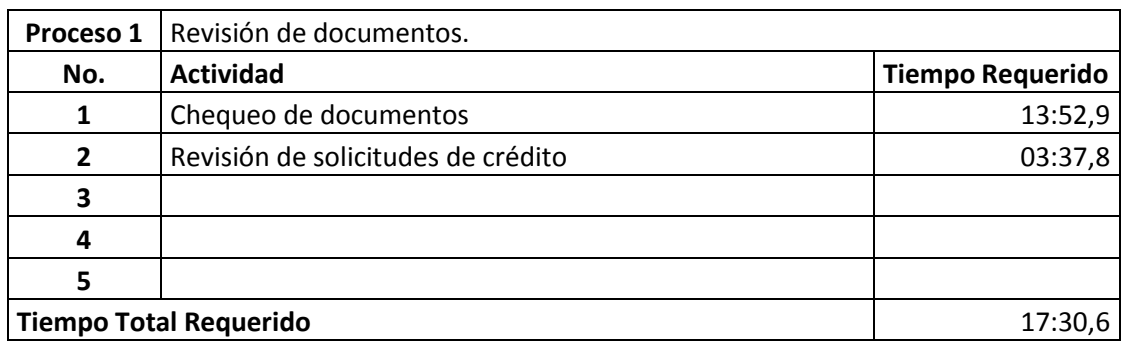

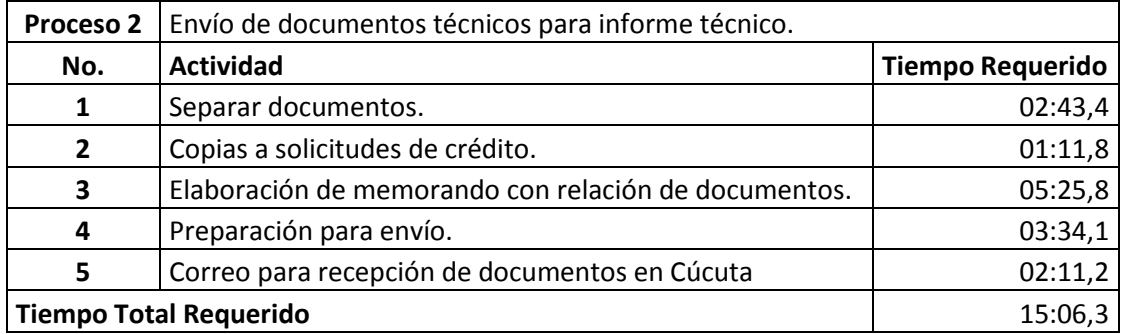

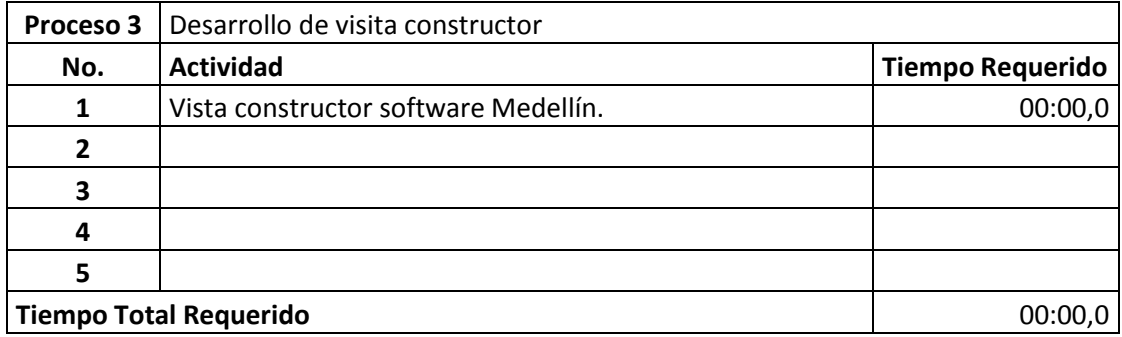

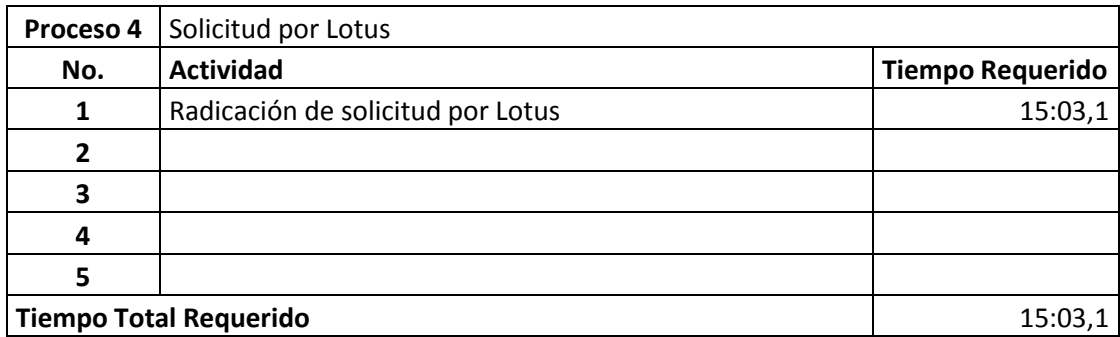

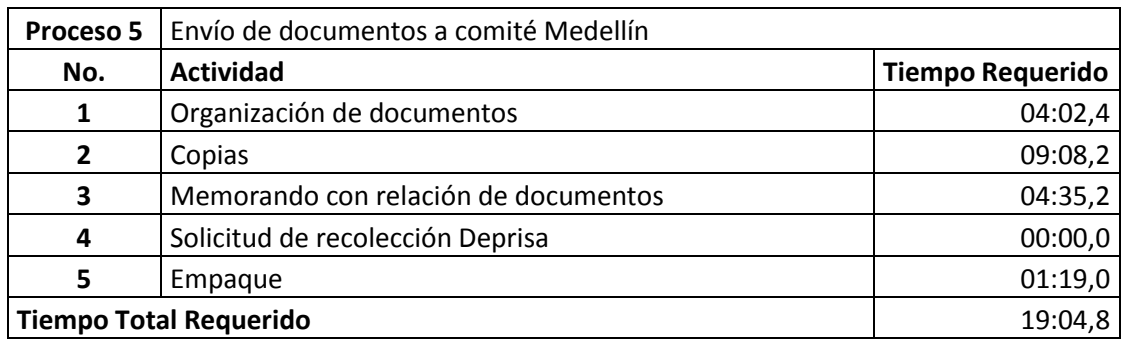

# **ANEXO D.TABLA DE DEMORAS**

#### **DEMORAS SHANTIK CASA BOUTIQUE**

Inicia: 07/10/2013 - Bucaramanga

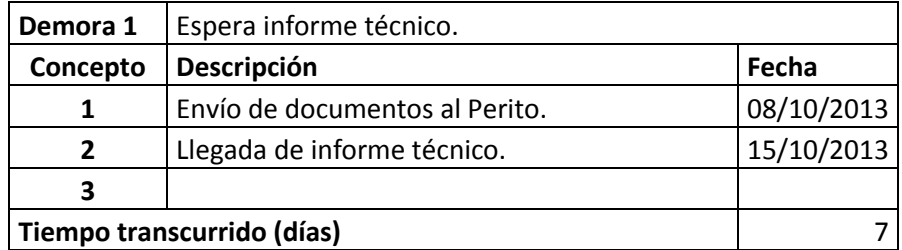

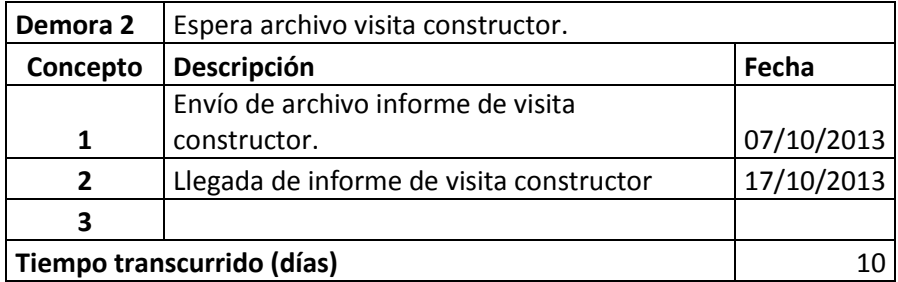

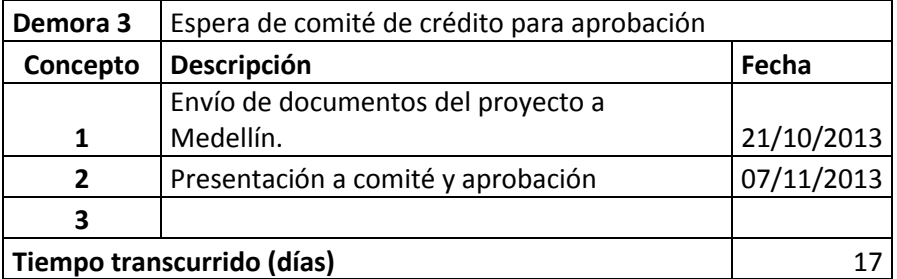

## **DEMORAS CONJUNTO CERRADO BILBAO** Inicia: 06/11/2013

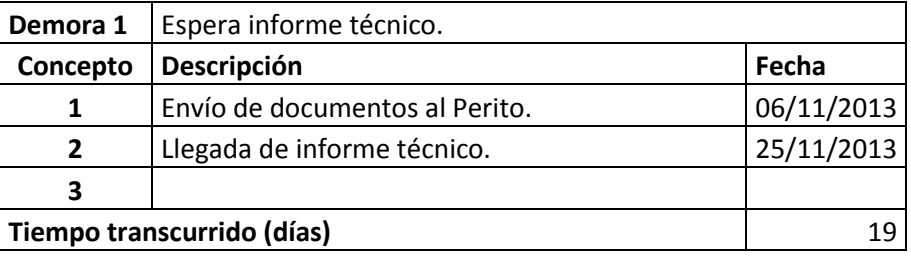

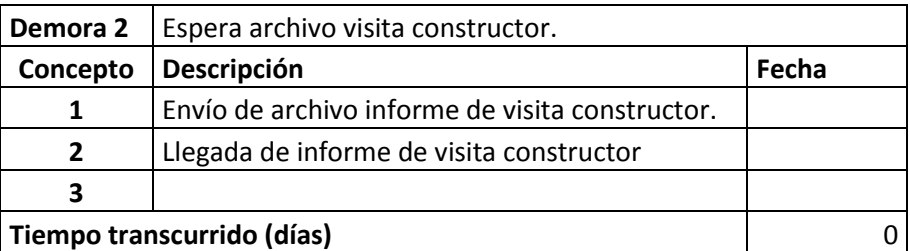

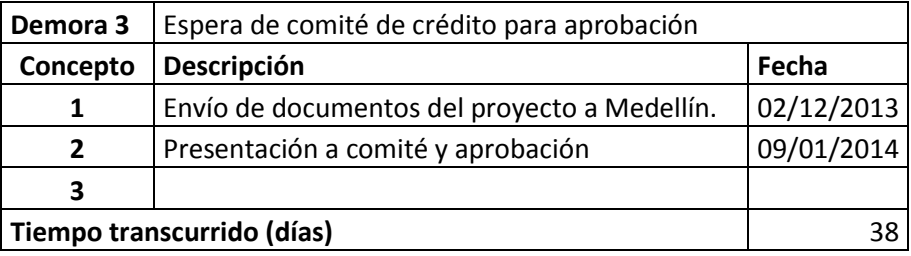

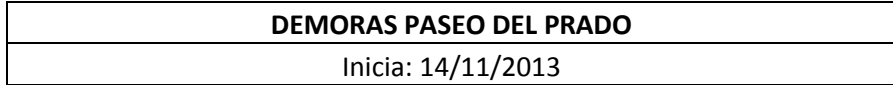

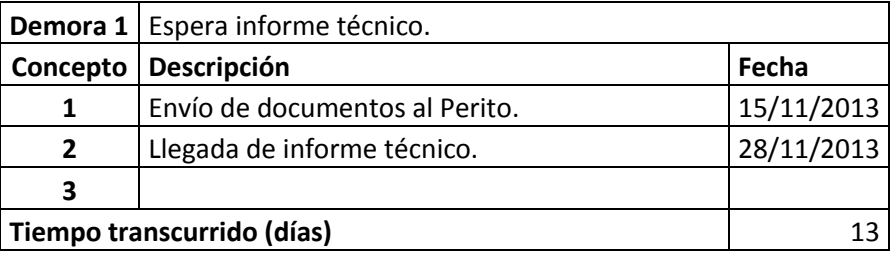

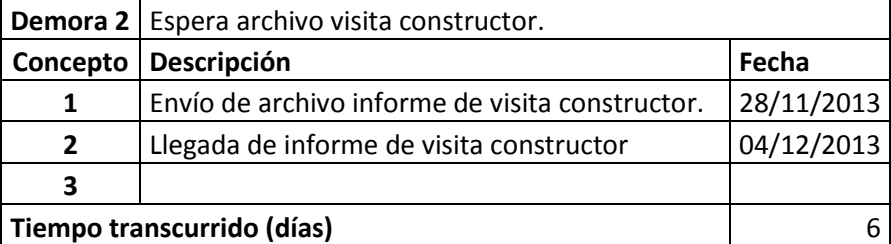

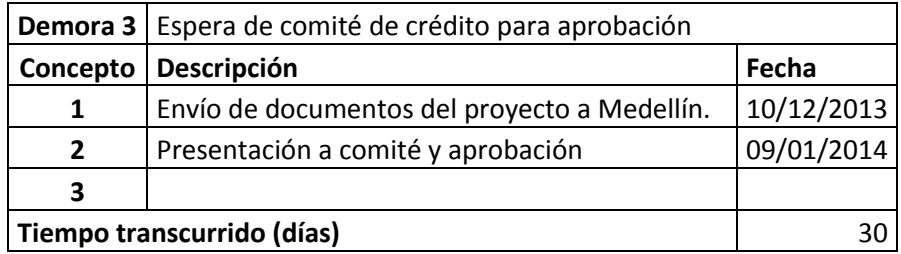

# **DEMORAS TORRES PICABIA**

Inicia: 18/11/2013

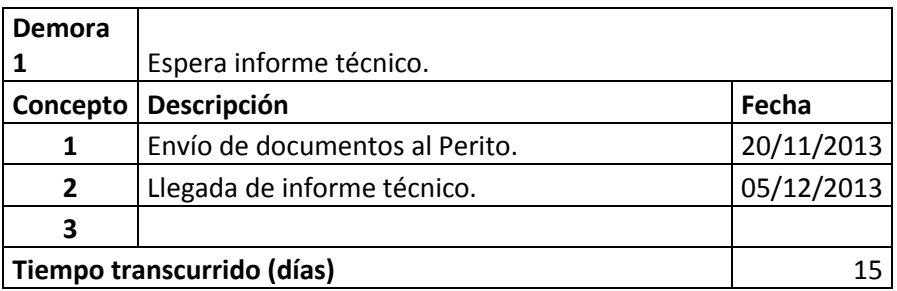

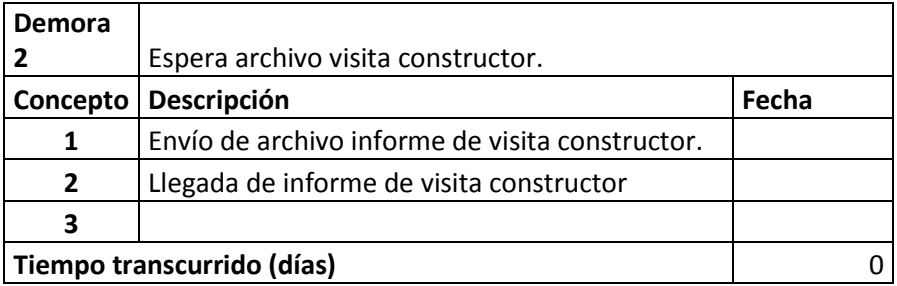

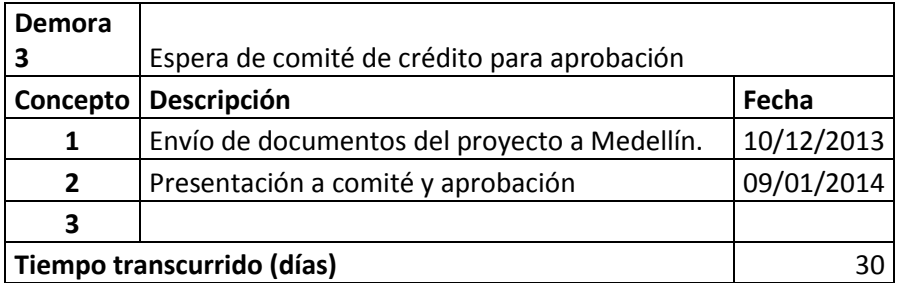